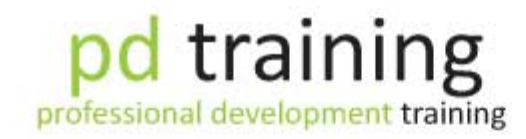

Empowering Improvement

**"Full Suites of Office 2007, 2010, 2013 and 365"**

# **MS Office Apps Courses**

**Professional Development Training has a specialised division of MS Office Apps experts that will tailor the delivery of any of the courses to be specific to your situation and learning needs**

## **MS Office Apps Courses**

- 
- 
- 
- 
- 
- InfoPath 2010 Essentials OneNote 2010 Essentials Project 2007 Advanced
- 
- 
- 
- **Essentials**
- 
- Word 2010 Introduction Visio 2010 Advanced Visio 2010 Basic
- 
- Publisher 2010 Advanced Word 2010 Advanced Outlook 2010 Advanced
- 
- 
- Microsoft Office 365 Sharepoint Microsoft Excel 2013 Essentials Essentials Training
- 
- Advanced
- Microsoft OneNote 2013 Essentials Windows 8 Foundation Training Computer Basics Intermediate
- 
- Effective Time Management Using Microsoft Project 2013 Outlook Training
- **Microsoft Project 2013 Advanced**
- Access 2007 Essentials Access 2007 Advanced Excel 2007 Essentials
	-
- PowerPoint 2007 Essentials PowerPoint 2007 Advanced Word 2007 Essentials
- Word 2007 Advanced InfoPath 2007 Essentials OneNote 2007 Essentials
- **Project 2007 Essentials CRICE III In Publisher 2007 Essentials CRICE Visio 2007 Essentials** 
	-
- InfoPath 2007 Advanced InfoPath 2010 Advanced Publisher 2007 Advanced
- Access 2010 Advanced Access 2010 Introduction Access 2010 Intermediate
- Outlook 2010 Introduction Outlook 2010 Intermediate Microsoft Office 365 Word
- Microsoft Office 365 Excel • PowerPoint 2010 Introduction
- Excel 2010 Intermediate Publisher 2010 Introduction Word 2010 Intermediate
	-
- Excel 2010 Advanced PowerPoint 2010 Advanced Project 2010 Advanced
	-
- Office Upgrade 2010 OneNote 2010 Advanced OneNote 2007 Advanced
- Microsoft Office 365 Lync<br>
Essentials Training<br>
Essentials Training<br>
Essentials Training **Essentials Training** 
	-
- Microsoft Word 2013 Essentials Microsoft Word 2013 Advanced Microsoft PowerPoint 2013
	- Microsoft PowerPoint 2013 Microsoft Outlook 2013 Essentials Microsoft Outlook 2013
		-
- Computer Basics Advanced Computer Basics Foundation Training Training
	-
- 
- Excel 2007 Advanced Outlook 2007 Essentials Outlook 2007 Advanced
	-
	-
	-
	-
	-
	-
	- **Essentials**
	- **Project 2010 Introduction**
	-
	-
	-
	-
	-
	- Microsoft Office 365 OneNote Microsoft Office 365 Outlook Essentials Training Essentials Training
		- $\bullet$  Microsoft Excel 2013 Advanced
		- **Essentials**
		- Advanced
		- **Training**
	- Computer Basics Foundation Computer Basics Expert Training
	- Microsoft Project 2013 Microsoft Project 2013 Introduction **Intermediate**

Our trainer Kirsty was excellent, she listened to how our business operates & made the content more relevant to us. Also listened to what we hoped to achieve & added extra content to suit. Excellent, fun, stimulating and entirely appropriate for my needs. Thank You

#### **Public Class Participant - Time Management**

### **Master the Essential Skills on Today's Essential Software**

Professional Development Training has a specialised division of MS Office Apps experts that will tailor the delivery of any of the courses to be specific to your situation and learning needs. Our extensive curriculum in MS Office Apps, outstanding depth of trainers across the country and diverse range of industry experience means that pd training is the best choice for MS Office Apps courses.

pd training will exceed your expectations and help you achieve the results you are seeking.

# **In-House Training**

# **Public Courses**

### **In-House Training Benefits:**

- Tailored to your needs and goals
- Cost-effective from \$140 per person (full-day)
- You choose the day, place and time
- Greatest impact in the shortest time
- Great team building opportunity
- Convenient Employees do not need to go off-site

### **Tailored Delivery - Standard**

We will always tailor the delivery of your In-House Training course to ensure it is relevant to your team and targeted at your learning goals. We can incorporate your company's examples and terminology to ensure that the training can be directly related back to your workplace. This is standard and included in the price.

#### The "1-hour Motivator" Training Sessions

These 60-90 minute sessions are highly motivating and thought-provoking - ideal for those people who need to fit training in around a busy work schedule - great as an early morning kick-start or lunchtime boost!

#### **Full-day Short Courses**

1-day and 2-day short courses are delivered with a unique focus on 80% activities 20% content - just the way learning should be!

#### The "3-hour Power" Sessions

3-hour power sessions are a great solution when you have very specific outcomes you are targeting, or if scheduling the team to be off the job for a whole day is proving to be a challenge!

#### **Conferences and Workshops**

Do you want your conference to be memorable, fun, interactive and be a real highlight? pd training's dynamic trainers can add that flair, excitement and much more!

#### **Expert Trainers**

"While you are training with us, you receive experiential training from an expert in their field which ensures you can apply what you have learned directly back to your workplace. When you are training with us, you are there to learn from the trainer, not the manual!"

### **Training Style:**

Your course will be activity-based learning. You receive some background theory, and then spend most of the time working together and with the trainer to apply the concepts to workplace situations that are applicable to your specific situation.

#### **Class Size:**

Classes are an average of 6 people, max of 12. We keep classes small to ensure the trainer can work with each participant to tailor each activity to be relevant to each person's workplace/common scenarios.

#### Where:

Sydney, Melbourne, Brisbane, Canberra, Adelaide, Perth, Parramatta.

#### **Scheduling & Times:**

Classes run from 9:00am - 4:30pm each day Quality Lunch (tell us your dietary requirements) Comprehensive up-to-date courseware

#### **Practical & Real - Activities tailored to you...**

Training is much more effective and enjoyable if you can apply the concepts you learn directly to your own circumstances. So the trainer will change textbook activities to be relevant to you.

#### For example:

If the example activity is based in a retail setting, but you work in a customer service call-centre, we will adapt activities to reflect the culture of a call-centre environment, so your team will be learning relational tools and techniques that really make sense to their world. Helping you learn today, and

#### Fun & Relaxed - Laugh while you learn...

Our relaxed and practical approach with experienced trainers that like to 'have a laugh' will ensure you enjoy the experience of learning as much as you enjoy acquiring new skills that help you perform better.

Yes, lunch is free - and we all like a free lunch. However, the highlight of your course will be the learning experience - not the break!

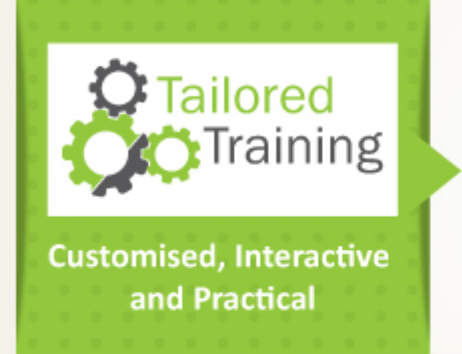

Each course involves about 20 activities each day to assist practical skill development and understanding of concepts. Training is customised according to the requirements of the participants for maximum benefit.

Considering your needs, pd training has made Administration available at your place, online and at various locations across Australia. The courses are designed to be of short-duration, lively, informal and highly valuable.

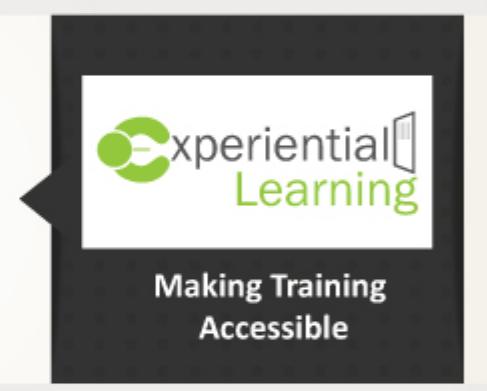

World Leading Reinforcement Framework

**Reinforcement Package** 

- Training Booster Reinforcement System
- Free Re-sit
- eHelpDesk Support
- Bonus Supplementary eLearning
- · Quick Reference Job Aid
- Hours of Business Video content

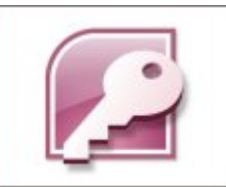

Creating databases made simple. This course, together with the new enhanced usability of Access 2007 make creating database easy – we'll show you how.

This dynamic training course is available now throughout Australia, including Brisbane, Sydney, Melbourne, Adelaide, Canberra and Perth.

### **Access 2007 Essentials Course Outline**

#### **Foreword:**

Access is the world's premier database software. You can use Access to create and edit databases by just downloading a ready-made database template and start typing. It's that easy. You can create a database of contacts, expenses, household and/or business inventory.

In other words, if you have data, you can create a database of that data using Access. Microsoft's newest version of Access uses the new ribbon interface and offers significant improvement to its database capability.

#### **Who Should Attend?**

Anyone that wants to quickly learn to build and manage databases in Microsoft Access.

- Create a blank database from a template
- Open, close, and save a database
- Use the Ribbon Interface
- Work with database Objects
- Sort and Filter the View
- Create a blank table from a template, in Datasheet view, and Design View
- Use Lookup columns in a table
- Add information to a table
- Edit, delete and search records
- Create a form with the Wizard and in Layout View
- Modify a form in Design View
- **Perform common formatting tasks on forms**
- Use Auto Format
- Add or move controls on a form
- Create reports using the Report Wizard
- **Understand the Report Design View**
- Create Queries using the Wizard
- **•** Execute a Query
- **Understand the Query Design View**
- Understand Access file formats and save a database as another file format
- Back up the database
- **•** Email the database

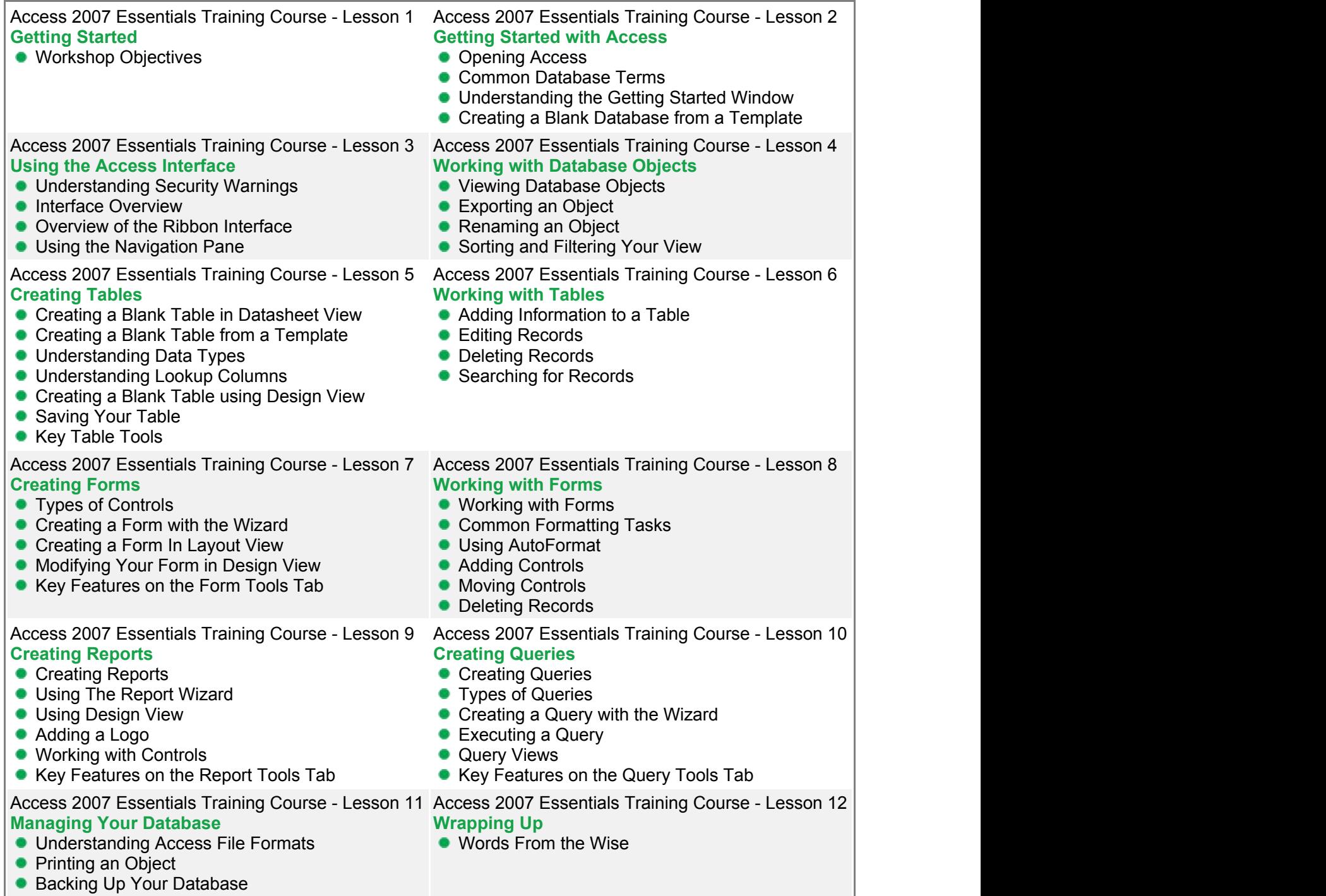

**• Emailing Your Database** 

MS Access 2007 **Advanced** 

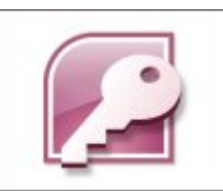

You will learn how to use the advanced features of Microsoft Access 2007 to help you better manage your database. This workshop incorporates a hands-on approach to learning. You will get both teaching and a chance to practice. This dynamic training course is available now throughout Australia, including Brisbane, Sydney, Melbourne, Adelaide, Canberra and Perth.

### **Access 2007 Advanced Course Outline**

#### **Foreword:**

This workshop is designed to teach you a deeper understanding of Access 2007 in a practical way. You will learn how to use the advanced features of Access to help you better manage your database. This workshop incorporates a hands-on approach to learning. You will get both teaching and a chance to practice some of the advanced features right on a computer.

This workshop is meant to provide a safe learning environment where you can practice and learn Access 2007 advanced functions without worrying about making mistakes. Making mistakes is a part of learning and is expected in this workshop. Taking the time to learn the advanced features of Access 2007 will increase your knowledge on how databases work and make creating and managing an Access 2007 database easier for you.

#### **Who Should Attend?**

Anyone that wants to quickly learn to build and manage databases in Microsoft Access.

- Use advanced table tasks
- Use advanced form tasks
- Use advanced reporting tasks
- **Understand database relationships**
- **Use advanced query tasks**
- **Work with SQL**
- **•** Link data
- **Import data**
- **Export data**
- Use advanced database tools

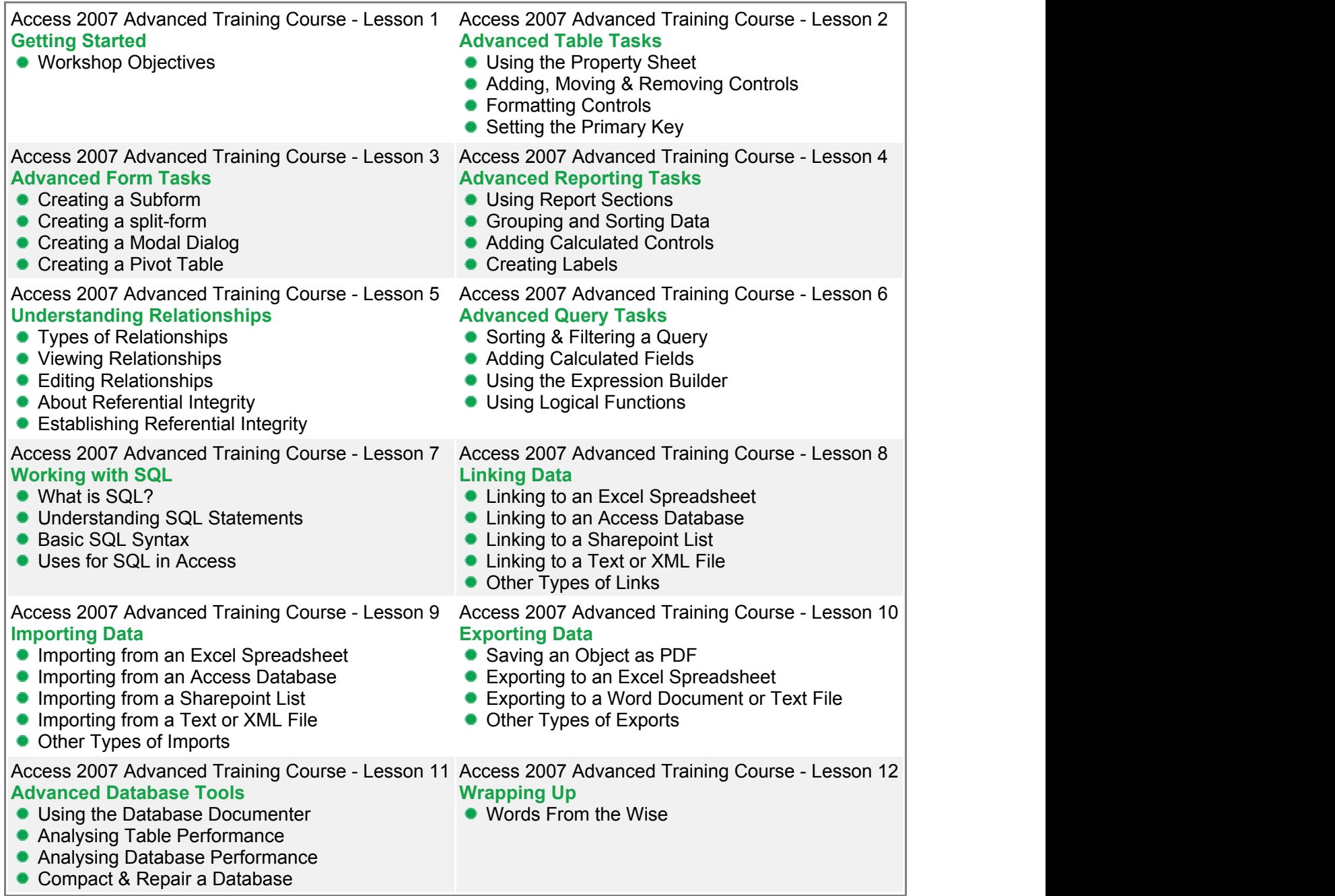

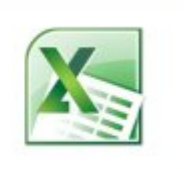

Excel is the world's premier spreadsheet software. You can use Excel to analyse numbers, keep track of data, and graphically represent your information.

With Excel 2007, you can manage more data than ever, with increased worksheet and workbook sizes. Excel also makes your job easier by providing an easy to use interface and an array of powerful tools to help you turn your data into usable information – we'll show you how.

This dynamic training course is available now throughout Australia, including Brisbane, Sydney, Parramatta, Melbourne, Adelaide, Canberra and Perth.

### **Excel 2007 Essentials Course Outline**

#### **Foreword:**

Excel is the world's premier spreadsheet software. You can use Excel to analyze numbers, keep track of data, and graphically represent your information. With Excel 2007, you can manage more data than ever, with increased worksheet and workbook sizes. Excel also makes your job easier by providing an easy to use interface and an array of powerful tools to help you turn your data into usable information – and better information leads to better decision making!

- Open and close Excel
- Differentiate between worksheets, workbooks, rows, columns and cells
- **•** Enter labels and values
- Edit data
- Check spelling
- Open, close, and save workbooks (including publishing to PDF)
- Switch between Excel views
- Use Zoom
- Set up your page
- **Preview and print your workbook**
- Build and edit formulas
- **Copy formulas**
- Use absolute referencing appropriately
- Use basic Excel functions including SUM, AVERAGE, MAX, and MIN
- **Use Selection Statistics**
- Use AutoFill and AutoComplete
- Sort and filter data
- Format text and numbers
- **Apply borders**
- Use cell styles
- Change the workbook theme

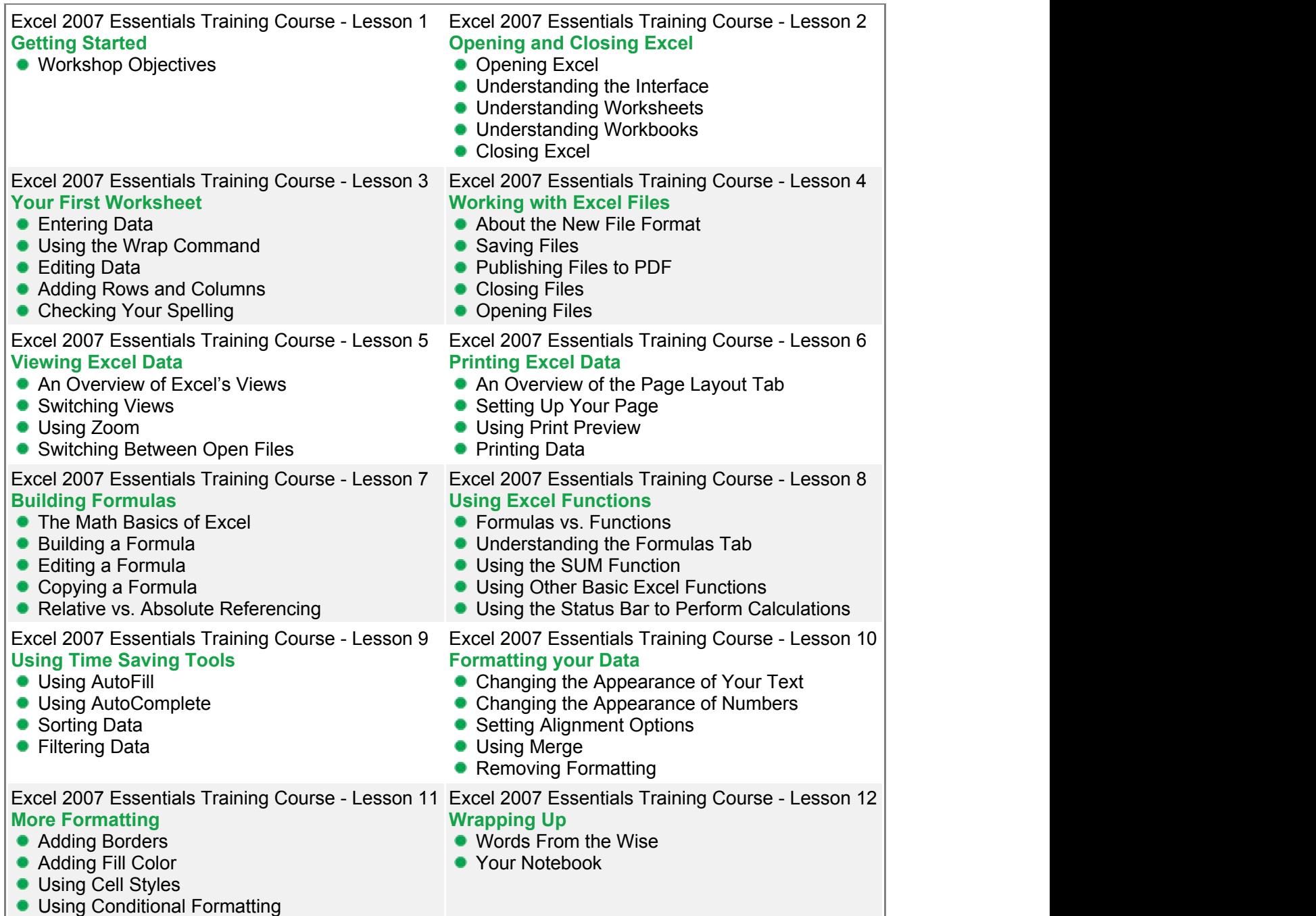

• Changing the Theme

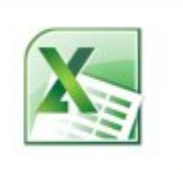

Excel is the world's premier spreadsheet software. You can use Excel to analyse numbers, keep track of data, and graphically represent your information.

With Excel 2007, you can manage more data than ever, with increased worksheet and workbook sizes. Excel also makes your job easier by providing an easy to use interface and an array of powerful tools to help you turn your data into usable information – we'll show you how.

This dynamic training course is available now throughout Australia, including Brisbane, Sydney, Parramatta, Melbourne, Adelaide, Canberra and Perth.

### **Excel 2007 Advanced Course Outline**

#### **Foreword:**

Knowing how to use the advanced features of Microsoft Excel 2007 leads to a completely new experience in using this spreadsheet program. The novice user tends to use Excel 2007 as a holding place for report data. They may know how to insert data and move columns around, but rarely go into the deeper functions that Excel 2007 offers.

This workshop will teach you the most common advanced features of Microsoft Excel 2007.

The goal of this course is to get you familiar with these functions in a safe learning environment. Once you complete the course, your familiarity and confidence in using the advanced feature of Excel 2007 will increase, making Excel 2007 a more useful tool for you at work or at home.

- **Use SmartArt**
- **Insert Objects**
- **Create Charts**
- **Create Pivot Tables**
- Work with Pivot Tables
- Create Pivot Charts
- Solve Formula Errors
- **Use What-If Analysis**
- **Manage Your Data**
- **Group and Outline Data**

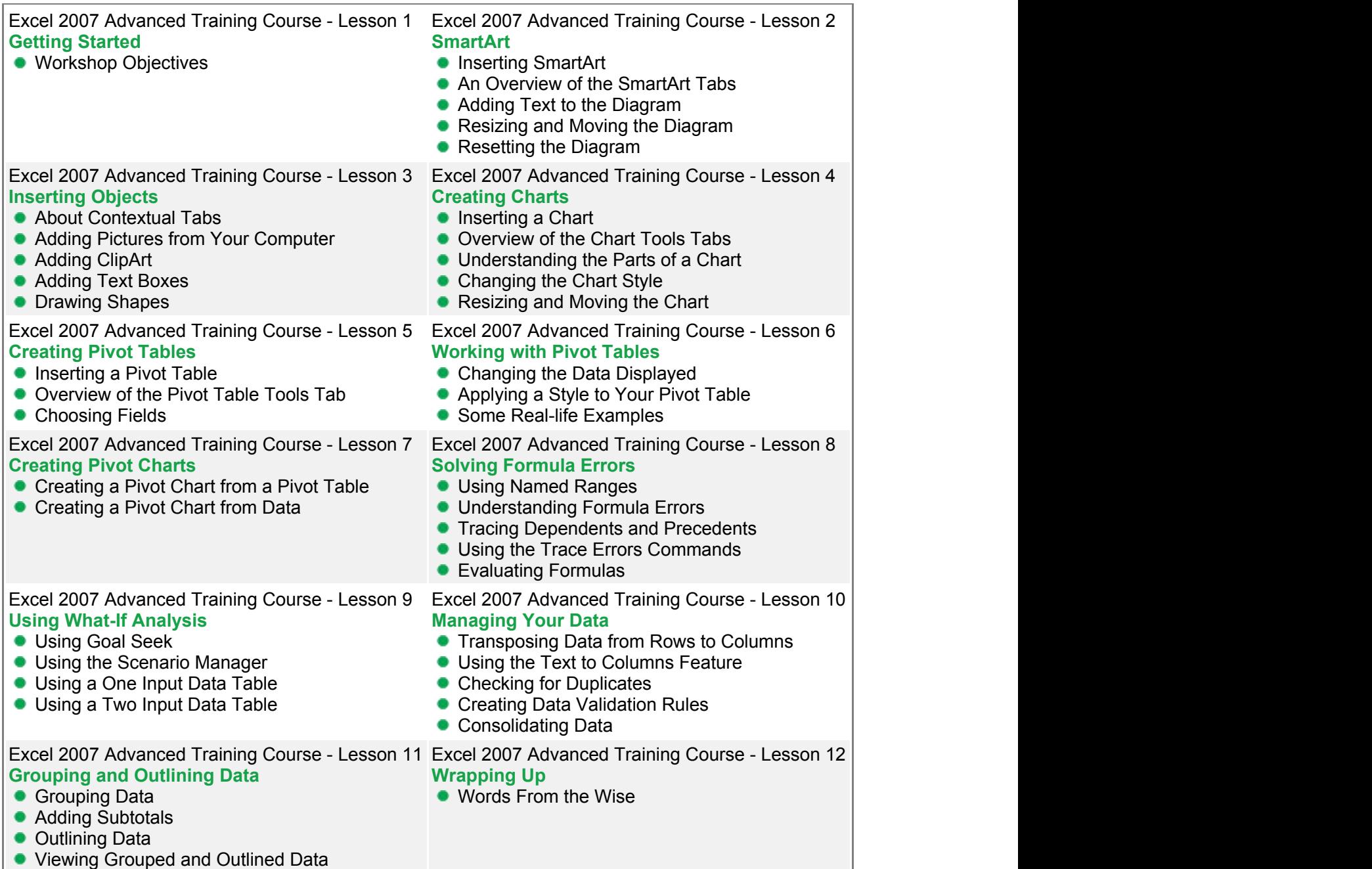

Be more organised and quickly get up to speed with the new features and interface of Outlook 2007.

### **Outlook 2007 Essentials Course Outline**

#### **Foreword:**

Outlook is a powerful e-mail application. However, it does much more than that to help you stay organized. With contacts, calendars, and tasks, Outlook can help you manage every aspect of your life.

- Open & Close Outlook
- Use the Outlook Interface, including the new Backstage view
- Set up an e-mail account
- View the Inbox
- Send and Receive messages
- View messages
- **Use Quick Steps**
- Reply to or forward messages
- **•** Delete e-mail
- **Ignore e-mail**
- Create and send a new message
- Address a new message
- Create the body of an e-mail message
- Attach files to messages
- **Mark an item as Read or Unread**
- **•** Print messages
- Create folders and use them to organise messages
- **Understand and handle Junk Mail**
- Create Rules for handling messages
- Use Categories
- Flag items for follow-up
- Search for items
- Understand appointments and the calendar
- **Understand tasks and the To-Do List**
- Create and organise contacts

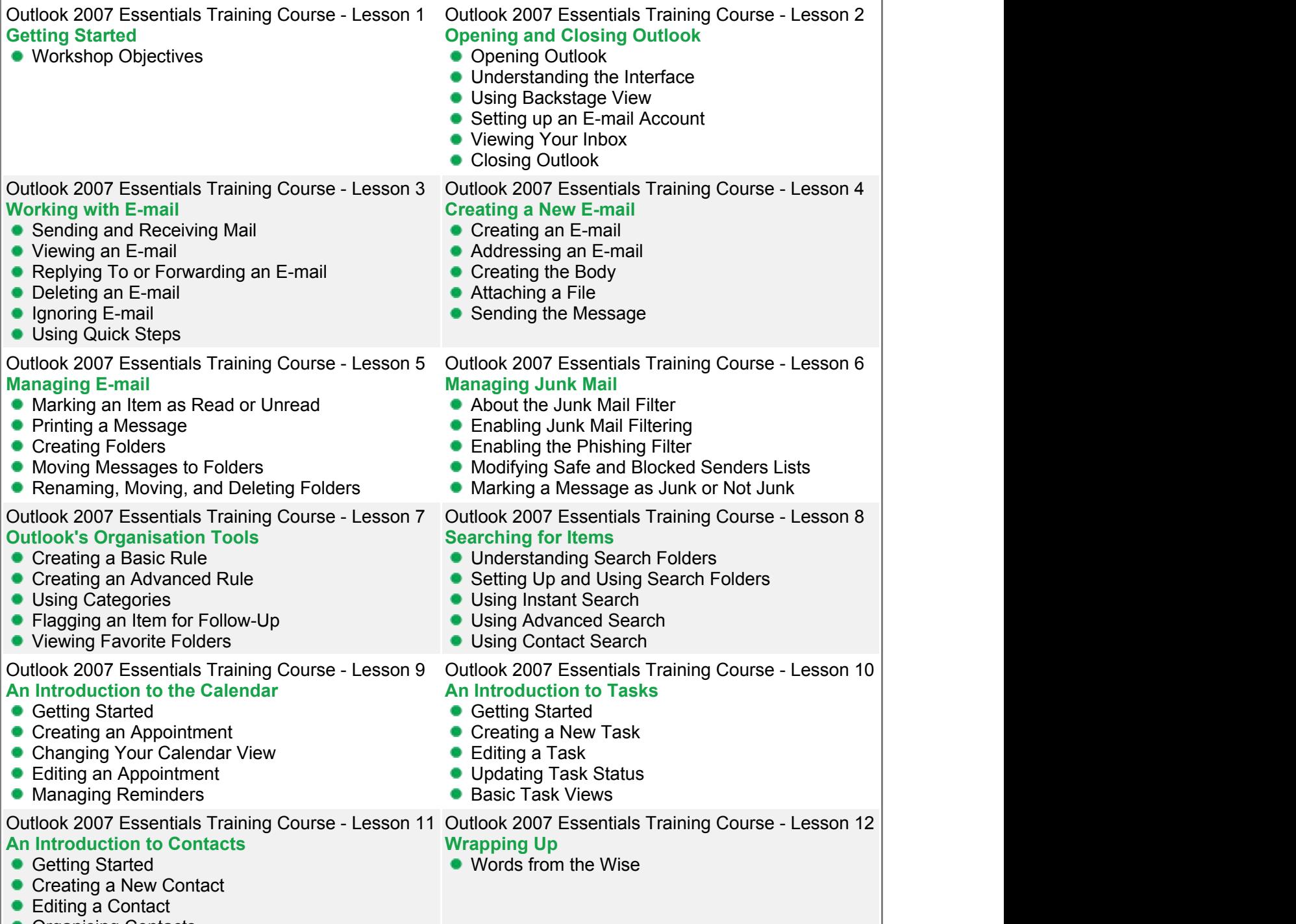

**Organising Contacts** 

Take your organisation to the next level with Microsoft Outlook 2007.

This dynamic training course is available now throughout Australia, including Brisbane, Sydney, Melbourne, Adelaide, Canberra and Perth.

### **Outlook 2007 Advanced Course Outline**

#### **Foreword:**

In this Microsoft Outlook 2007 Advanced workshop, we'll cover some of the more advanced tasks in Outlook 2007, like customising your Outlook interface and profile and how to use Word elements in your E-mails. This course explains some of the advanced e-mail, calendar, and task commands, as well as the Notes feature. You'll

also learn about RSS feeds and how to manage and protect your Outlook data.

- **Customise Outlook**
- Change the Reading Pane
- Add Word elements to e-mails like, SmartArt, Pictures & tables
- Setup a signature
- Add voting buttons
- Add a follow-up flag
- Create recurring appointments
- **Track meeting responses**
- Create recurring tasks
- Set task options
- Create & edit Notes
- Add, modify & delete an RSS feed
- **Use Mailbox cleanup**
- **Understand data configurations**
- **Manage Outlook data**

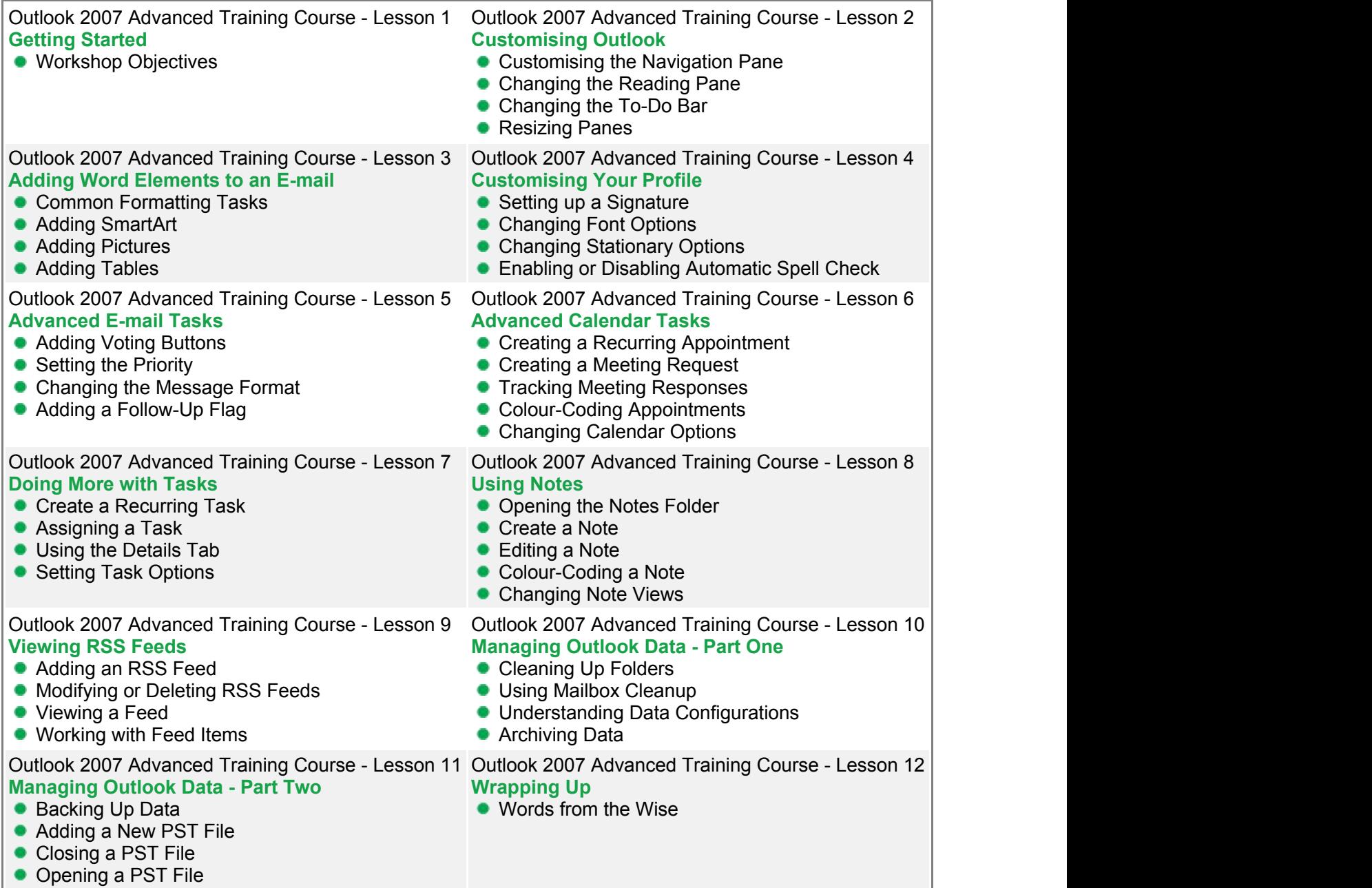

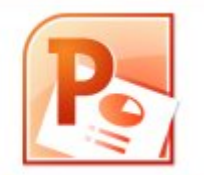

Wow them with your presentations!

This dynamic training course is available now throughout Australia, including Brisbane, Sydney, Melbourne, Adelaide, Canberra and Perth.

### **PowerPoint 2007 Essentials Course Outline**

#### **Foreword:**

PowerPoint is the world's premier presentation software. You can use PowerPoint to create and edit slides and then run the slide show while you deliver your presentation. Slides can have a variety of information on them and you can add interest to your slides using formatting and animation.

Microsoft's 2007 version of PowerPoint uses the new ribbon interface and offers significant improvements to its graphical capabilities.

- Open and close PowerPoint
- Create a presentation, either blank or from a template
- Open, close, and save presentations
- Use the Slide and Outline tab
- Add slides to a presentation and choose the layout
- Add text to slides
- Check spelling
- Change the font, size and colour of text
- **Enhance text using character spacing, bold, italic and underline**
- Use the Font dialogue
- Modify bullets and numbering
- Change the alignment and spacing
- Use tabs and indents
- Move and copy text
- Use Undo and Redo
- Change the Slide background
- Change the presentation theme and colour scheme
- Add animation
- Add transitions
- Record narrations and time your slide show
- Run a slide show

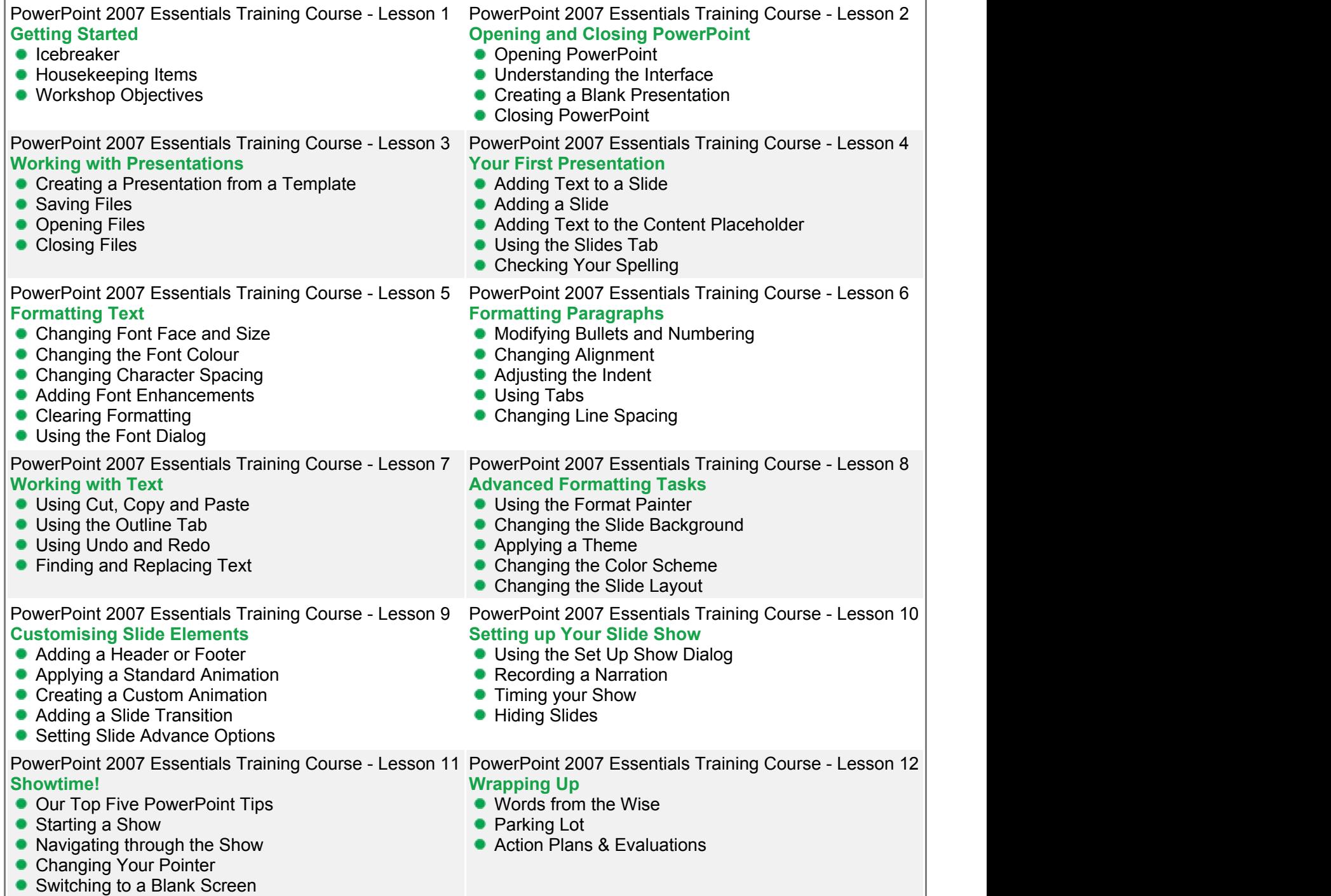

Take your presentations to the next level!

This dynamic training course is available now throughout Australia, including Brisbane, Sydney, Melbourne, Adelaide, Canberra and Perth.

### **PowerPoint 2007 Advanced Course Outline**

#### **Foreword:**

If you develop presentations or visuals for any reason, the skills included in this course will help you maximise your use of many robust PowerPoint features to create effective, visually attractive and useful presentations.

- **Insert pictures & ClipArt images**
- **Insert, resize, move & delete Text Boxes**
- **Insert SmartArt**
- **Insert tables**
- Modify rows and columns
- **Insert advanced objects like a movie, a sound clip & shapes**
- Use advanced drawing tools like grids, guides, ordering & grouping
- Use the Research Task Pane
- Use the Translation tool
- Set the language
- Add Notes to slides
- **Create a Notes Master**
- Create a Handout Master
- Switch to & use the Slide Master view
- **Insert slides from other presentations**
- Package a presentation on CD

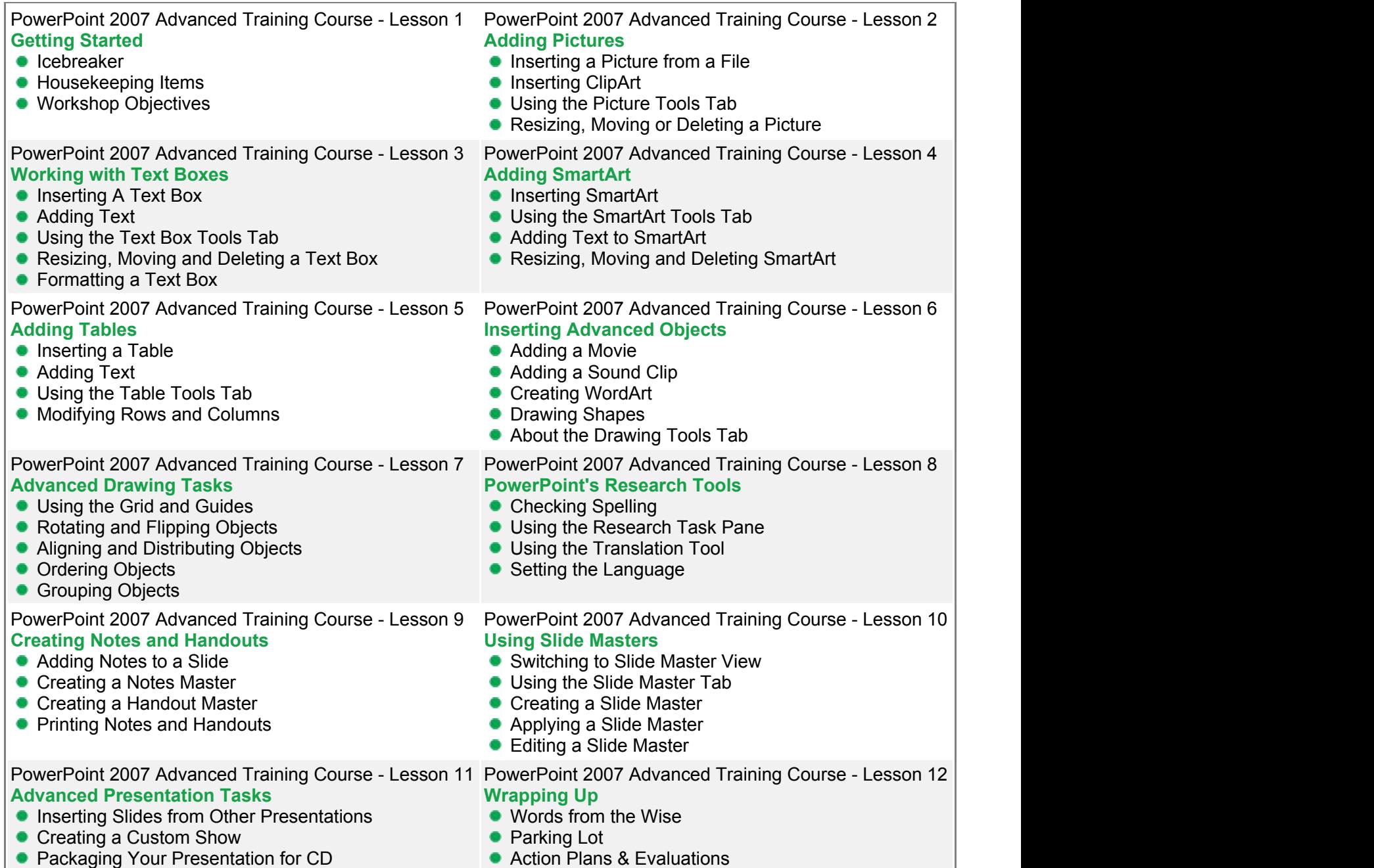

- 
- About the PowerPoint Viewer

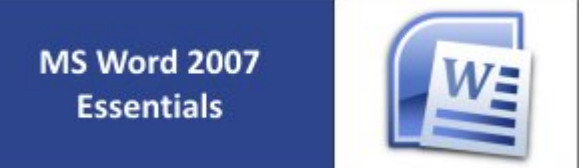

Work more efficiently and create great looking documents using MS Word 2007.

This dynamic training course is available now throughout Australia, including Brisbane, Sydney, Melbourne, Adelaide, Canberra and Perth.

### **Word 2007 Essentials Course Outline**

#### **Foreword:**

Microsoft Word is one of the most widely used applications in the world today, so it's important to have a firm grasp on the basics. To begin, you'll learn basic word processing tasks, such as how to type, delete, and edit text. Then, we'll look at some of Word's essentials features, including formatting tools, bullets and numbering, themes, and headers and footers.

- Open and close Word
- **Use Word's new interface**
- Create a new document, add and edit text
- Open, close and save files
- Use Word's templates
- **Perform basic word processing functions such as selecting text, using drag and drop, and using cut, copy, and paste**
- Check spelling in a document
- **Format your document at a character, paragraph, page and document level**
- Use the basic features of styles

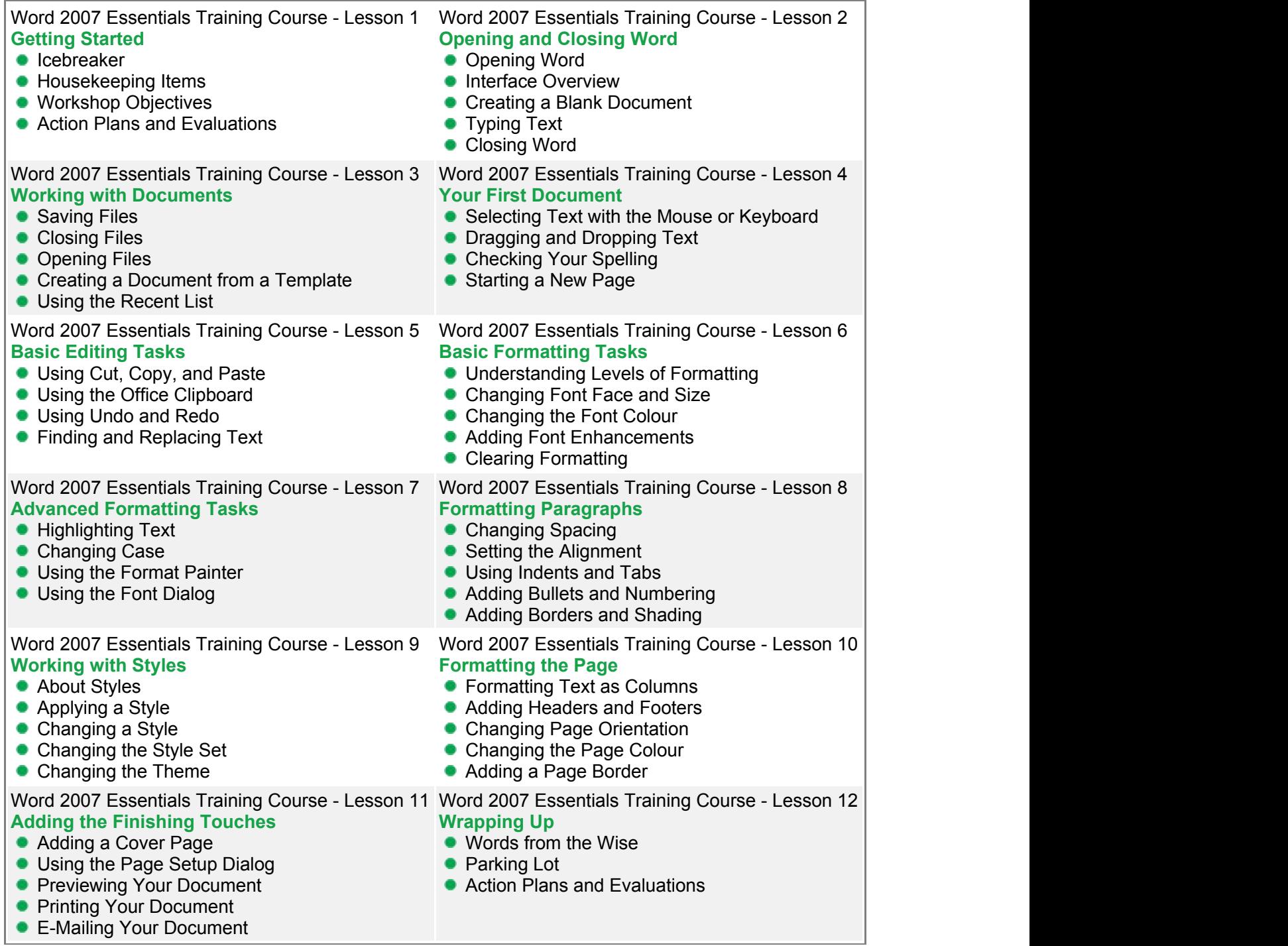

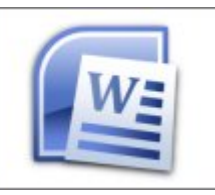

Harness the power of the world's leading Word Processing application.

This dynamic training course is available now throughout Australia, including Brisbane, Sydney, Melbourne, Adelaide, Canberra and Perth.

### **Word 2007 Advanced Course Outline**

#### **Foreword:**

Whether you are a business writer, a marketer, or someone who uses the software for general document creation and handling, the skills included in this MS Word 2007 course will help you maximise your use of many powerful Word features to create effective, visually attractive and useful documents.

- Use the features of the Word Window: zoom, views, how to arrange windows, splitting a document, and using the document map
- Add ClipArt images and pictures from a file, use the Picture Tools tab, and move or delete added images
- Work with SmartArt by inserting SmartArt shapes, adding, moving or deleting SmartArt images, and making use of the SmartArt Tools tab
- Quickly add tables, text, and styles by using the Table Tools tab features
- Maximize your use of tables by adding, resizing, moving and deleting rows
- **Insert special objects such as a cover page or WordArt, and draw shapes or add a text box**
- Enhance your document's usability by adding a table of contents page, adding footnotes, endnotes, and citations, adding a bibliography, and inserting an index
- Work with synonyms, use the research task pane, translate screen tips into other languages, and set your default language
- Review a document electronically, add and review comments, track and review changes, and compare two documents
- Customise your personal operating environment in Word by minimising the ribbon, using the Quick Access toolbar, and tweaking the Word colour scheme.

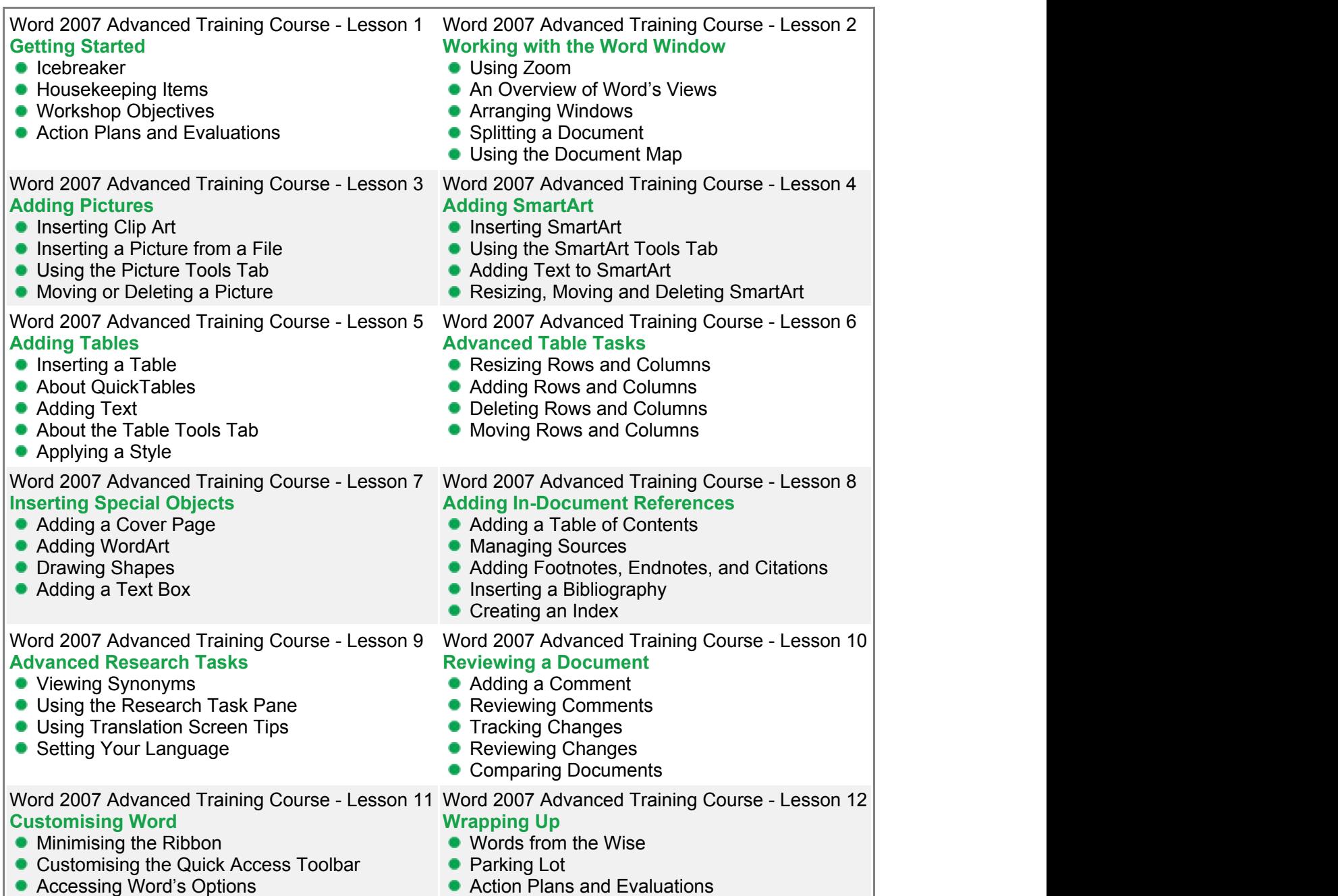

Changing Word's Colour Scheme

Take your organisation to the next level with Microsoft InfoPath 2007.

This dynamic training course is available now throughout Australia, including Brisbane, Sydney, Parramatta, Melbourne, Adelaide, Canberra and Perth.

### **InfoPath 2007 Essentials Course Outline**

#### **Foreword:**

This course will take a close look at InfoPath 2007 to give you all the tools you need to create, manage, and fill out forms. You'll be amazed at how InfoPath can help your organisation streamline its information flow!

- Open and close InfoPath
- Use InfoPath's Getting Started window and the interface
- **Explain XML at a high level**
- Use InfoPath to fill out forms
- Design a form from scratch
- Work with InfoPath tables
- Create field labels
- Add and modify basic controls, including picture and file attachments
- Understand what advanced control types can be used for
- **•** Format controls
- Add data validation and conditional formatting rules to controls
- Use the Logic Inspector and Design Checker
- View and modify data sources, fields, and groups
- Manually bind controls to a data source
- **Create, modify, and delete InfoPath views**
- Change the colour scheme of a form
- Check spelling
- **Preview and test a form**
- Protect a form
- Publish or print a form

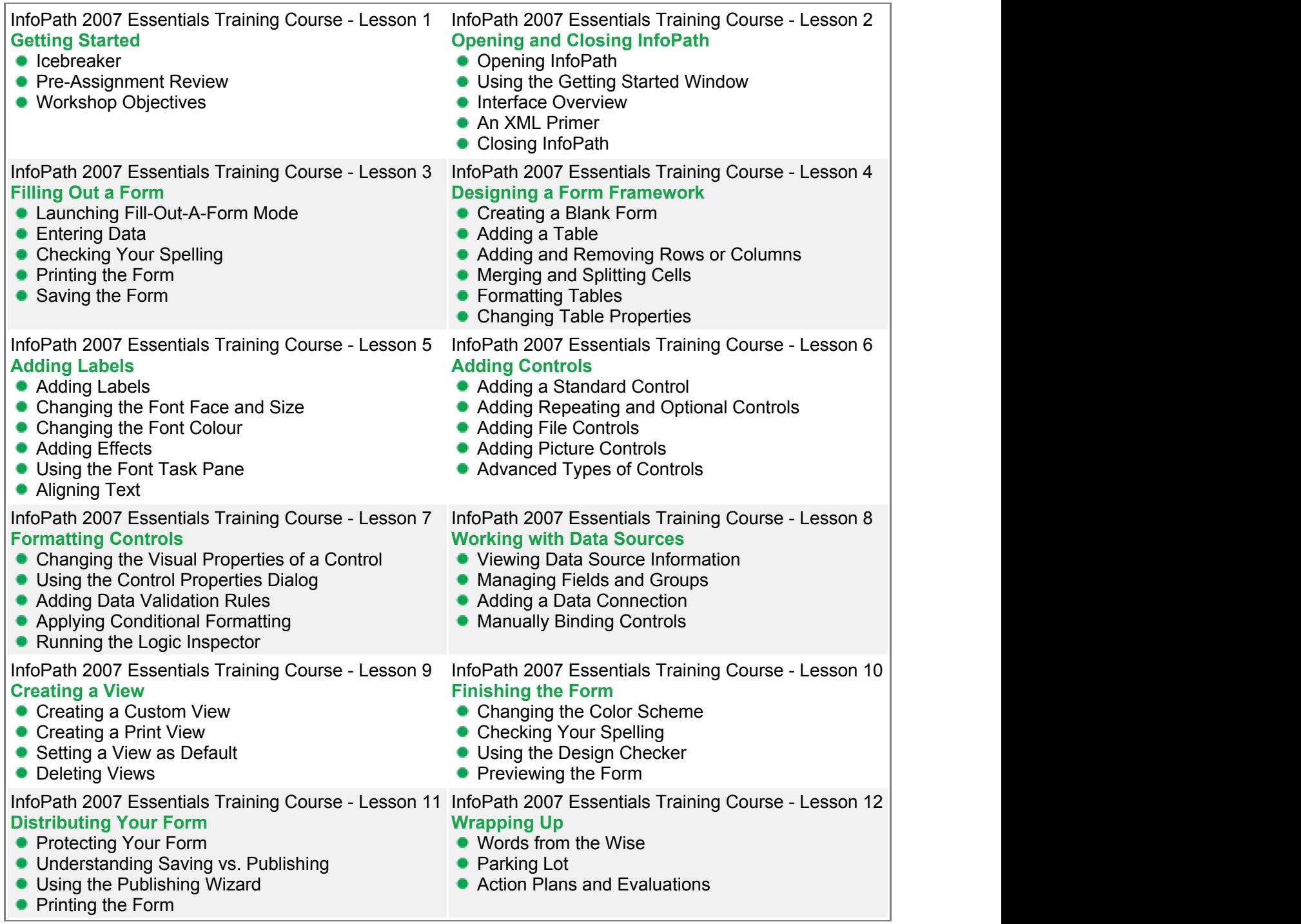

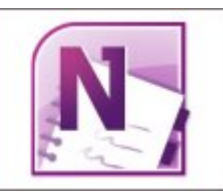

Have you ever wished that you could track appointments, take meeting notes, record research, and keep to-do items all in one place? Well, you can do all that and more with OneNote 2007! In this course, we'll show you how. This dynamic training course is available now throughout Australia, including Brisbane, Sydney, Melbourne, Adelaide, Canberra and Perth.

### **OneNote 2007 Essentials Course Outline**

#### **Foreword:**

Have you ever wished that you could track appointments, take meeting notes, record research, and keep to-do items all in one place? Well, you can do all that and more with OneNote 2007! In this course, we'll show you how.

- Open, close, and use OneNote
- Use and modify the OneNote taskbar icon
- Create a notebook with text, drawings, pictures, lists, tables, screenshots, and recordings
- Use basic editing tools, including cut, copy, paste, undo, and redo
- **Format and manage OneNote information**
- Use OneNote to perform research and basic calculations
- Use OneNote to manage information from other applications, including Outlook
- Create and modify notebooks, section groups, sections, pages, and sub-pages
- Use organisational tools such as tags, the Page List pane, Find, and the Unfiled Notes section
- **Use Full Page view**
- Save, print, e-mail, and back up OneNote information

OneNote 2007 Essentials Training Course - Lesson 1 **Getting Started I**cebreaker **• Pre-Assignment Review • Workshop Objectives** OneNote 2007 Essentials Training Course - Lesson 2 **Opening and Closing OneNote Opening OneNote •** Interface Overview ● Closing OneNote • About the OneNote Icon OneNote 2007 Essentials Training Course - Lesson 3 **Your First Notebook • Typing Text • Handwriting Text** • Adding Text and Objects from Other Applications • Using the Formatting Toolbar OneNote 2007 Essentials Training Course - Lesson 4 **Basic Editing Tasks** • Resizing Objects **• Moving Objects** ● Using Cut, Copy, and Paste **Using Undo and Redo** • Checking Your Spelling OneNote 2007 Essentials Training Course - Lesson 5 **Working with Pages** ● Adding Pages and Sub-Pages Moving, Renaming, and Deleting Pages and Sub-Pages ● Using the Page Setup Task Pane ● Adding Rule Lines OneNote 2007 Essentials Training Course - Lesson 6 **Adding Objects to Your Notebook** ● Creating Lists • Creating Tables **Inserting Pictures** Inserting Screen Clippings ● Researching in OneNote OneNote 2007 Essentials Training Course - Lesson 7 **Advanced OneNote Objects** • Calculating in OneNote Adding an Audio Recording ● Adding a Video Recording • Linking to Files **• Linking to Outlook Meetings and Tasks** OneNote 2007 Essentials Training Course - Lesson 8 **Drawing in OneNote** Drawing Shapes • Selecting Shapes • Resizing and Deleting Shapes **• Formatting Shapes • Rotating and Flipping Shapes** OneNote 2007 Essentials Training Course - Lesson 9 **Managing Notes • Tagging Notes** ● Using the Unfiled Notes Section Adding Sections Adding Section Groups • Renaming, Moving, and Deleting Sections and Section **Groups** OneNote 2007 Essentials Training Course - Lesson 10 **Working with Notebooks** • Creating a New Notebook • Saving Notebooks • Searching in Notebooks • Opening Notebooks • Closing Notebooks OneNote 2007 Essentials Training Course - Lesson 11 **Adding the Finishing Touches** ● Using the Page List Task Pane Using Full Page View Words from the Wise **• Password Protecting Your Notebook Using OneNote Backups** ● E-Mailing Your Notes OneNote 2007 Essentials Training Course - Lesson  $12$ **Wrapping Up • Parking Lot Action Plans and Evaluations** 

- 
- **Printing Your Notes**

MS Project 2007 **Essentials** 

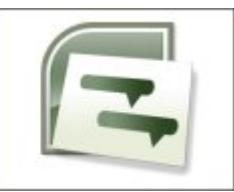

Project is a sophisticated project management software program that can help project managers with planning, assigning resources, tracking progress, managing budgets and analysing workloads for projects.

This dynamic training course is available now throughout Australia, including Brisbane, Sydney, Melbourne, Adelaide, Canberra and Perth.

### **Project 2007 Essentials Course Outline**

#### **Foreword:**

Project is a sophisticated project management software program that can help project managers with planning, assigning resources, tracking progress, managing budgets, and analysing workloads for projects.

- Open and close Project
- **Understand the Interface**
- Create a blank project
- Create a project from a template
- Open and close project files
- Add tasks to a project
- Set constraints on tasks
- **Understand key terms**
- View task information
- Sort and filter tasks
- **Understand Task Indicators**
- Split tasks
- **•** Link and unlink tasks
- Create summary and sub tasks
- Create recurring tasks
- **Understand resources**
- Add and view resource information
- Assign resources to tasks
- **C** Level resources
- Understand different task and resource views, including the Team Planner
- Use the Tools tabs and format the Timescale
- Create a baseline
- Update tasks and update the project
- **Understand the Project Status date**
- View the critical path
- Use change highlighting
- **Create basic and visual reports**
- Compare projects

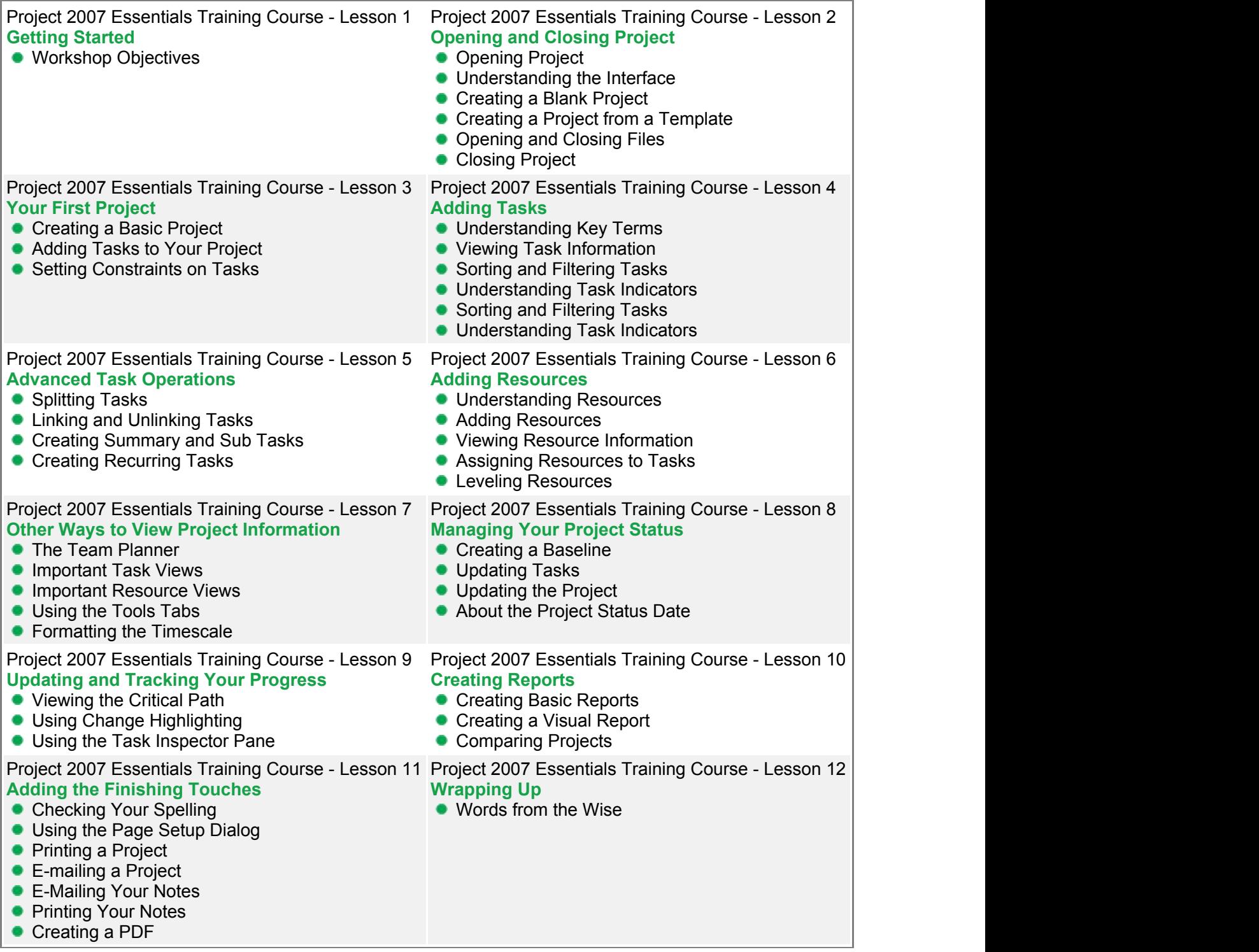

Publisher is a task-based desktop publishing tool and is flexible and powerful authoring software. It goes well beyond what you can produce with a type of word processing software like Word.

This dynamic training course is available now throughout Australia, including Brisbane, Sydney, Melbourne, Adelaide, Canberra and Perth.

### **Publisher 2007 Essentials Course Outline**

#### **Foreword:**

Have you ever tried to use a word processing program to produce a publication and find that the program restricts your ability to be creative? Inserting graphics creates an editing nightmare. You just can't seem to get the text to behave the way you want. Your inspiration for creativity succumbs to the limitations of your word processing program. This is both frustrating and unnecessary.

Publisher 2007 can solve all these challenges. In this course, you will learn the basic functionality and editing essentials that will allow you to produce high quality publications for both personal and business use. Microsoft Publisher 2007 is a flexible and powerful authoring tool. This course will teach you how to begin, edit, format and produce a publication in Microsoft Publisher 2007.

This MS Publisher 2007 course is a hands-on class that will have you producing documents straight away. Once you gain a basic understanding of Microsoft Publisher 2007, you will be able to produce a wide variety of documents for publication.

- Open and close Publisher
- Work with publications
- Create a publication
- **•** Perform basic editing tasks
- Use the Format Publication task pane
- Perform basic formatting tasks
- Format paragraphs
- **•** Format the page
- Add finishing touches

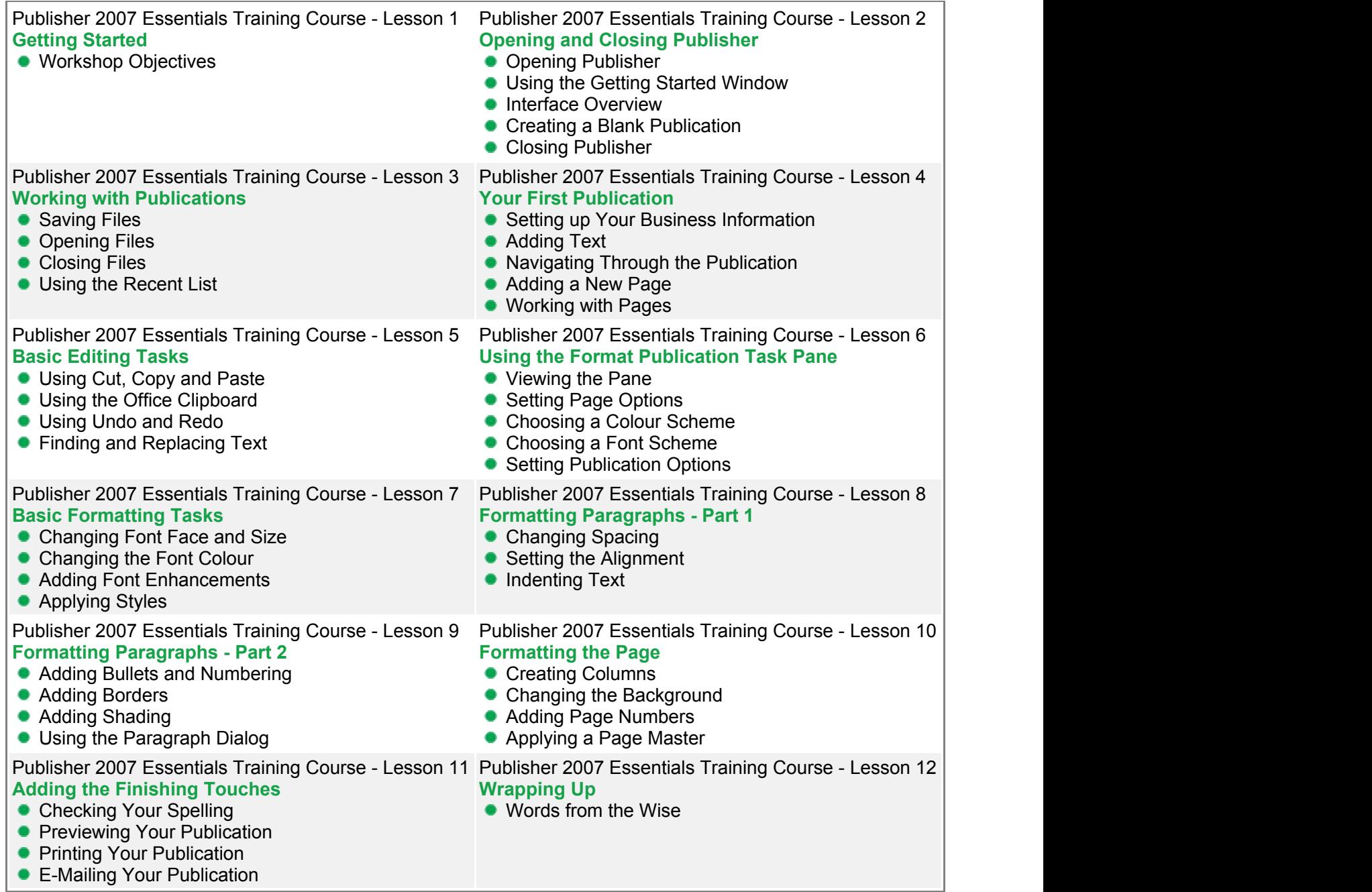

MS Visio 2007 **Essentials** 

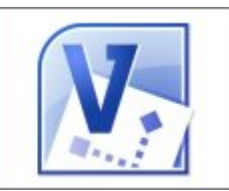

This course will help you get up and running with Visio 2007. We'll show you how to create drawings, add shapes, customize your screen for maximum productivity, and format your drawing. This workshop will get you up and running fast!

This dynamic training course is available now throughout Australia, including Brisbane, Sydney, Melbourne, Adelaide, Canberra and Perth.

### **Visio 2007 Essentials Course Outline**

#### **Foreword:**

This course will help you get up and running with Visio 2007.

We'll show you how to create drawings, add shapes, customize your screen for maximum productivity, and format your drawing. This workshop will get you up and running fast!

- Open and close Visio
- Use the Getting Started window
- **Manage Visio files**
- Create a basic drawing (including adding and connecting shapes)
- Customize the drawing area
- Edit and format shapes
- Add, edit, and format text
- **Print or e-mail a Visio drawing**

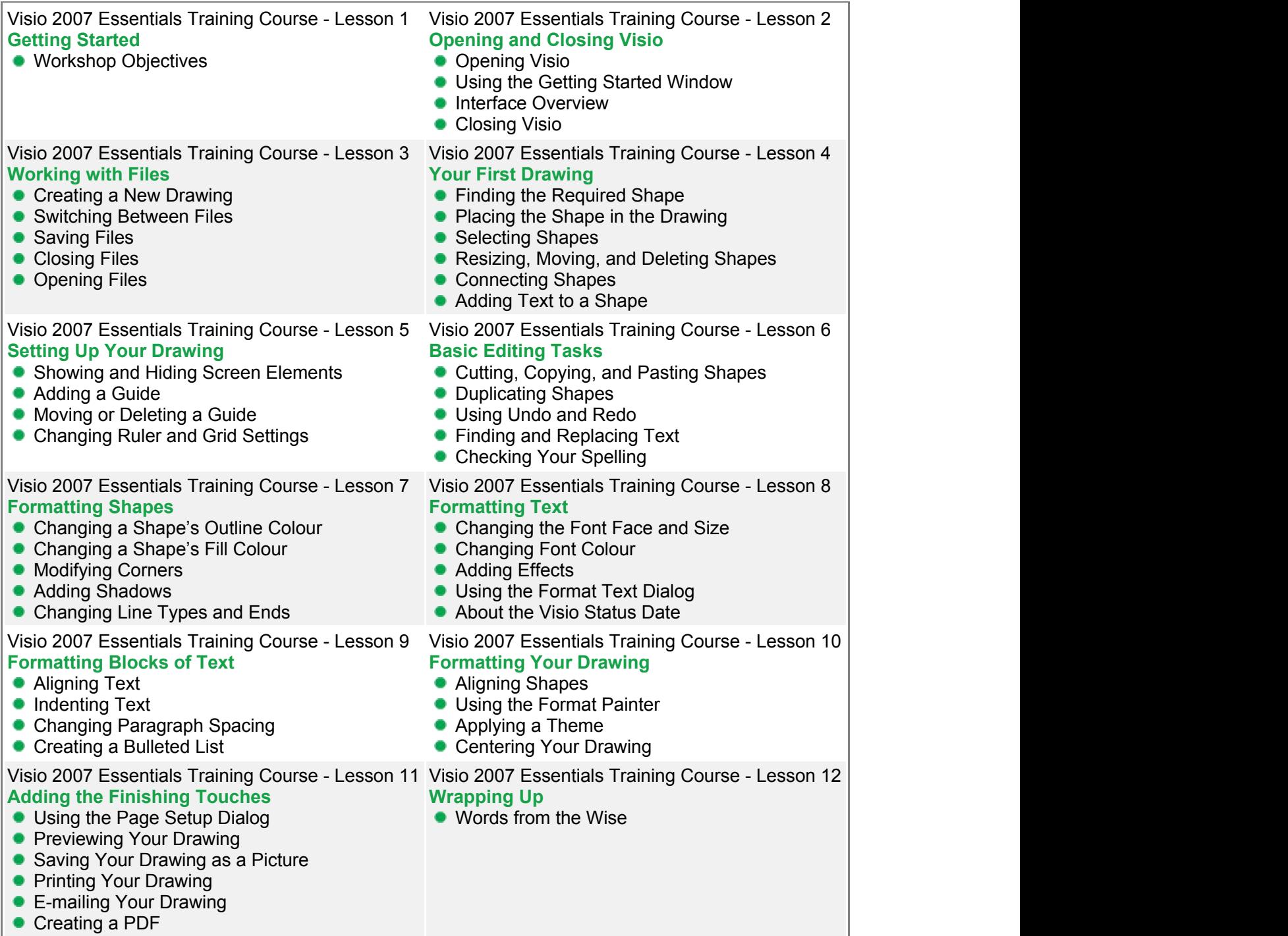

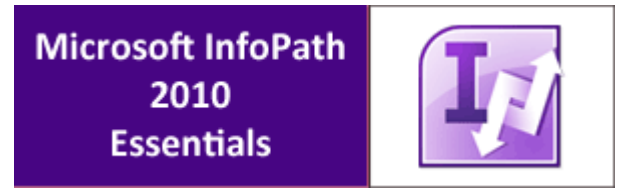

Take your organisation to the next level with Microsoft InfoPath 2010.

This dynamic training course is available now throughout Australia, including Brisbane, Sydney, Melbourne, Adelaide, Canberra and Perth.

### **InfoPath 2010 Essentials Course Outline**

#### **Foreword:**

In this workshop, you will learn how to create, manage, and fill out interactive forms. Microsoft InfoPath 2010 has new great features such as, the Office Fluent UI and the ability to customize SharePoint list forms in just one click. Are you ready to take your organization to the next level with Microsoft InfoPath 2010?

- Understand InfoPath's Interface
- Use the InfoPath Filler
- **Design a Forms Framework**
- Add Labels
- **Add Controls**
- Format Controls
- Work with Different Data Sources
- Manage Data Connections
- **Create a View**
- Add Final Touches to a Form
- Distribute a Form
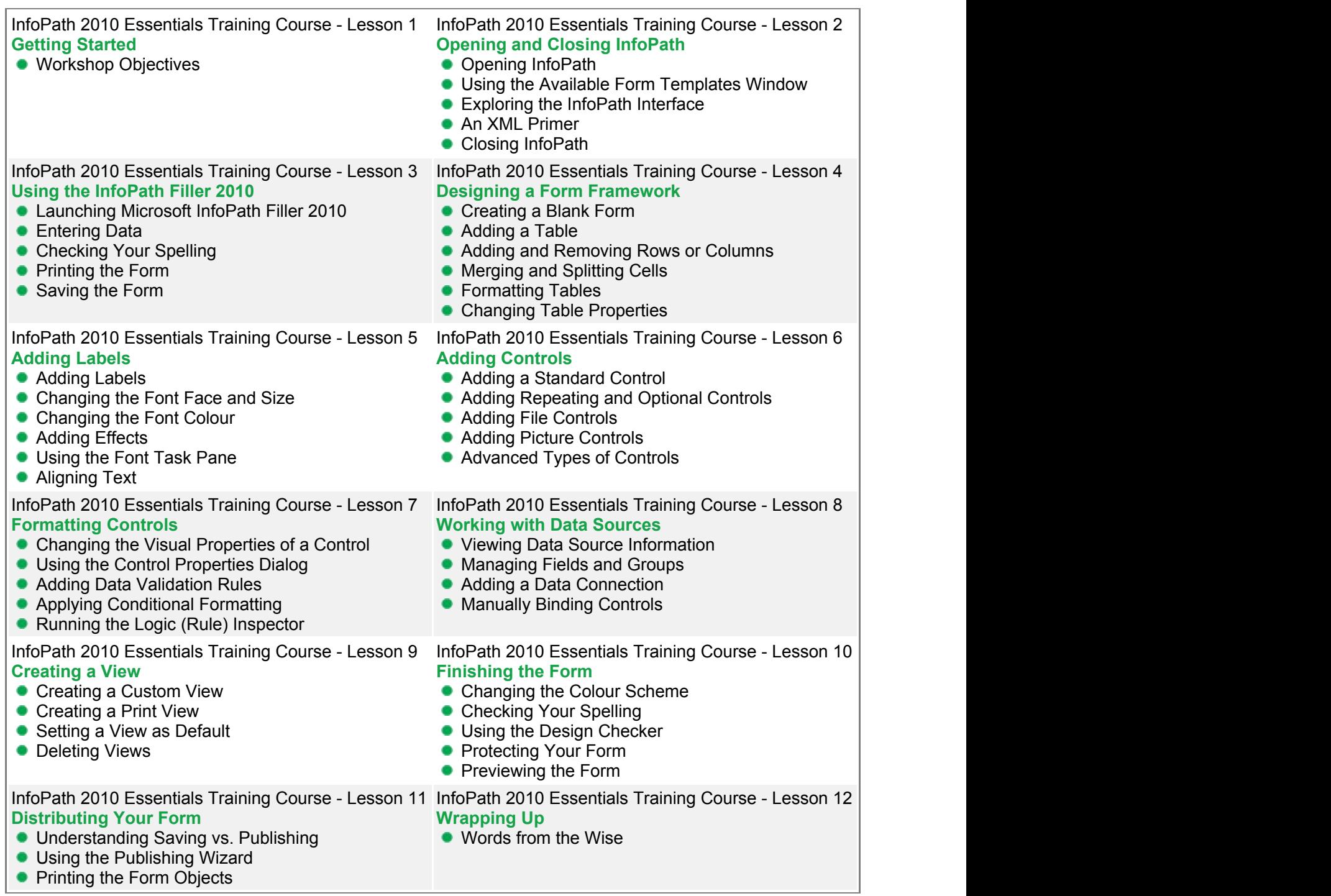

Have you ever wished that you could track appointments, take meeting notes, record research, and keep to-do items all in one place? Well, you can do all that and more with OneNote 2010! In this course, we'll show you how.

## **OneNote 2010 Essentials Course Outline**

#### **Foreword:**

Have you ever wished that you could track appointments, take meeting notes, record research, and keep to-do items all in one place? Well, you can do all that and more with OneNote 2010! In this course, we'll show you how.

- Open and close OneNote
- Dock OneNote to Desktop Mode
- Understand the OneNote 2010 interface and the OneNote icon
- Use the backstage view to create a new notebook
- Use the backstage view to save, print, or share notebooks
- Understand notebooks Open, close, save, and search a notebook
- Add pages and sub-pages and move, rename, and delete them
- Insert a variety of notes, including typewritten, handwritten, linked files, audio, and video
- Use cut, copy, and paste Format text and use styles
- Add extra writing space
- **Undo and redo tasks**
- Check spelling
- $\bullet$  Insert lists, tables, pictures, and screen clippings
- Search your notes
- Use OneNote to perform calculations
- **Link to Outlook Meetings and Tasks**
- **•** Draw, format, and rotate shapes
- **Use Tags**
- **Understanding the Unfiled Section**
- Understanding the History
- Use links to make finding information easy
- Add, move, rename, or delete sections or section groups
- Use time stamps
- **Understand different views**
- **Use Password protection**
- Backup, e-mail, or print your notes

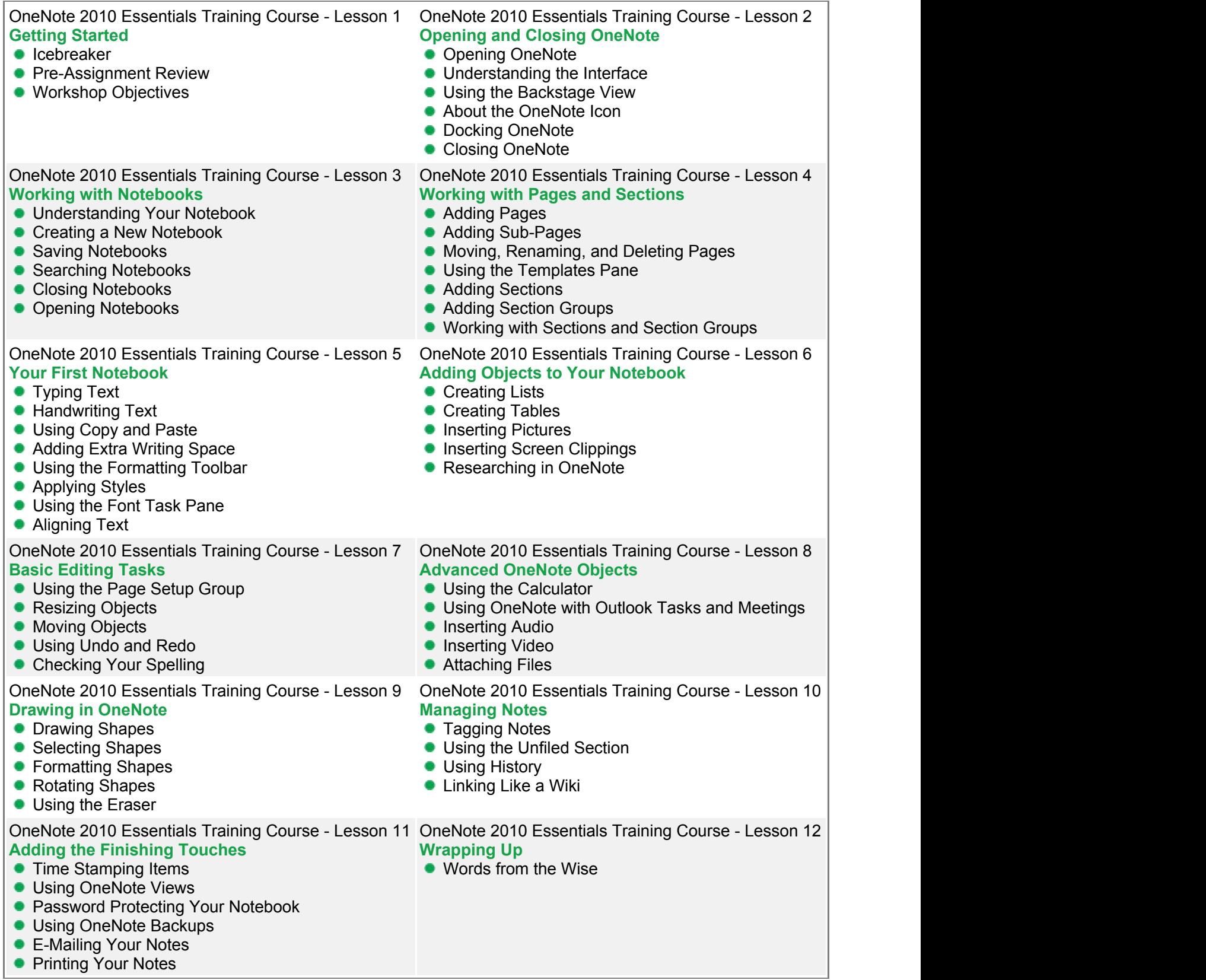

MS Project 2007 **Advanced** 

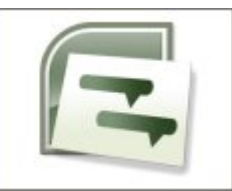

Project is a sophisticated project management software program that can help project managers with planning, assigning resources, tracking progress, managing budgets and analysing workloads for projects.

This dynamic training course is available now throughout Australia, including Brisbane, Sydney, Melbourne, Adelaide, Canberra and Perth.

# **Project 2007 Advanced Course Outline**

### **Foreword:**

Project is a sophisticated project management software program that can help project managers with planning, assigning resources, tracking progress, managing budgets, and analysing workloads for projects.

- Split the view
- Sort, group, and filter tasks
- Use zoom
- Overlap, delay, or split tasks
- Set task deadlines and constraints
- **Understand task types**
- Assign a task calendar
- **Understand task indicators**
- Delay resource start times
- Apply predefined resource contours
- Specify Resource availability
- **Group resources**
- Assign a Resource calendar
- **Enter resource rates and overtime rates**
- Specify pay rates for different dates
- Apply a different pay rate to an assignment
- Use material resource consumption rates
- **•** Entering task fixed costs
- Schedule resource overtime
- **Identify and balance resource over allocation**
- Save a baseline plan
- Update project, actual values, completion percentage, actual work and actual costs
- View project statistics, costs, and critical path
- Check duration variance, work variance, and cost variance
- $\bullet$  Identify slipped tasks
- Save an interim plan
- Open and add page elements to a report
- Sort a report
- Define report contents
- Create a visual report
- **Create links between multiple projects**
- Consolidate multiple projects
- View multiple project critical paths
- View consolidated project statistics
- Create a resource pool

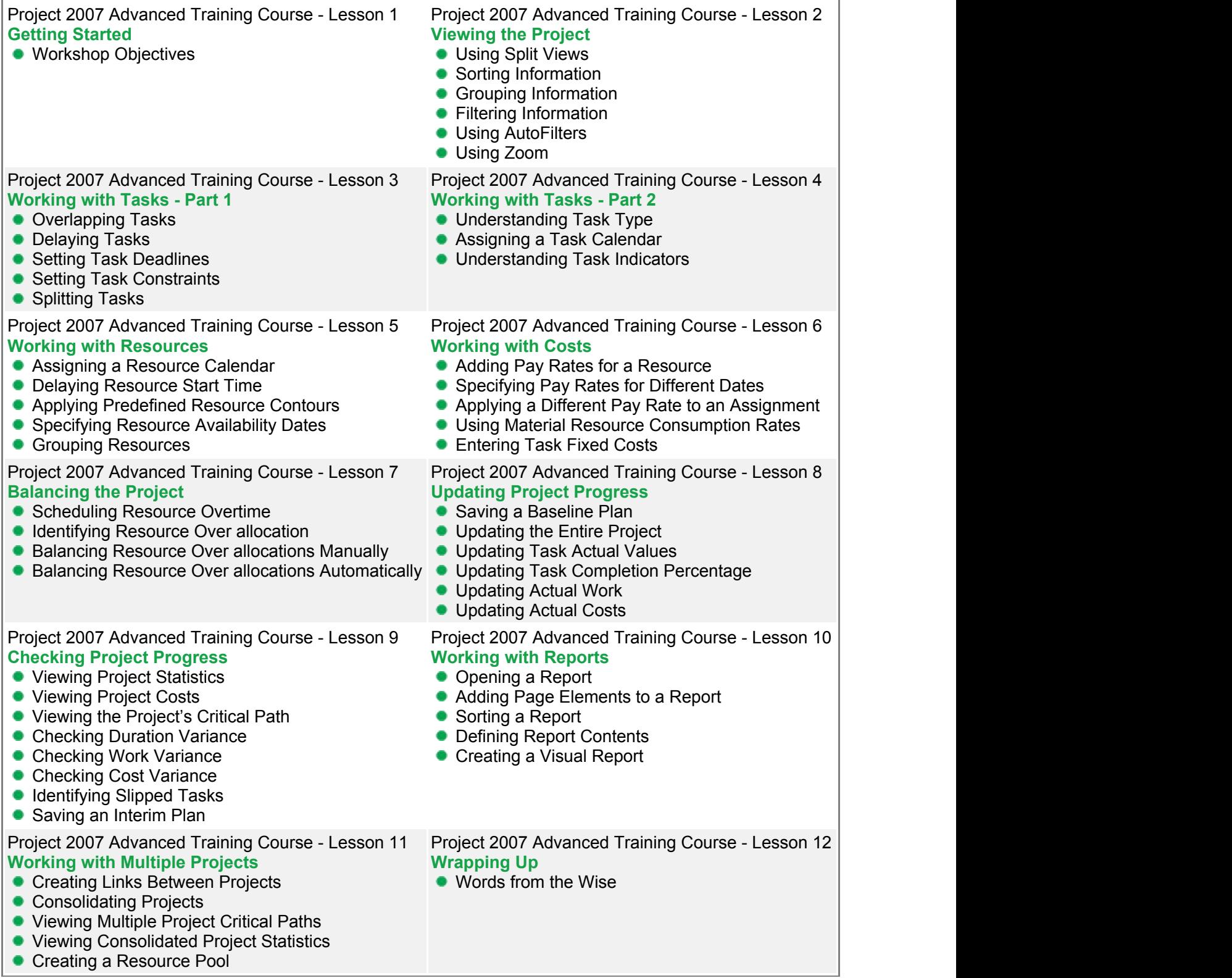

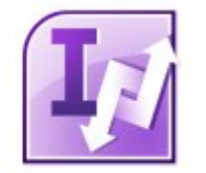

Take your organisation to the next level with Microsoft InfoPath 2007.

This dynamic training course is available now throughout Australia, including Brisbane, Sydney, Melbourne, Adelaide, Canberra and Perth.

## **InfoPath 2007 Advanced Course Outline**

### **Foreword:**

This course extends on InfoPath's Office Fluent UI and SharePoint's customisation features. In addition, it looks at other useful topics such as importing designs from other Office products, managing data connections and much more.

- Use buttons to switch views or simulate multi-page forms
- **Apply conditional formatting**
- Calculate fields
- Validate form data
- **Import designs from Word or Excel**
- Create cascading drop down lists
- Work with forms that can be merged
- Create and use a custom task pane with resource files
- Understand how InfoPath uses XML Technologies
- Understand InfoPath Form Events
- Manage data connections
- View and manage Add-ins
- **Understand form security**
- Set Form Template Security Level
- Publish forms to a network location
- Understand How to Host InfoPath Forms in Another Application
- Understand the use of SharePoint form libraries
- **Promote fields to use as SharePoint columns**
- Understand the use of email enabled document libraries
- Understand use of SharePoint workflow with InfoPath forms
- Publish to a SharePoint Form Library
- Publish to a SharePoint Site as a Content Type
- **Publish Browser capable forms**
- **Publish Installable Form Template**

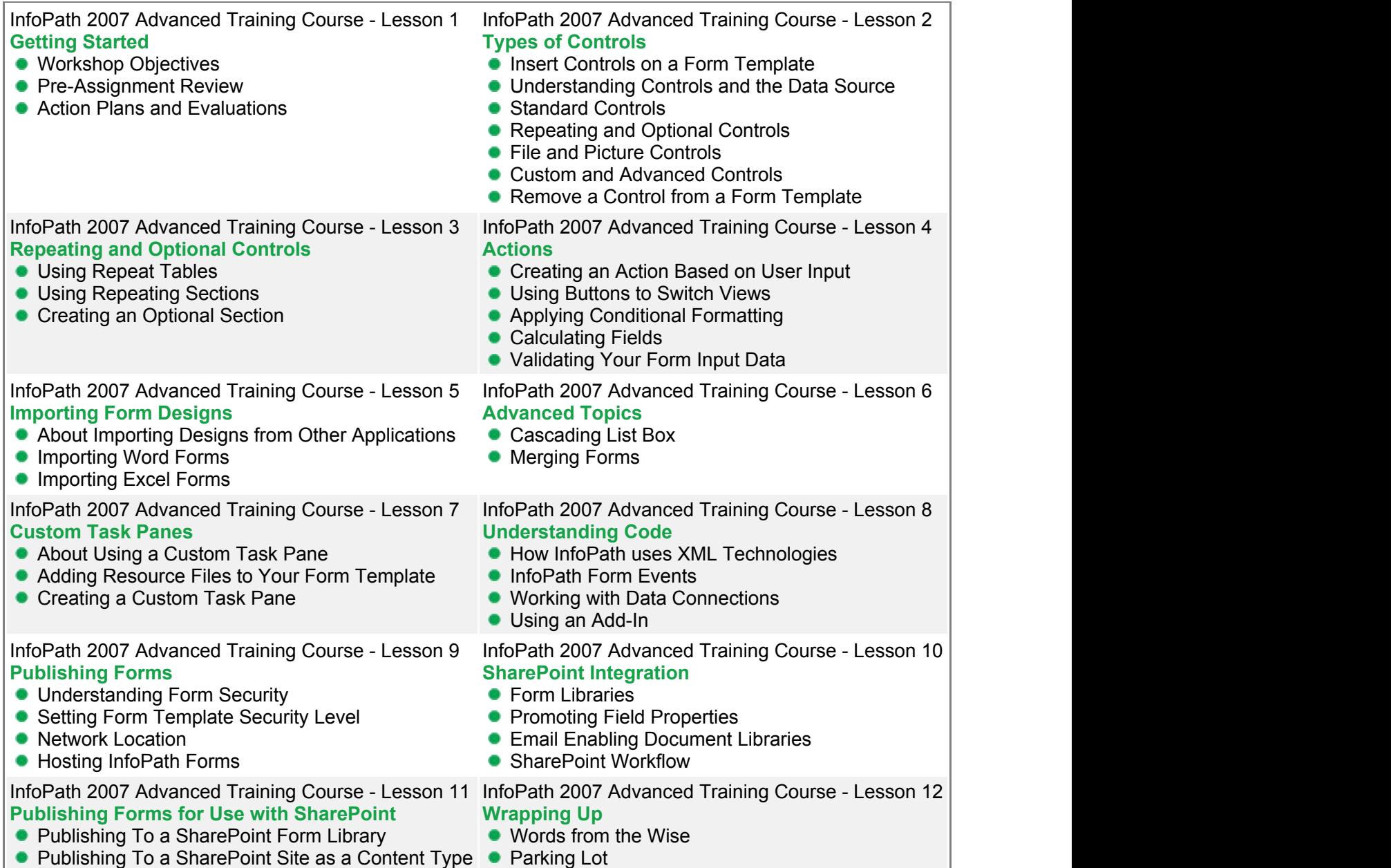

Action Plans and Evaluations

- Publishing To a SharePoint Site as a Content Type Parking Lot
- Browser Capable Forms **Capable Forms Capable Forms Capable Forms Capable 3** Action Plans and
- Installable Form Template **Alternative Controller Controller Controller**

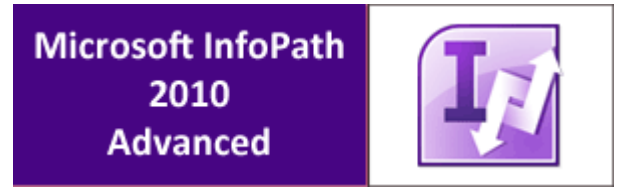

Take your organisation to the next level with Microsoft InfoPath 2010.

This dynamic training course is available now throughout Australia, including Brisbane, Sydney, Melbourne, Adelaide, Canberra and Perth.

## **InfoPath 2010 Advanced Course Outline**

### **Foreword:**

This course extends on InfoPath's Office Fluent UI and SharePoint's customisation features. In addition, it looks at other useful topics such as importing designs from other Office products, managing data connections and much more.

- **Understand various types of controls**
- Validate form data
- **Import designs from Word or Excel**
- Create cascading drop down lists
- Work with forms that can be merged
- Add resource files to form templates
- **Understand InfoPath Form Events**
- Manage data connections
- Publish in various types of forms

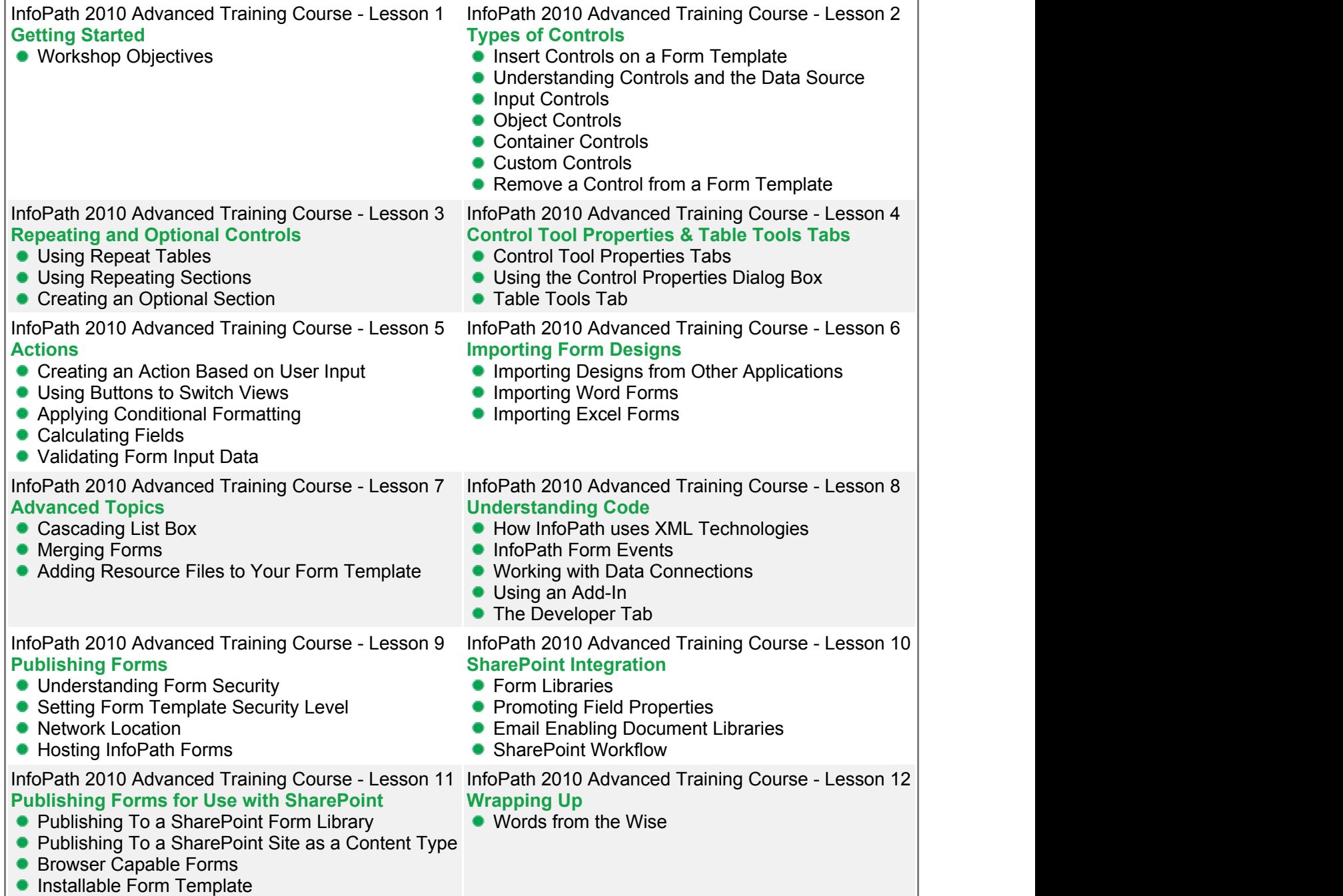

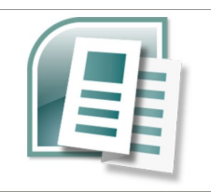

Publisher is a task-based desktop publishing tool and is flexible and powerful authoring software. It goes well beyond what you can produce with a type of word processing software like Word.

This dynamic training course is available now throughout Australia, including Brisbane, Sydney, Melbourne, Adelaide, Canberra and Perth.

# **Publisher 2007 Advanced Course Outline**

## **Foreword:**

Publisher is a task-based desktop publishing tool and is flexible and powerful authoring software. It goes well beyond what you can produce with a type of word processing software like Word. This course will help you learn more advanced skills for working with publications, including print, e-mail and web-based.

- **Import text from another file**
- Work with Text Box Overflow
- Use special characters
- Work with tab stops
- **Insert the date and time**
- Convert pictures to watermarks
- Make pictures transparent
- Use the Graphics Manager Task Pane
- Move, group, ungroup, align, distribute and order objects
- Add an object for multiple pages
- Use sound and motion clips with keywords
- **Use animated gifs**
- Create a data source, and address list and a mail merge
- **Track the effectiveness of marketing materials**
- Add postal bar codes to labels or envelopes
- Create a catalogue
- Use the Design Checker to check for publication errors
- Set Commercial Print Information
- Send Files via email
- Save files as different formats, including XPS
- Use the Pack and Go Wizard to prepare a publication for commercial printing

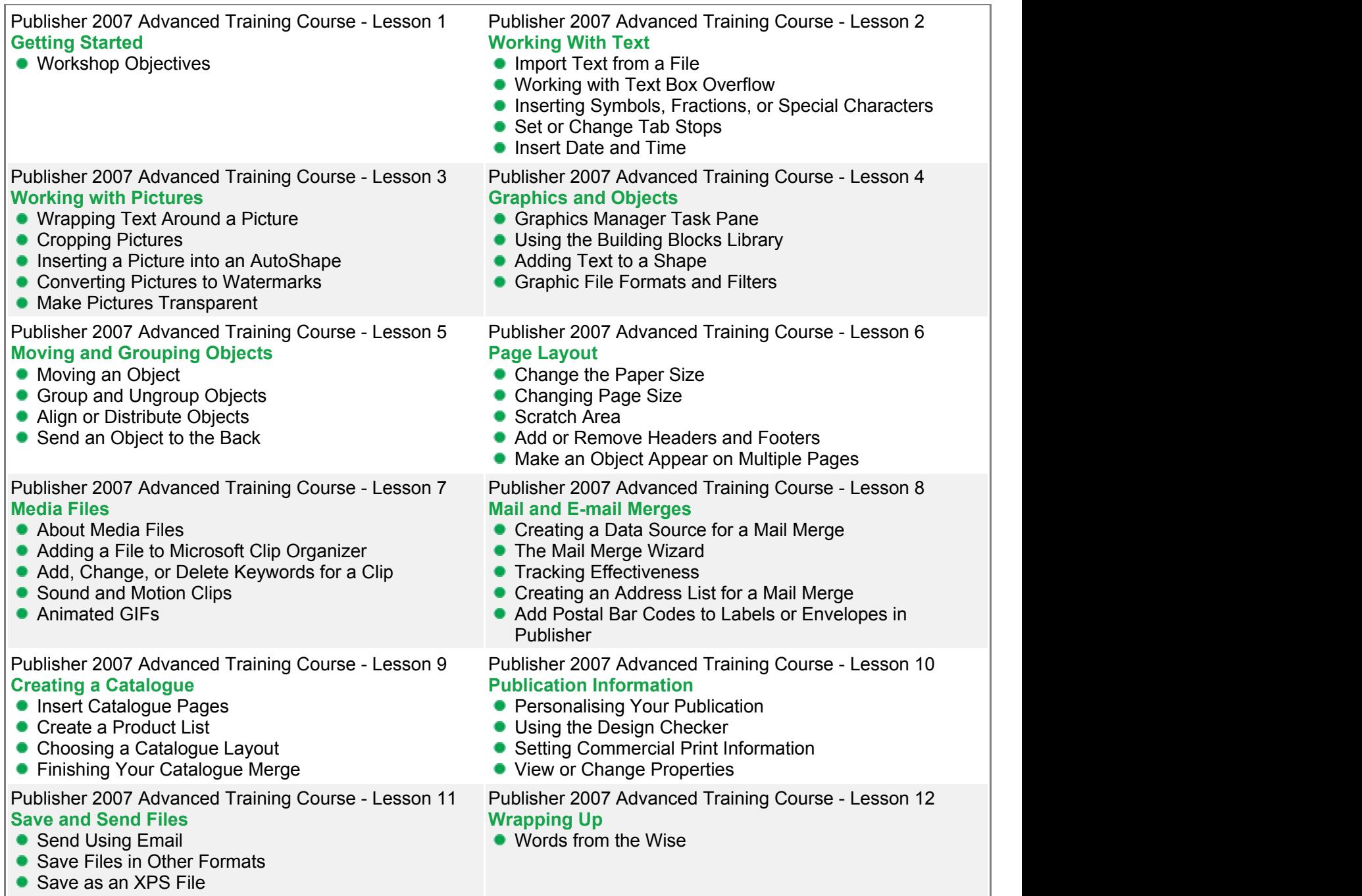

Using the Pack and Go Wizard for Commercial Printing **Printing and Community Community** 

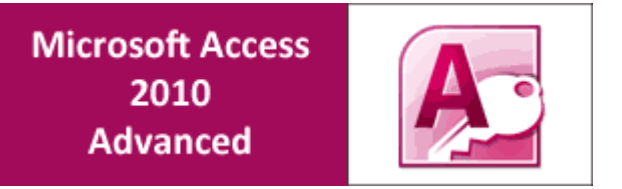

This third and final course in the Access 2010 series, really helps tie the previous two courses up and elevate Access skills to an expert level.

Topics covered in this course include, SQL statements, crosstab queries, macros, data validation, importing and database maintenance.

This dynamic training course is available now throughout Australia, including Brisbane, Sydney, Melbourne, Adelaide, Canberra and Perth.

## **Access 2010 Advanced Course Outline**

#### **Foreword:**

This Access 2010 Advanced training course running in Sydney, Brisbane, Adelaide, Canberra, Melbourne and Perth, is rated 5.0/5.0 in overall quality by ProCert Labs, builds on the skills and concepts taught in [Access 2010: Intermediate.](http://pdtraining.com.au/access-2010-intermediate-training-course) Participants will learn how to query with SQL; create crosstab, parameter, and action queries; create macros; import, export, and link database objects; interact with XML documents; create hyperlink fields; optimise, split, and back up databases; password-protect and encrypt databases; and set Access options and properties.

This course will help participants prepare for the Microsoft Office Specialist exam for Access 2010 (exam 77-885). For comprehensive certification training, participants should complete the [Introduction,](http://pdtraining.com.au/access-2010-introduction-training-course) [Intermediate,](http://pdtraining.com.au/access-2010-intermediate-training-course) and [Advanced](http://localhost:58505/brochure.aspx?pbCategoryID=11#) courses for Access 2010.

## **Prerequisites:**

[Access 2010: Intermediate](http://pdtraining.com.au/access-2010-intermediate-training-course) or equivalent experience.

- Write SQL statements
- Create aliases for fields
- Attach a SQL query to a control in a form
- View a crosstab query and use the Crosstab Query Wizard
- Create single-criterion & multiple-criteria parameter queries
- Use action queries to append, delete & modify records
- Create and run macros
- Attach macros to events and command buttons in forms
- Create data validation, data entry, & user-input macros
- Use the Query Wizard & Design view to create joins
- Export & import XML documents
- **•** Link database objects
- Analyse database performance
- Split a database
- Compact, repair & backup a database
- **Assign & remove passwords & encryption**
- Open a database in exclusive mode
- Configure Access options
- Populate database file properties

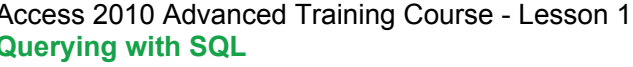

- SQL and Access
- Writing SQL statements
- Attaching SQL queries to controls

Access 2010 Advanced Training Course - Lesson 3 Access 2010 Advanced Training Course - Lesson 4 **Macros**

- **Creating, running, and modifying macros**
- Attaching macros to the events of database objects ●

#### Access 2010 Advanced Training Course - Lesson 5 **Importing, exporting, and linking objects**

- **•** Importing objects
- **•** Exporting objects
- **Working with the XML documents**
- **Linking Access objects**
- **Using hyperlink fields**

Access 2010 Advanced Training Course - Lesson 1 Access 2010 Advanced Training Course - Lesson 2 **Querying with SQL Advanced queries**

- Creating crosstab queries
- Creating parameter queries
- Using action queries

**Advanced macros**

- Creating macros to provide user input
- Creating macros that require user input
- Creating the AutoKeys and AutoExec macros  $\bullet$
- Creating macros for data transfer

Access 2010 Advanced Training Course - Lesson 6 **Database management**

- Optimising resources
- Protecting databases
- Setting options and properties

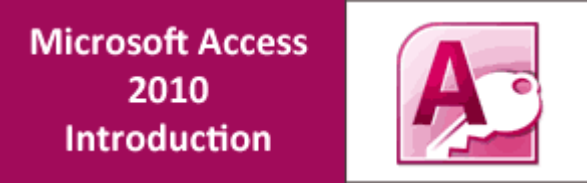

This course introduces the power of the popular Microsoft Access 2010. We'll introduce the concept of relationships, tables & joins, and how that opens up a world of possibilities with data.

This dynamic training course is available now throughout Australia, including Brisbane, Sydney, Melbourne, Adelaide, Canberra and Perth.

# **Access 2010 Introduction Course Outline**

#### **Foreword:**

This Access 2010 Introduction training course running in Sydney, Brisbane, Adelaide, Canberra, Melbourne and Perth, is rated 5.0/5.0 in overall quality by ProCert Labs, covers the basic functions and features of Access 2010. After an introduction to database concepts and the Access environment and Help systems, participants will learn how to

design and create databases. Then they will work with tables, fields, and records; sort and filter data; and set field properties and data entry rules. Participants will then learn to create queries, forms, and reports.

This course will help participants prepare for the Microsoft Office Specialist exam for Access 2010 (exam 77-885). For comprehensive certification training, participants should complete the [Introduction,](http://localhost:58505/brochure.aspx?pbCategoryID=11#) [Intermediate,](http://pdtraining.com.au/access-2010-intermediate-training-course) and [Advanced](http://pdtraining.com.au/access-2010-advanced-training-course) courses for Access 2010.

- **Identify database components**
- Start and examine Access
- Open a database
- Examine the database window, including using Help
- Plan and create a database
- Examine a table in Datasheet & Design views
- Add a field to a table and set the primary key
- Sort & filter records
- Set field properties
- **Create queries using the Query Wizard & Design view**
- Sort & filter query results
- Use comparison operators & calculations in queries
- Create & modify forms
- Create reports
- Group & summarise data in a report
- Print a report

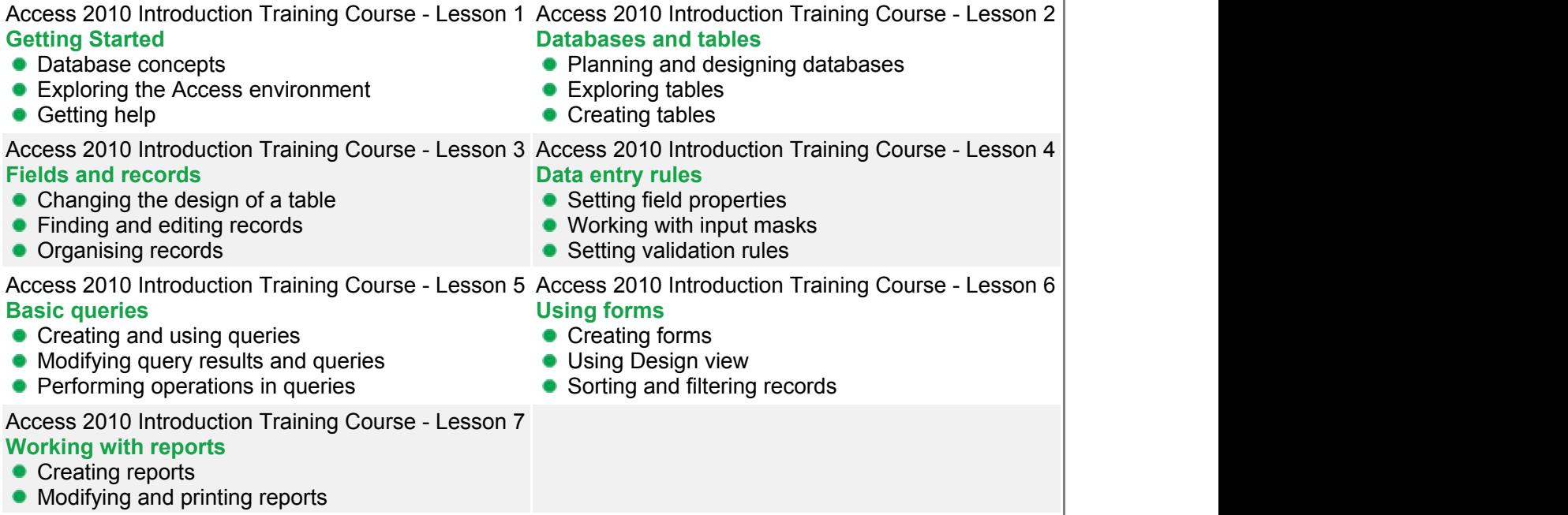

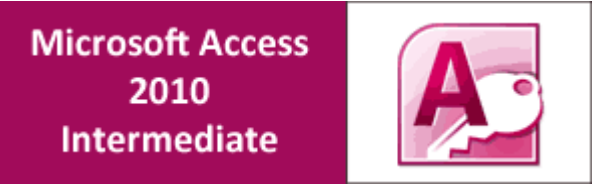

This second class in a series, begins to really show what Access 2010 is capable of.

Topics like normalisation, subdatasheets, advanced form design, custom reports, PivotTables and PivotCharts are covered in depth.

This dynamic training course is available now throughout Australia, including Brisbane, Sydney, Melbourne, Adelaide, Canberra and Perth.

## **Access 2010 Intermediate Course Outline**

#### **Foreword:**

This Access 2010 Intermediate training course running in Sydney, Brisbane, Adelaide, Canberra, Melbourne and Perth, is rated 5.0/5.0 in overall quality by ProCert Labs, builds on the skills and concepts taught in [Access 2010: Introduction.](http://pdtraining.com.au/access-2010-introduction-training-course) Participants will learn how to normalise data, manage table relationships, and enforce referential integrity; work with Lookup fields and subdatasheets; create join queries, calculated fields, and summary values; add objects to forms and create advanced form types; print reports and labels; create and modify charts; and use PivotTables and PivotCharts. This course will help participants prepare for the Microsoft Office Specialist exam for Access 2010 (exam 77-885). For comprehensive certification training, participants should complete the [Introduction,](http://pdtraining.com.au/access-2010-introduction-training-course) [Intermediate,](http://localhost:58505/brochure.aspx?pbCategoryID=11#) and [Advanced](http://pdtraining.com.au/access-2010-advanced-training-course) courses for Access 2010.

#### **Prerequisites:**

[Access 2010: Introduction](http://pdtraining.com.au/access-2010-introduction-training-course) or equivalent experience.

- Normalise tables, use the Table Analyser, & identify object dependencies
- Set relationships between tables
- **Implement referential integrity**
- Plan & print table relationships
- Work with orphan records
- Set and test cascading deletes & updates
- **Create & modify lookup fields**
- Work with controls
- Enter data in a related table
- Use the Query Wizard & Design view to create joins
- Master inner & outer joins
- Create self-join queries
- Find records that do not match between tables
- Create calculated fields
- Use the Expression Builder in queries
- Create a query to display summary values
- **Master forms**
- **Create PivotTables**
- Create PivotCharts

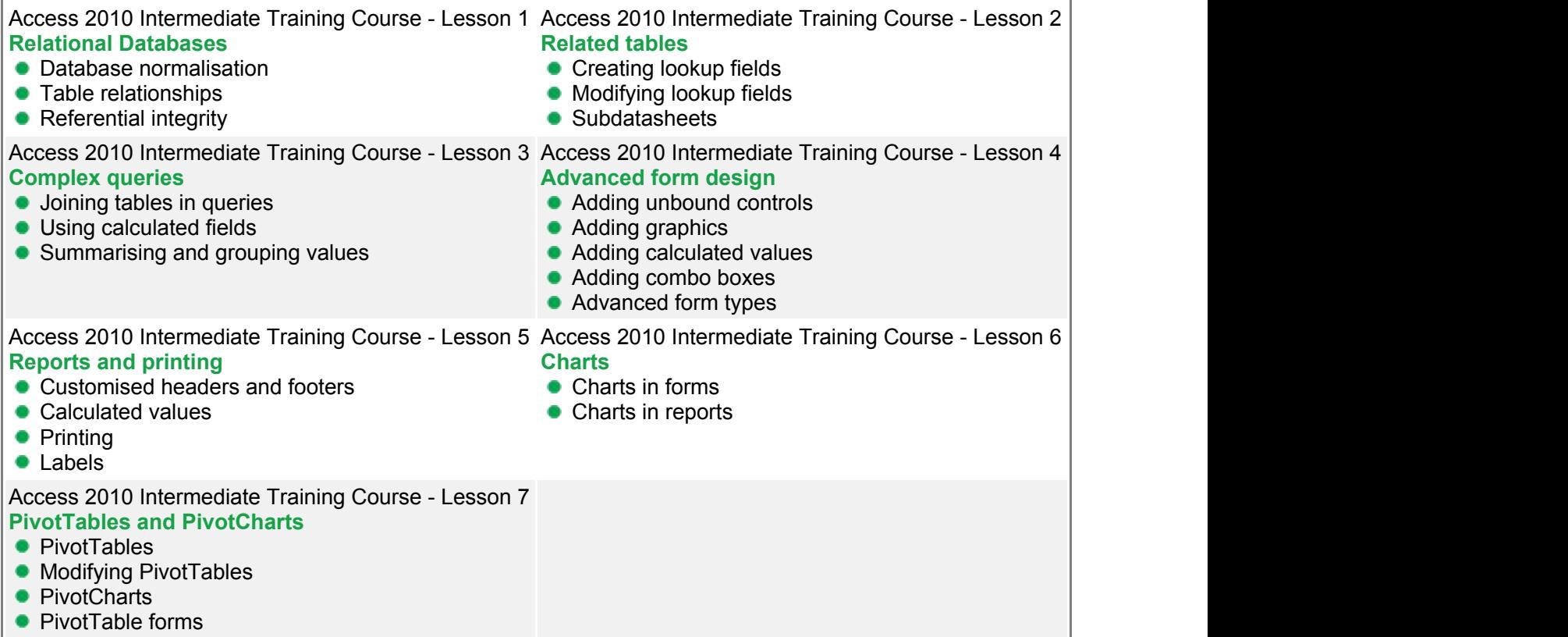

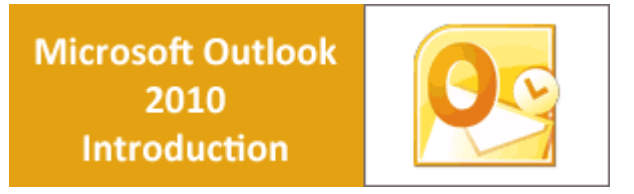

This course introduces the power and flexibility of Microsoft Outlook 2010. We'll introduce the concept of Outlook Today, adding senders to Blocked Senders or the Safe Senders lists, and how to set up and use Search folders. These high-energy, engaging training courses are being scheduled now in Brisbane, Sydney, Melbourne, Canberra, Adelaide and Perth.

# **Outlook 2010 Introduction Course Outline**

### **Foreword:**

This Outlook 2010 Introduction training course running in Sydney, Brisbane, Adelaide, Canberra, Melbourne and Perth, is rated 5.0/5.0 in overall quality by ProCert Labs, covers the basic functions and features of Outlook 2010. Participants will learn how to read, create, send, and forward e-mail messages.

Participants will then learn how to manage messages and attachments, configure message options, and use search folders. Participants will also learn how to manage contacts, use the People Pane, work with tasks, create appointments, and schedule meetings.

This course will help participants prepare for the Microsoft Office Specialist exam for Outlook 2010 (exam 77-884). For comprehensive certification training, participants should complete the [Introduction,](http://localhost:58505/brochure.aspx?pbCategoryID=11#) [Intermediate,](http://pdtraining.com.au/outlook-2010-intermediate-training-course) and [Advanced](http://pdtraining.com.au/outlook-2010-advanced-training-course) courses for Outlook 2010.

- Identify elements of the Outlook window
- Use the Navigation pane, Reading pane, and To-Do Bar
- Access folders from Outlook Today
- Customise Outlook Today
- **Create, format and send messages**
- Check a message's spelling
- Reply to and forward messages
- Delete and restore messages
- Send and forward attachments
- Compress large attachments
- **•** Preview and save attachments
- Define delivery options
- Flag an email message
- **Use delivery and read receipts**
- Add senders to Blocked Senders or Safe Senders lists
- Mark a message as not junk
- Set up and use a Search folder
- Add and modify Contacts
- Create, edit and delete Tasks
- Add, delete, modify and restore Appointments
- Add, delete and modify Meetings

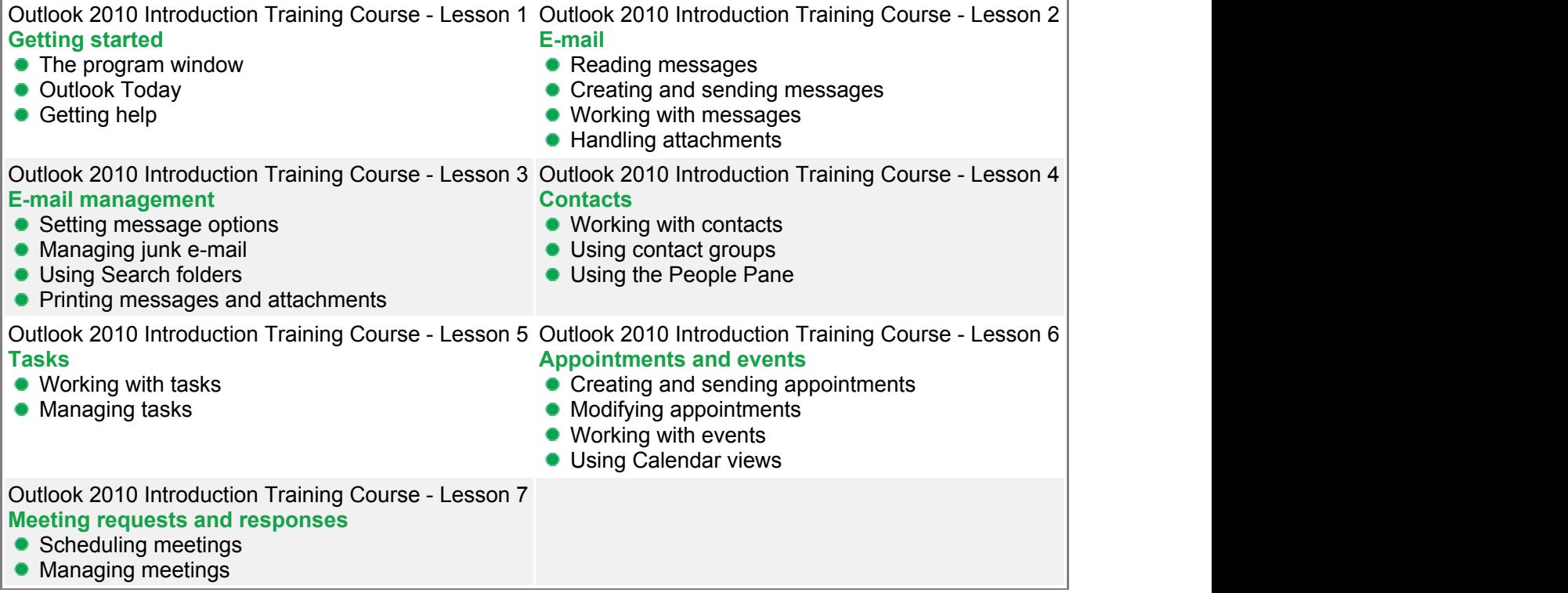

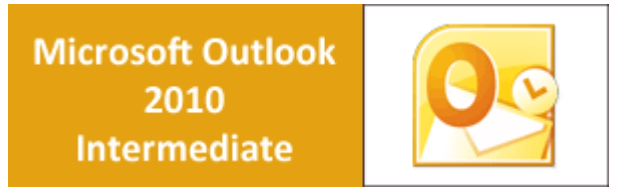

Building on the skills and concepts taught in [Outlook 2010: Introduction,](http://pdtraining.com.au/outlook-2010-introduction-training-course) this Outlook 2010 Intermediate training course teaches participants how to work more efficiently in Outlook.

These high-energy, engaging training courses are being scheduled now in Brisbane, Sydney, Melbourne, Canberra, Adelaide and Perth.

# **Outlook 2010 Intermediate Course Outline**

## **Foreword:**

Building on the skills and concepts taught in [Outlook 2010: Introduction,](http://pdtraining.com.au/outlook-2010-introduction-training-course) this Outlook 2010 Intermediate training course running in Sydney, Brisbane, Adelaide, Canberra, Melbourne and Perth, is rated 5.0/5.0 in overall quality by ProCert Labs, teaches participants how to work more efficiently in Outlook.

Participants will learn how to customise Outlook, use Quick Steps, create Navigation-pane shortcuts, work with contacts and contact groups, manage address books, customise their messages and signatures, and set up automatic replies. In addition, participants will learn how to search various folders, use filters, apply categories, create custom views, and set rules for organising messages.

This course will help participants prepare for the Microsoft Office Specialist exam for Outlook 2010 (exam 77-884). For comprehensive certification training, participants should complete the [Introduction,](http://pdtraining.com.au/outlook-2010-introduction-training-course) [Intermediate,](http://localhost:58505/brochure.aspx?pbCategoryID=11#) and [Advanced](http://pdtraining.com.au/outlook-2010-advanced-training-course) courses for Outlook 2010.

## **Prerequisites:**

[Outlook 2010: Introduction](http://pdtraining.com.au/outlook-2010-introduction-training-course) or equivalent experience.

- Customise the ribbon
- Customise the Quick Access bar
- Change user interface options
- Add a language
- Remove keyboard layouts
- Use & configure Quick Steps
- Change the startup folder
- Create shortcuts in the Navigation pane
- **Use address books**
- Create a Contacts folder
- Work with contact groups
- Apply themes to messages
- **Use instant search**
- Specify a message format
- Use an electronic business card as a signature
- Create, assign and group messages with categories
- Use views to organise messages
- Create mail rules manually & using the Rules Wizard

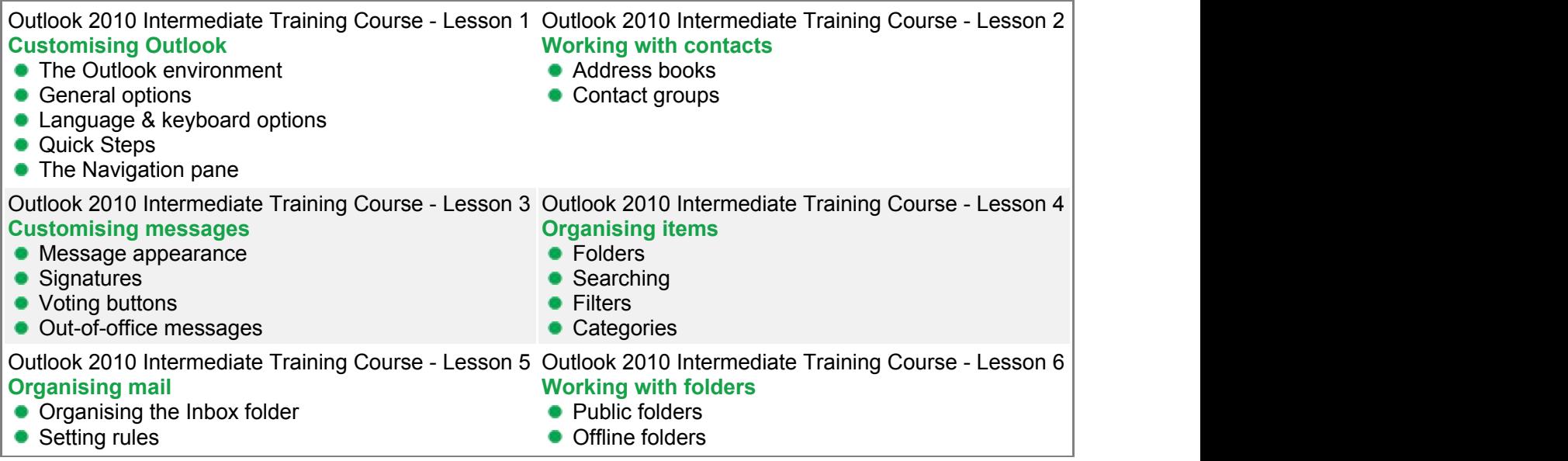

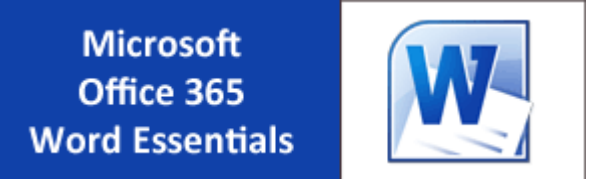

In this Microsoft Word 365 Essentials course, participants will become efficient using the new web application interface to create and share documents, as well as learn standard document-editing skills. Collaborate with co-workers with a click of a button with this new web-based software. Users will master workflow efficiency by learning about the work modes that are offered, including the benefits of working in the browser versus Word, pop-out windows, and converting documents. Formatting and editing techniques will be taught, as well as inserting tables and pictures.

This hands-on training workshop is available now throughout Australia, including Brisbane, Sydney, Melbourne, Adelaide, Canberra, Parramatta and Perth.

## **Microsoft Office 365 Word Essentials Course Outline**

#### **Foreword:**

In this Microsoft Word 365 Essentials course, participants will become efficient using the new web application interface to create and share documents, as well as learn standard document-editing skills. Collaborate with co-workers with a click of a button with this new web-based software. Users will master workflow efficiency by learning about the work modes that are offered, including the benefits of working in the browser versus Word, pop-out windows, and converting documents. Formatting and editing techniques will be taught, as well as inserting tables and pictures.

With Office 365 Word your participants will learn how to edit, share, and publish Word files using the Office 365 interface. The Office 365 experience is designed to render your documents to look exactly like they would when printed, from nearly anywhere in the world. This tool provides its users the freedom to work from anywhere.

#### **Outcomes:**

In this course, participants will

- Learn the basics of sharing documents with collaborators, increasing productivity
- Understand how to proficiently use the web app interface of this new document editing web application
- Learn all of the basics of the traditional out-of-the-box Word software, including creating, opening, saving, and printing files
- Master workflow efficiency using Pop Out Windows, converting documents, and printing from the Reading View without opening the file
- Understand the work modes offered, including editing in the browser and opening in Word
- Discover ways to enhance documents with various formatting options for fonts, paragraphs, lists, and pages
- Understand how to insert and format tables and pictures, increasing ways to relate information to readers

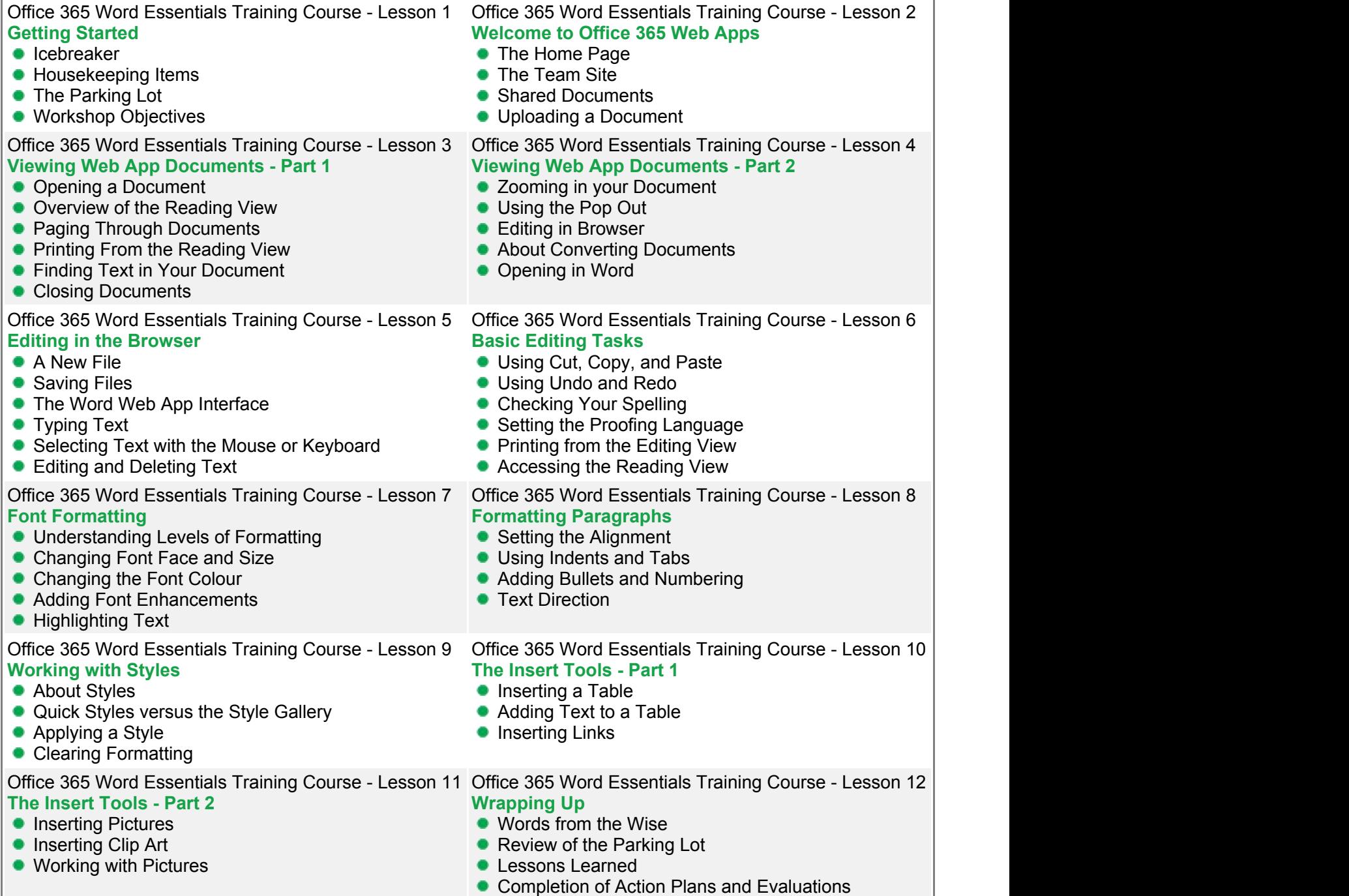

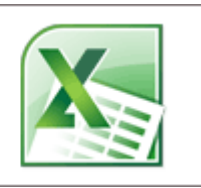

In this Excel 365 Essentials course, participants will learn ways this new web application can increase collaboration and productivity. Users of this software will share and simultaneously work on spreadsheets, as well as be able to easily access spreadsheets from anywhere and across computers. This course will teach the new interface, as well as all of the basics of creating and using spreadsheets. Techniques for managing data and displaying data visually will be taught.

This hands-on training workshop is available now throughout Australia, including Brisbane, Sydney, Melbourne, Adelaide, Canberra, Parramatta and Perth.

## **Microsoft Office 365 Excel Essentials Course Outline**

#### **Foreword:**

In this Excel 365 Essentials course, participants will learn ways this new web application can increase collaboration and productivity. Users of this software will share and simultaneously work on spreadsheets, as well as be able to easily access spreadsheets from anywhere and across computers. This course will teach the new interface, as well as all of the basics of creating and using spreadsheets. Techniques for managing data and displaying data visually will be taught.

The Office 365 experience is designed to render your documents to look exactly like they would when printed, from nearly anywhere in the world. This tool provides its users the freedom to work from anywhere.

#### **Outcomes:**

In this course, participants will

- Discover features this Excel web application offers to increase productivity and convenience, such as the ability to access spreadsheets anywhere and share with collaborators
- Understand how to work simultaneously on a spreadsheet
- Learn the basics of creating, editing, and saving spreadsheets
- Understand the work modes offered, including working in the browser and Excel
- Increase knowledge of editing spreadsheets in the browser and be able to proficiently use the new interface
- Understand the difference between Formulas and Functions, and how to use both to calculate required data
- Learn formatting options to make data more readable and emphasize important sections
- Recognise how to organize and display data in Charts, improving the visual readability of data trends
- Learn techniques for managing data, such as sorting and using filters to display only the data that is required

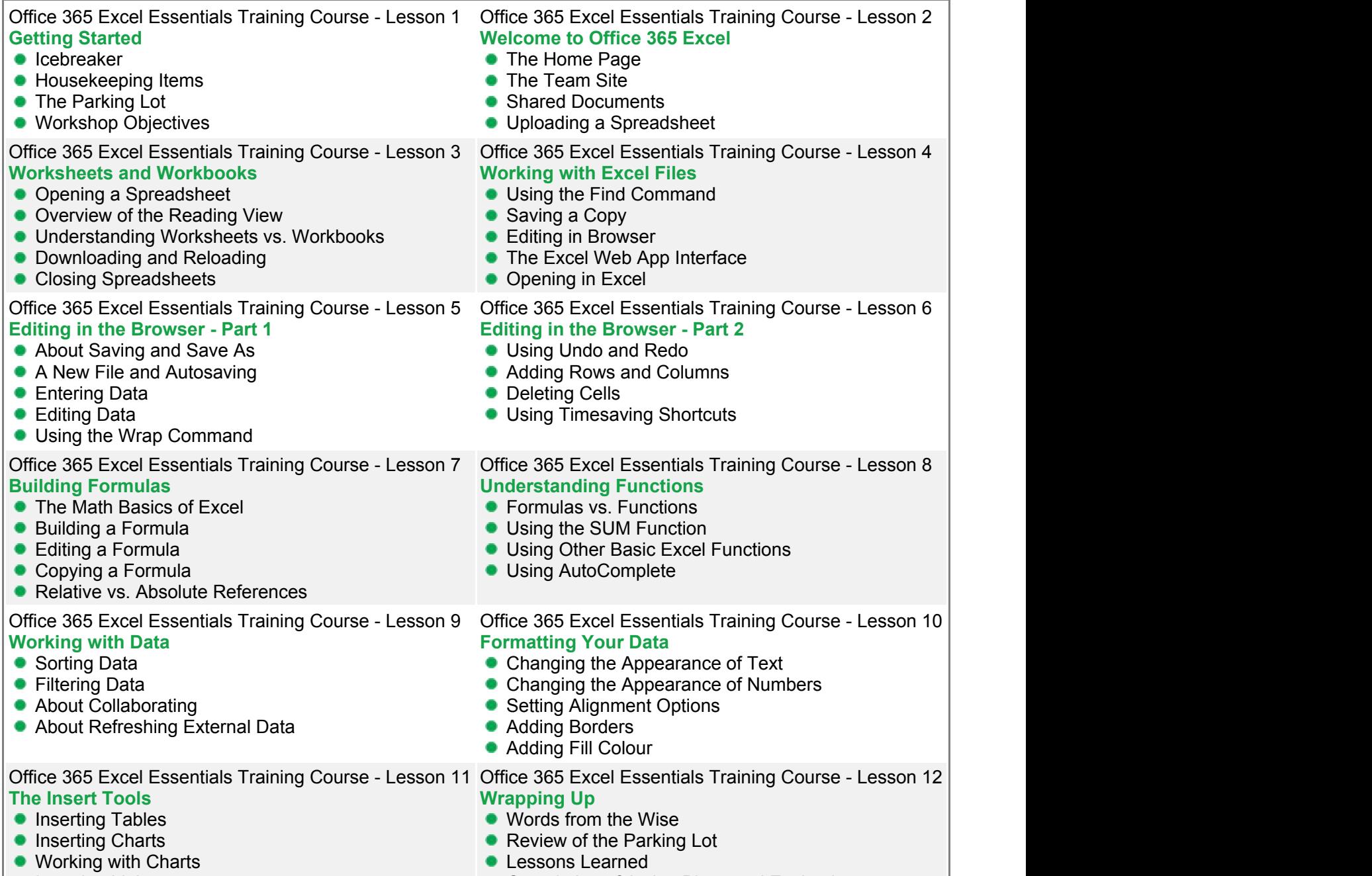

Inserting Links Completion of Action Plans and Evaluations

**Microsoft PowerPoint 2010 Introduction** 

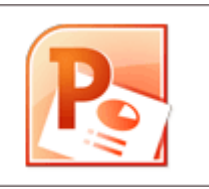

PowerPoint 2010 is the most widely used presentation tool available. You can create presentations that combine text, graphics, charts, clipart and WordArt into stunning visuals that command attention.

This Microsoft PowerPoint 2010 training course from pdtraining, introduces the PowerPoint environment as well as showing how to create outstanding presentations, formatting text and drawing objects.

This engaging training course is available now throughout Australia, including Brisbane, Sydney, Melbourne, Adelaide, Canberra and Perth.

## **PowerPoint 2010 Introduction Course Outline**

## **Foreword:**

This PowerPoint 2010 Introduction training course running in Sydney, Brisbane, Adelaide, Canberra, Melbourne and Perth, is rated 5.0/5.0 in overall quality by ProCert Labs, covers the basic functions and features of PowerPoint 2010. After an introduction to PowerPoint's window components and Help system, participants will learn to create, save, and rearrange presentations. Then they will format text, use drawing objects, work with graphics, and insert tables and charts. They will then learn to use templates and themes, slide masters, and transition effects. Finally, participants will learn to proof, run, and print presentations.

This course will help participants prepare for the Microsoft Office Specialist exam for PowerPoint 2010 (exam 77-883). For comprehensive certification training, students should complete the [Introduction](http://localhost:58505/brochure.aspx?pbCategoryID=11#) and [Advanced](http://pdtraining.com.au/powerpoint-2010-advanced-training-course) courses for PowerPoint 2010.

- Open & close presentations
- Create a presentation
- Add, rearrange & delete slides
- Add, edit & format slide text
- **Insert slides from other presentations**
- Apply character & paragraph formatting
- Find & replace text
- Copy & paste text
- Draw & format shapes
- Duplicate, delete and move objects
- Resize, rotate and align objects
- Add text to objects & use text boxes
- Add & modify WordArt
- **Insert & modify pictures**
- Create & format charts & diagrams
- Apply design themes
- Specify slide transitions & timings
- Add & format speaker notes
- Set up a slide show
- **Preview, print & run presentations**

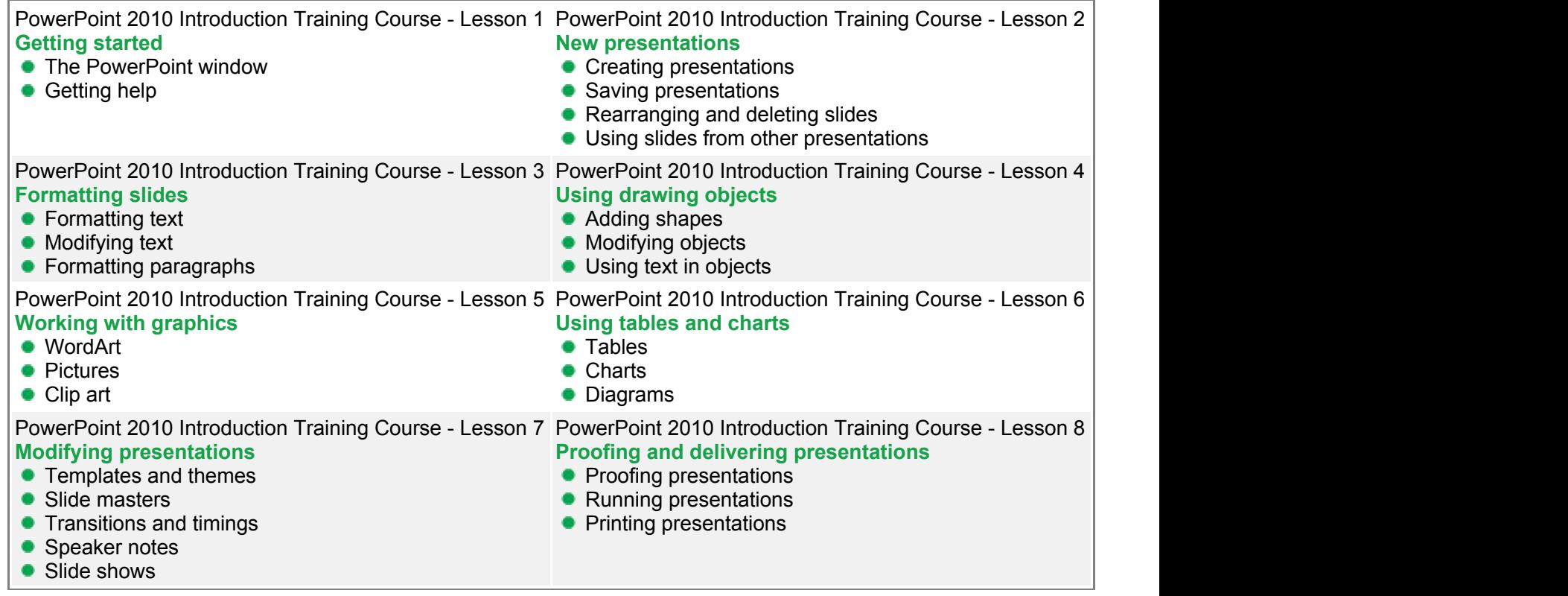

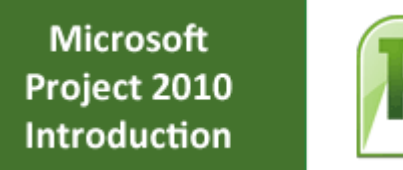

Microsoft Project 2010 is the world's most popular software for tracking and managing projects. It's correct usage is essential for completing projects on time, within budget and that meets customer requirements.

This Microsoft Project 2010 training course from pdtraining, introduces basic project management concepts and principles, acquaints you with the Project environment as well as showing how to create a task list, manual & automatic scheduling, establishing a Work Breakdown Structure and so much more.

This engaging training course is available now throughout Australia, including Brisbane, Sydney, Melbourne, Adelaide, Canberra and Perth.

## **Project 2010 Introduction Course Outline**

## **Foreword:**

This Project 2010 Introduction training course running in Sydney, Brisbane, Adelaide, Canberra, Melbourne and Perth, teaches the basic commands and features of Microsoft Project 2010. Participants will learn how to create and modify task lists, establish a project schedule, create calendars, assign resources to tasks, track costs, and work with different views and tables.

Participants will also apply filters and groups, and sort task and resource data. Finally, they will learn how to resolve resource conflicts.

- Become familiar with project management concepts & principles
- Learn to identify Project 2010 interface components
- **Identify Gantt chart elements**
- Create projects
- Set the project start date
- **Create a task list**
- Work in manual scheduling mode
- Work in automatic scheduling mode
- Change the default scheduling mode
- Set task durations
- Modify & rearrange tasks
- Format a Gantt chart
- **•** Link & unlink tasks
- Change task predecessors
- Apply lead & lag time
- Modify task relationships
- Set task constraints
- Create resource pools
- Use the Cost table
- **•** Format the Timeline
- Apply filter & AutoFilters
- Highlight information
- Group & sort tasks & resources
- Display critical tasks
- Display free slack
- Apply automatic resource leveling
- **Level resources manually**

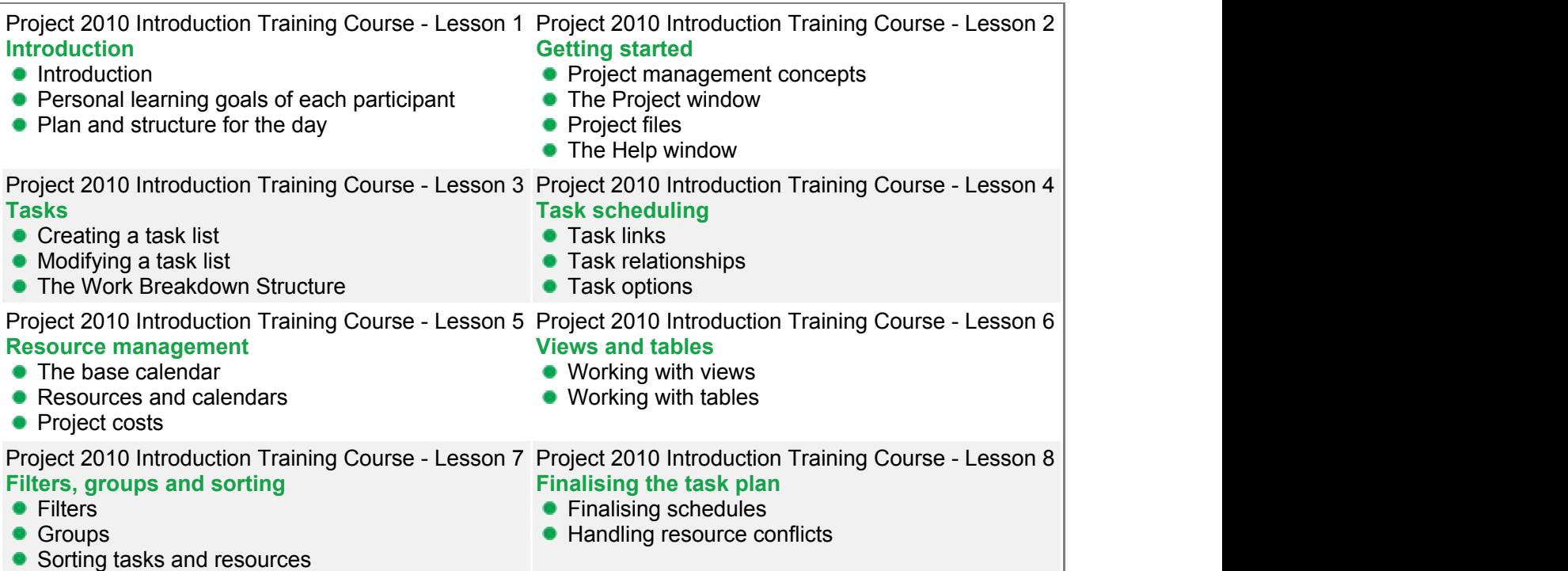

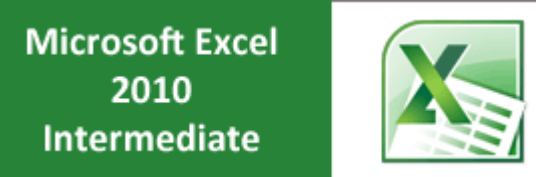

This second class in a series, begins to really show the power of Excel 2010.

Topics like linking workbooks, advanced formatting, outlining, chart formatting options and PivotTables are covered in depth.

This dynamic training course is available now throughout Australia, including Brisbane, Sydney, Melbourne, Adelaide, Canberra and Perth.

## **Excel 2010 Intermediate Course Outline**

#### **Foreword:**

This Excel 2010 Intermediate training course running in Sydney, Brisbane, Adelaide, Canberra, Melbourne and Perth, is rated 5.0/5.0 in overall quality by ProCert Labs, builds on the skills and concepts taught in [Excel 2010: Introduction.](http://pdtraining.com.au/excel-2010-introduction-training-course) Participants will learn how to use multiple worksheets and workbooks efficiently, and they will start working with more advanced formatting options including styles, themes, and backgrounds. They will also learn how to create outlines and subtotals, how to create and apply cell names, and how to work with tables.

Participants will save workbooks as Web pages, insert and edit hyperlinks, and learn to share workbooks by email. This course also covers advanced charting techniques, use of trendlines and sparklines, worksheet auditing and protection, file sharing and merging, and workbook templates. Finally, participants will learn to work with PivotTables and PivotCharts.

This course will help participants prepare for the Microsoft Office Specialist core-level exam for Excel 2010 (exam 77- 882) and the Microsoft Office Specialist Expert exam for Excel 2010 (exam 77-888). For comprehensive certification training, participants should complete the [Introduction,](http://pdtraining.com.au/excel-2010-introduction-training-course) [Intermediate,](http://localhost:58505/brochure.aspx?pbCategoryID=11#) and [Advanced](http://pdtraining.com.au/excel-2010-advanced-training-course) courses for Excel 2010. **Prerequisites:**

[Excel 2010: Introduction](http://pdtraining.com.au/excel-2010-introduction-training-course) or equivalent experience.

- Switch between workbooks
- Create 3-D formulas linking worksheets & workbooks
- Add a Watch window
- Create a workspace
- Use functions to format text
- **Transpose data**
- Add backgrounds & watermarks
- Name cells & ranges
- Sort & filter data
- Create, format and modify tables
- Use structured references in table formulas
- Calculate SUM, AVERAGE and COUNT values in filtered tables
- **Insert, edit and delete hyperlinks**
- Send worksheets via e-mail
- Create combination charts & trendlines
- **•** Insert sparklines
- Use audit features
- Protect a worksheet
- Customise the Ribbon
- Download templates
- Create PivotCharts

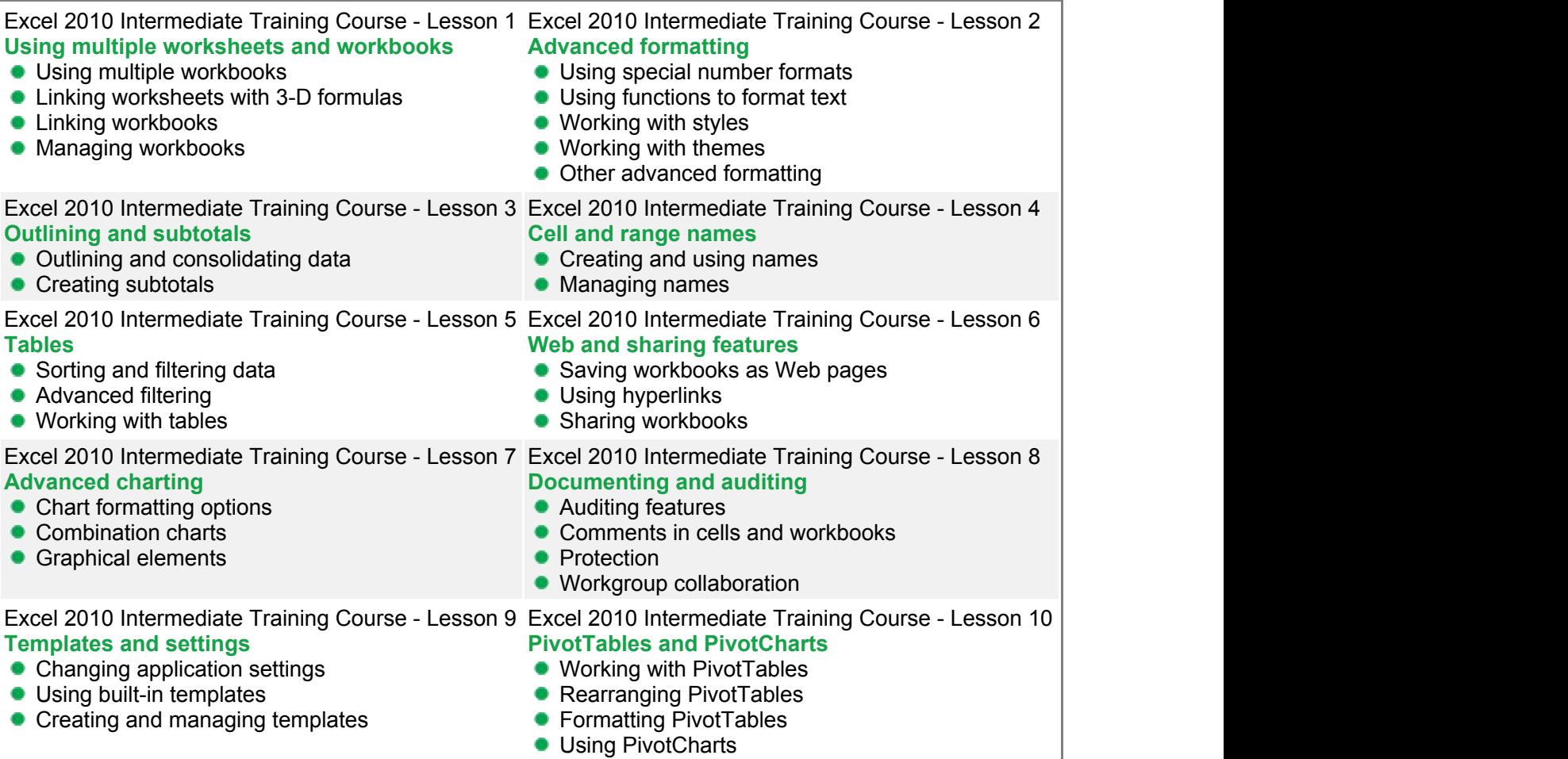

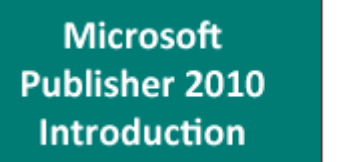

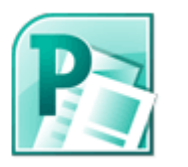

Microsoft Publisher 2010 makes it easier than ever to create custom, professional quality publications, newsletters, marketing materials and more.

Use Publisher to create and edit publications, arrange text and pictures and so much more.

This fun and practical training course is available now throughout Australia, including Brisbane, Sydney, Melbourne, Adelaide, Canberra and Perth.

# **Publisher 2010 Introduction Course Outline**

## **Foreword:**

This Publisher 2010 Introduction training course running in Sydney, Brisbane, Adelaide, Canberra, Melbourne and Perth, teaches the core features and functions of Publisher 2010. Participants will learn how to navigate the Publisher interface, create and edit publications, arrange text and pictures, work with master pages, and create and format tables. They will also learn how to flow text across text boxes, create a facing-pages layout, export publications to PDF, and prepare publications for commercial printing.

- **Identify & use interface components**
- Add a command to the Quick Access toolbar
- View and edit publication properties
- Navigate pages
- Use the mouse to select text
- Use help
- Create a new publication
- Create and insert text in a publication
- **•** Insert pictures
- Define custom colours
- Position, align and distribute objects
- Edit the default master page
- Create and apply master pages
- Add continuation notices
- Set tab stops and leaders
- Create indents and bulleted lists
- Adjust vertical spacing
- Create a drop cap
- Create a table
- **Import & modify an Excel document**
- Modify table cells & apply formats
- Shade table cells
- **•** Format cell borders
- Position text within a text box
- Control text wrap
- Adjust picture brightness
- Apply styles & recolour pictures
- Group & stack objects
- Print a publication
- Save a publication as PDF
- Check design and spelling for errors
- Prepare a publication for commercial printing

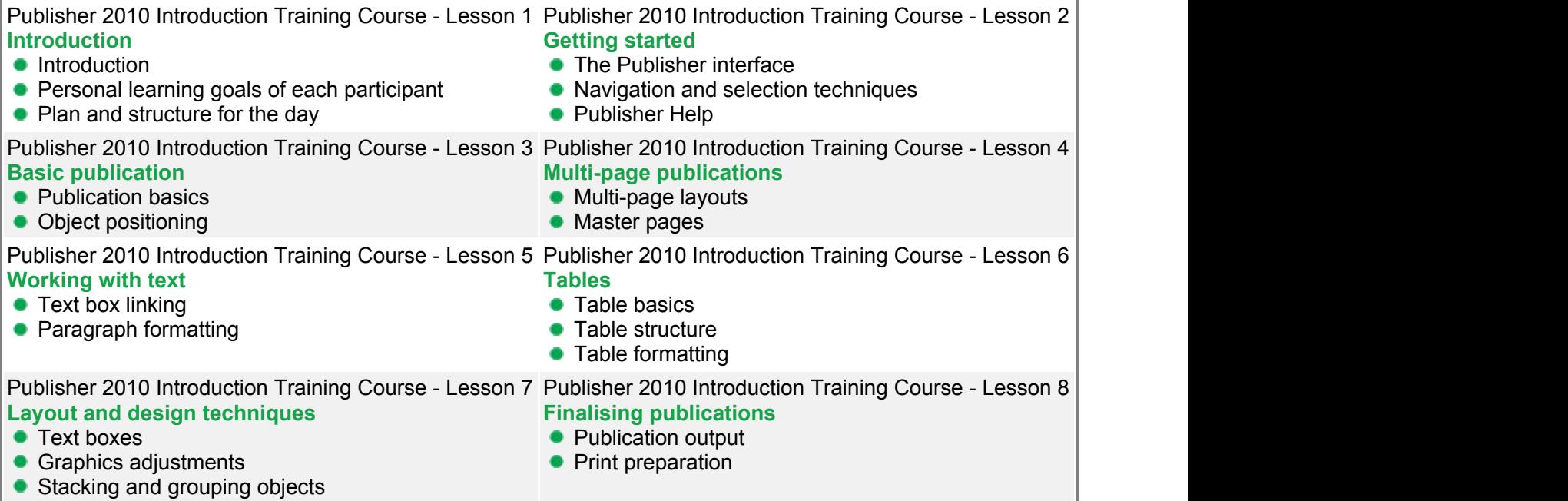

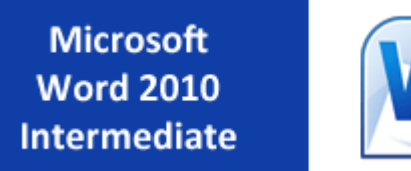

Microsoft Word 2010 is the standard in word processors and Word skills are highly desired in the workplace. Building on the skills and concepts taught in [Word 2010: Introduction,](http://pdtraining.com.au/word-2010-introduction-training-course) this Word 2010 Intermediate training course teaches participants how to work with styles, tables, graphics and even how to manage document revisions. This fun and practical training course is available now throughout Australia, including Brisbane, Sydney, Melbourne, Adelaide, Canberra and Perth.

## **Word 2010 Intermediate Course Outline**

#### **Foreword:**

This Word 2010 Intermediate training course running in Sydney, Brisbane, Adelaide, Canberra, Melbourne and Perth, is rated 5.0/5.0 in overall quality by ProCert Labs, builds on the skills and concepts taught in [Word 2010: Introduction](http://pdtraining.com.au/word-2010-introduction-training-course). Participants will work with styles, sections, and columns and will use the Navigation pane to work with outlines. They will format tables, print labels and envelopes, and work with graphics. They will also use document templates, manage document revisions, and work with Web features.

This course will help participants prepare for the Microsoft Office Specialist core-level exam for Word 2010 (exam 77- 881) and the Microsoft Office Specialist Expert exam for Word 2010 (exam 77-887). For comprehensive certification training, participants should complete the [Introduction,](http://pdtraining.com.au/word-2010-introduction-training-course) [Intermediate,](http://pdtraining.com.au/word-2010-intermediate-training-course) and [Advanced](http://pdtraining.com.au/word-2010-advanced-training-course) courses for Word 2010.

#### **Prerequisites:**

[Word 2010: Introduction](http://pdtraining.com.au/word-2010-introduction-training-course) or equivalent experience.

- Use the Reveal Formatting pane
- Apply, modify, override & export styles
- Create styles by example
- Base one style on another
- Create, organise & format section breaks
- Format sections
- **Insert section headers & footers**
- Format section page numbers
- Align text in a table cell
- Merge & split table cells
- Change row height
- Change table borders & shading
- Sort table data
- Split a table
- Repeat a table's header row
- **•** Enter formulas in tables
- Apply & modify table styles
- **Print labels & envelopes**
- Use templates
- **Use building blocks**
- Protect a document
- View & edit document properties
- Create & format organisational charts
- Draw & modify shapes
- **Insert & format text boxes**
- Change a shape into another
- Use WordArt
- **Insert & modify drop caps**
- **Insert pull quotes**
- **•** Track changes while editing
- Review & accept revisions
- **Insert & modify comments**
- **Preview & save documents as Web pages**
- **•** Insert hyperlinks

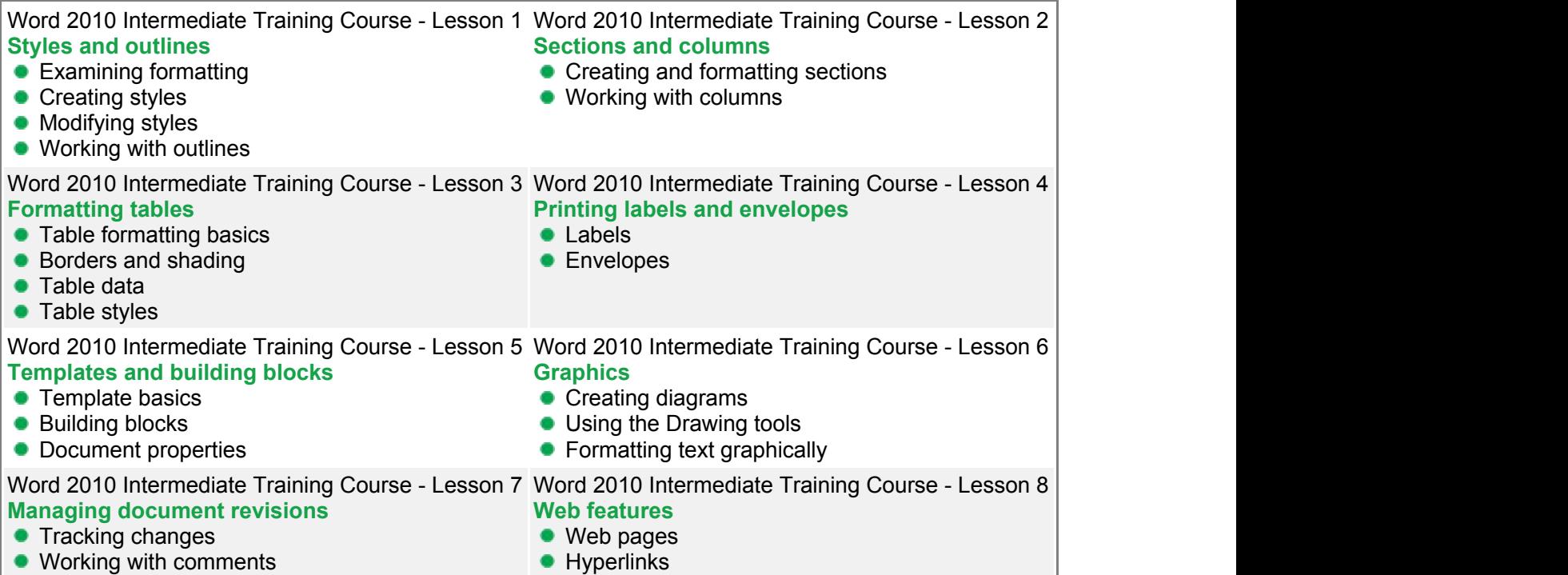

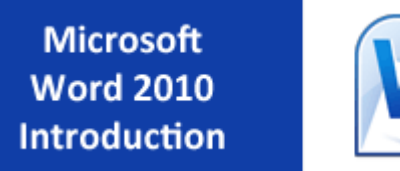

Microsoft Word 2010 is the standard in word processors and Word skills are highly desired in the workplace. Microsoft Word 2010 can be used to create stunning, professional-quality documents and share them with colleagues. This fun and practical training course is available now throughout Australia, including Brisbane, Sydney, Melbourne, Adelaide, Canberra and Perth.

# **Word 2010 Introduction Course Outline**

#### **Foreword:**

This Word 2010 Introduction training course running in Sydney, Brisbane, Adelaide, Canberra, Melbourne and Perth, is rated 5.0/5.0 in overall quality by ProCert Labs, covers the basic functions and features of Word 2010. After an introduction to Word's window components, participants will learn how to use the Help system and navigate documents. Then they will enter and edit text, create and save documents, and learn how to enhance the appearance of a document by using various formatting options. They will also create tables, insert headers and footers, proof and print documents, and insert graphics.

This course will help participants prepare for the Microsoft Office Specialist core-level exam for Word 2010 (exam 77- 881) and the Microsoft Office Specialist Expert exam for Word 2010 (exam 77-887). For comprehensive certification training, participants should complete the *Introduction*, [Intermediate,](http://pdtraining.com.au/word-2010-intermediate-training-course) and [Advanced](http://pdtraining.com.au/word-2010-advanced-training-course) courses for Word 2010.

- Create a document
- Enter text & display nonprinting characters
- Save a document
- Save a document in a new folder
- Set an AutoRecover interval
- Rename a folder
- **Use Word Help**
- Open a document
- Navigate throughout a document
- Use the mouse & keyboard to select text
- Insert the date & time
- **Insert symbols**
- Use the Undo and Redo commands
- Cut, copy & paste text
- Apply character formatting
- Use the Font dialog box
- Set & clear tab stops
- Format paragraphs
- Add & edit bulleted & numbered lists
- Set paragraph spacing & indents
- Use AutoFormat
- Create a table
- Convert text to a table
- Format text in a table
- Add & delete rows and columns in a table
- Align a table
- Create & edit headers & footers
- Change page margins and orientation
- Add & delete page breaks
- Check spelling and grammar
- Find synonyms & antonyms
- Create PDF and XPS documents
- Control text flow around graphics
- Resize & rotate graphics
- Adjust contrast, brightness & compressions on graphics
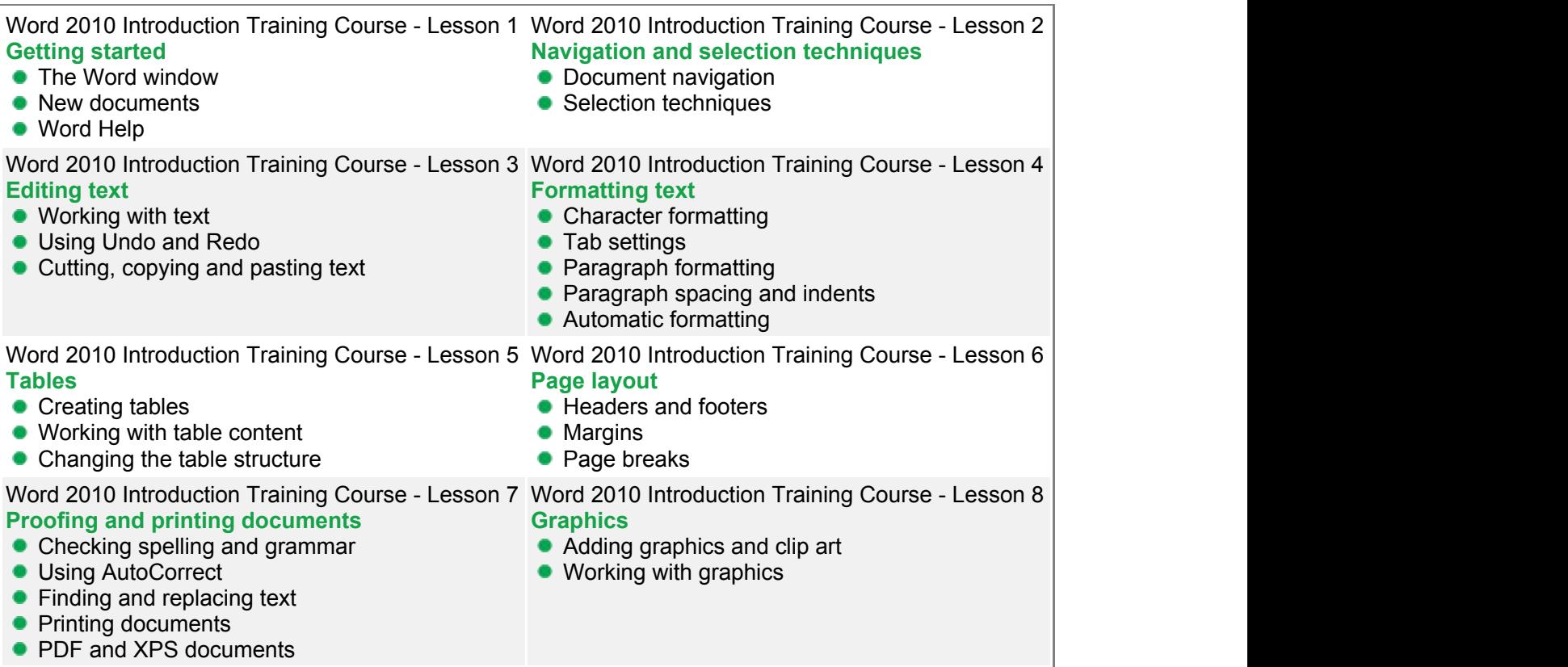

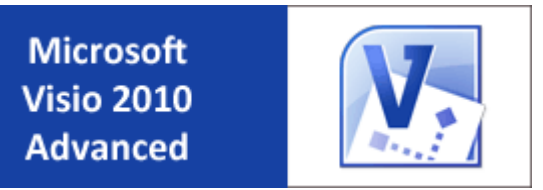

This second and final course in the Visio 2010 series, really helps tie the previous course up and elevate Visio skills to an expert level.

Topics like creating technical layouts, custom themes, custom shapes, import and export XML data and much more are covered.

This engaging and practical training course is available now throughout Australia, including Brisbane, Sydney, Melbourne, Adelaide, Canberra and Perth.

## **Visio 2010 Advanced Course Outline**

## **Foreword:**

This Visio 2010 Advanced training course, running in Sydney, Brisbane, Adelaide, Canberra, Melbourne and Perth, builds on the concepts and skills taught in [Visio 2010: Introduction.](http://pdtraining.com.au/visio-2010-introduction-training-course) Participants will learn how to work with layers, create custom shapes, themes, stencils and templates, and create business and project management diagrams.

They will also learn how to integrate Visio with other Office programs, and create software and database diagrams. **Prerequisites:**

[Visio 2010: Introduction](http://pdtraining.com.au/visio-2010-introduction-training-course) or equivalent experience.

- Create and assign layers
- Customise layers
- Add custom shapes to a layer
- Manually add and adjust shapes to scale
- Duplicate shapes
- Add and adjust dimension lines
- Set display units
- Calculate and display the area of a room
- Create custom themes
- Create and apply custom templates
- **•** Enable developer mode
- Create complex shapes
- Apply shape behaviours
- Protect a shape
- Create custom master shapes
- Work with ShapeSheets
- Set master shape properties
- Create and save custom stencils
- Create block diagrams
- Create workflow diagrams
- **Create cross-functional flowcharts**
- Compare organisational charts
- Create an organisational chart by importing data
- Create timelines
- Create PERT charts
- Create Gantt charts
- **Generate Web site maps**
- Embed a Visio drawing in a Word document
- **Insert drawings in PowerPoint**
- Create calendars
- Convert drawings to Web pages
- Draw system diagrams
- Create database model diagrams
- Use the Reverse Engineer Wizard

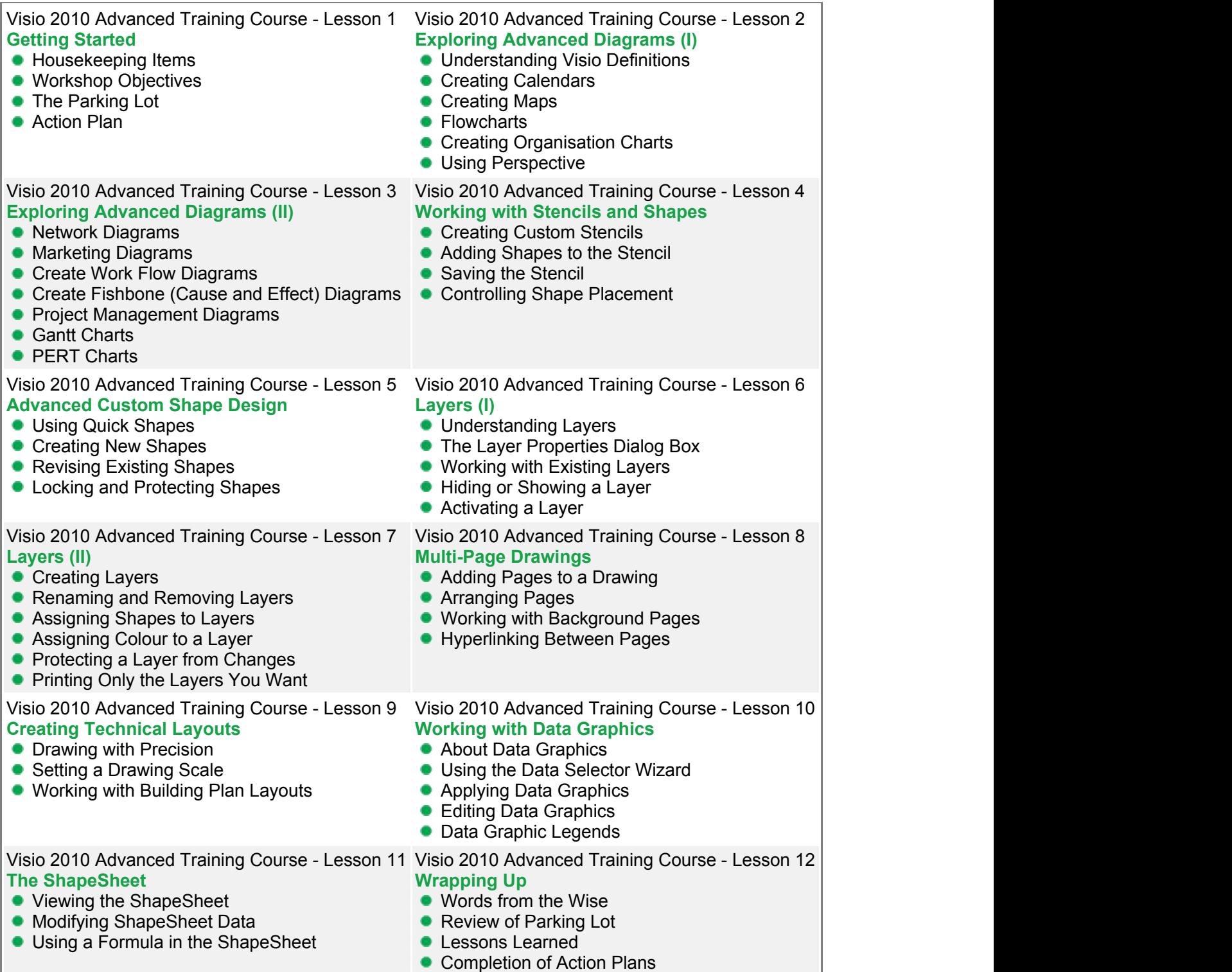

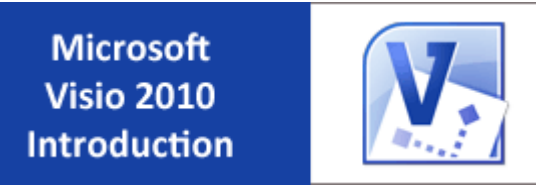

Microsoft Visio 2010 makes it easier than ever to simplify complex, data-driven visuals and share them on the web. Visio 2010 can be used to diagram networks, databases, flow charts and more, with predefined shapes and built-in templates.

This fun and practical training course is available now throughout Australia, including Brisbane, Sydney, Melbourne, Adelaide, Canberra and Perth.

# **Visio 2010 Basic Course Outline**

### **Foreword:**

This Visio 2010 Introduction training course running in Sydney, Brisbane, Adelaide, Canberra, Melbourne and Perth, teaches the basic functions and features of Visio Professional 2010. Participants will learn how to use stencils, scale and resize objects, draw basic shapes and compound lines, and arrange objects. They will also learn how to create diagrams, work with text, apply formatting, work with background pages, and set file and print properties.

Finally, participants will create network and brainstorming diagrams, set shape properties, and create reports.

- ldentify & use interface components
- Use Visio Help
- Navigate a Visio drawing
- Change View settings
- **Modify stencils**
- Select, scale and resize objects
- Draw objects and change their size
- Work with compound lines
- Plan a flowchart
- **Use master shapes**
- Connect shapes in a diagram
- **Work with text**
- Create an organisational chart
- **•** Format shapes and lines
- Apply style themes and effects
- Set file properties
- Create and apply background pages
- Create hyperlinks
- **Use Print Preview**
- Create print headers and footers
- Print a diagram
- **Create network diagrams**
- Create rack diagrams
- Create brainstorming diagrams
- **Import and export XML data**
- Use guides to precisely align and glue shapes
- Create new connection points
- Set properties for shapes
- Create custom properties
- Create and modify reports

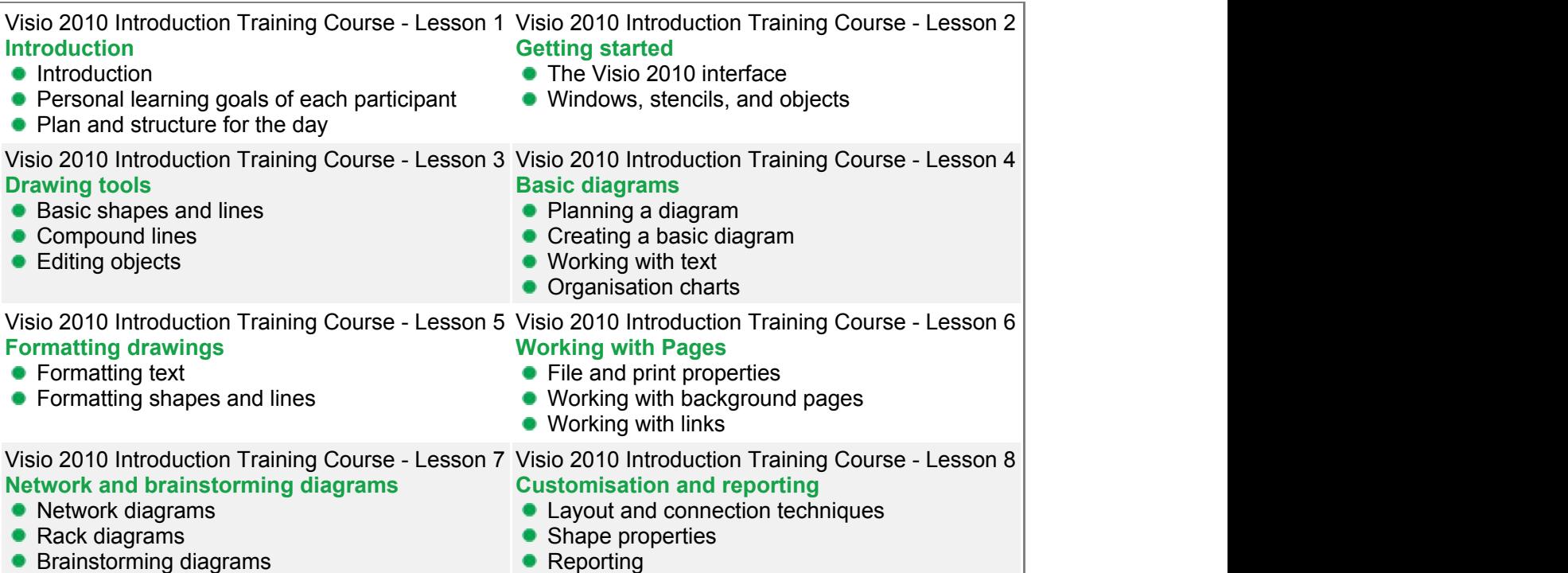

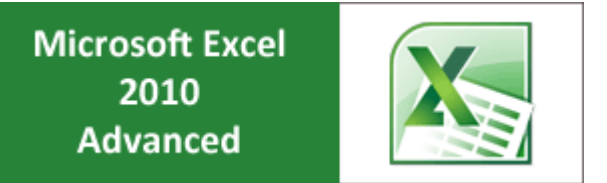

This third and final course in the Excel 2010 series, really helps tie the previous two courses up and elevate Excel skills to an expert level.

Topics like logical functions, math & statistical functions, VLOOKUP, MATCH, INDEX and editing VBA functions, are covered in depth.

This dynamic training course is available now throughout Australia, including Brisbane, Sydney, Parramatta, Melbourne, Adelaide, Canberra and Perth.

## **Excel 2010 Advanced Course Outline**

## **Foreword:**

This Excel 2010 Advanced training course running in Sydney, Brisbane, Adelaide, Canberra, Melbourne and Perth, is rated 5.0/5.0 in overall quality by ProCert Labs, builds on the skills and concepts taught in [Excel 2010: Intermediate.](http://pdtraining.com.au/excel-2010-intermediate-training-course) Participants will work with advanced formulas, as well as lookup functions such as VLOOKUP, MATCH, and INDEX. In addition, participants will learn about data validation and database functions such as DSUM. They will learn how to import and export data, and how to query external databases.

Finally, participants will learn about the analytical features of Excel (such as Goal Seek and Solver), running and recording macros, SmartArt graphics, and conditional formatting with graphics.

This course will help participants prepare for the Microsoft Office Specialist core-level exam for Excel 2010 (exam 77- 882) and the Microsoft Office Specialist Expert exam for Excel 2010 (exam 77-888). For comprehensive certification training, participants should complete the [Introduction,](http://pdtraining.com.au/excel-2010-introduction-training-course) [Intermediate,](http://pdtraining.com.au/excel-2010-intermediate-training-course) and [Advanced](http://localhost:58505/brochure.aspx?pbCategoryID=11#) courses for Excel 2010. **Prerequisites:**

[Excel 2010: Intermediate](http://pdtraining.com.au/excel-2010-intermediate-training-course) or equivalent experience.

- Use logical functions (IF, OR, AND & NOT)
- Use math & statistical functions
- Use the PMT function
- Use data functions (YEAR, DAYS360 & NETWORKDAYS)
- Calculate time
- Create array formulas
- Use VLOOKUP, MATCH & INDEX functions
- Validate data
- Use database functions
- **Import & export text files**
- **Import & export XML data**
- **Use Goal Seek & Solver**
- Use the Analysis ToolPak
- Create scenarios
- Run and record macros
- Edit VBA modules
- Create custom functions

Excel 2010 Advanced Training Course - Lesson 1 Excel 2010 Advanced Training Course - Lesson 2 **Getting Started SmartArt and Objects • Housekeeping Items • Inserting SmartArt • Workshop Objectives** • Adding Text to the Diagram • The Parking Lot • Resizing and Moving the Diagram **•** Action Plan • Resetting the Diagram • Adding Pictures from Your Computer ● Adding Clip Art **Adding Text Boxes • Drawing Shapes** • About the Contextual Tabs **• Lesson Two: Review Questions** Excel 2010 Advanced Training Course - Lesson 3 Excel 2010 Advanced Training Course - Lesson 4 **Auditing Creating Charts • Tracing Precedent Cells Inserting a Chart •** Tracing the Dependents of a Cell Overview of the Chart Tools Tabs  $\bullet$ **• Displaying Formulas Within the Sheet Understanding the Parts of a Chart** ● Adding, Displaying, Editing , and Removing ● Resizing and Moving the Chart **Comments** • Changing the Chart Style **Lesson Three: Review Questions • Lesson Four: Review Questions** Excel 2010 Advanced Training Course - Lesson 5 Excel 2010 Advanced Training Course - Lesson 6 **Working with PivotTables and PivotCharts Creating Pivot Tables •** Inserting a PivotTable • Changing the Data Displayed and Refreshing the ● Choosing Fields and Grouping Data PivotTable **• Overview of the Pivot Table Tools Tabs** • Applying a Style to Your Pivot Table **C** Lesson Five: Review Questions • Creating a Pivot Chart from a Pivot Table • Creating a Pivot Chart from Data • Some Real-life Examples **• Lesson Six: Review Questions** Excel 2010 Advanced Training Course - Lesson 7 Excel 2010 Advanced Training Course - Lesson 8 **Macros Solving Formula Errors** • Displaying the Developer Tab Using Named Ranges • Recording and Running Macros Understanding Formula Errors • Changing the Security Level • Using the Trace Errors Commands **Using Error Checking** • Customising and Changing the Quick Access Toolbar **• Evaluating Formulas • Lesson Seven: Review Questions • Lesson Eight: Review Questions** Excel 2010 Advanced Training Course - Lesson 9 Excel 2010 Advanced Training Course - Lesson 10 **Using What If Analysis Managing Your Data Using Goal Seek • Transposing Data from Rows to Columns** ● Using the Scenario manager ● Using the Text to Columns Feature ● Using a One Input Data Table • Checking for Duplicates ● Using a Two Input Data Table • Creating Data Validation Rules **• Lesson Nine: Review Questions Consolidating Data • Lesson Ten: Review Questions** Excel 2010 Advanced Training Course - Lesson 11 Excel 2010 Advanced Training Course - Lesson 12 **Grouping and Outlining Data Wrapping Up Crouping Data** ● Words from the Wise • Adding Subtotals ● Review of Parking Lot **• Outlining Data • Lessons Learned** • Viewing Grouped and Outlined Data • Completion of Action Plans and Evaluations Lesson Eleven: Review Questions

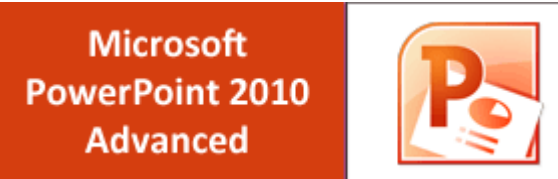

This second and final course in the PowerPoint 2010 series, really helps tie the previous course up and elevate PowerPoint skills to an expert level.

Topics like creating & applying custom themes, adding & modifying action buttons and exploring the Broadcast Slide Show feature, are covered in depth.

This dynamic training course is available now throughout Australia, including Brisbane, Sydney, Melbourne, Adelaide, Canberra and Perth.

## **PowerPoint 2010 Advanced Course Outline**

## **Foreword:**

This PowerPoint 2010 Advanced training course running in Sydney, Brisbane, Adelaide, Canberra, Melbourne and Perth, is rated 5.0/5.0 in overall quality by ProCert Labs, builds on the skills and concepts taught in [PowerPoint 2010:](http://pdtraining.com.au/powerpoint-2010-introduction-training-course)

[Introduction.](http://pdtraining.com.au/powerpoint-2010-introduction-training-course) Participants will customise PowerPoint by modifying the Ribbon and changing application settings. They will also apply themes and templates, and they will work with SmartArt graphics and tables.

Participants will add multimedia content and interactive elements to slides, and they will learn about presentation distribution options including PDF, HTML, and online broadcasts. Finally, participants will integrate PowerPoint with Word and Excel.

This course will help participants prepare for the Microsoft Office Specialist exam for PowerPoint 2010 (exam 77-883). For comprehensive certification training, students should complete the [Introduction](http://pdtraining.com.au/powerpoint-2010-introduction-training-course) and [Advanced](http://localhost:58505/brochure.aspx?pbCategoryID=11#) courses for PowerPoint 2010.

## **Prerequisites:**

[PowerPoint 2010: Introduction](http://pdtraining.com.au/powerpoint-2010-introduction-training-course) or equivalent experience.

- Add, remove & rearrange Quick Access toolbar buttons
- Customise Ribbon tabs
- Create & apply custom themes
- Crop clip art objects
- Remove background elements in an image
- Add & edit video & audio clips
- Animate text
- Use the Animation Painter to copy & paste effects
- Resize & format associate shapes
- **•** Draw tables
- Modify the design, layout & format of a chart
- Create & edit custom slide shows
- **Insert, review, delete & print comments**
- Prepare to share a presentation
- Package a presentation for CD
- **Explore the Broadcast Slide Show feature**
- Create a presentation from a Word outline
- Embed & link content
- Create hyperlinks

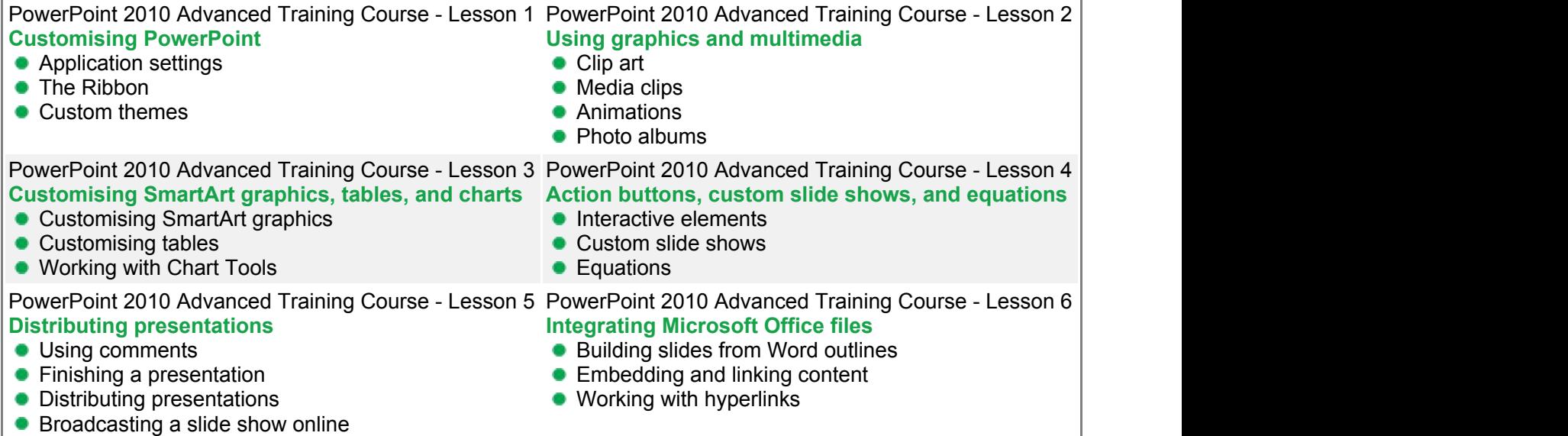

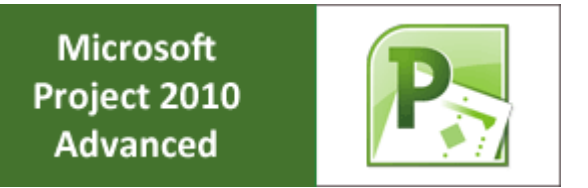

This second and final course in the Project 2010 series, really helps tie the previous course up and elevate Project skills to an expert level.

Topics like applying templates, examining project statistics and task slippage, creating reports, consolidating projects and much more are covered

This engaging training course is available now throughout Australia, including Brisbane, Sydney, Melbourne, Adelaide, Canberra and Perth.

## **Project 2010 Advanced Course Outline**

## **Foreword:**

This Project 2010 Advanced training course running in Sydney, Brisbane, Adelaide, Canberra, Melbourne and Perth, builds on the concepts and skills taught in the [Introduction course.](http://pdtraining.com.au/project-2010-introduction-training-course) Participants will learn how to work with templates, create baseline plans, monitor and update projects, analyse project statistics, handle delays and conflicts, create reports, consolidate project files, share resources, and customise Project.

Participants will also learn how to communicate project information by using Project Server 2010 and how to integrate Project data with other Office applications.

## **Prerequisites:**

[Project 2010: Introduction](http://pdtraining.com.au/project-2010-introduction-training-course) or equivalent experience.

- Apply templates
- Convert project files to templates
- **Import data**
- **Create, save and update a baseline plan**
- Compare progress with the baseline
- Mark tasks as completed
- Update actual start and finish dates
- Mark tasks as being on track
- Analyse costs over time
- View project statistics
- **•** Display task slippage
- Shorten a task duration
- **•** Inactivate tasks
- Use the Team Planner view to manage resources
- Create reports
- Print project information
- Save a project to PDF or XPS format
- Create and modify visual reports
- Customise the Quick Access toolbar
- Record and run macros
- Customise Gantt chart elements
- Use the drawing tools
- Apply formulas to custom fields
- Apply graphical indicators
- **Insert subprojects**
- Set task priorities
- Link tasks and resources to supporting documents
- Export project information

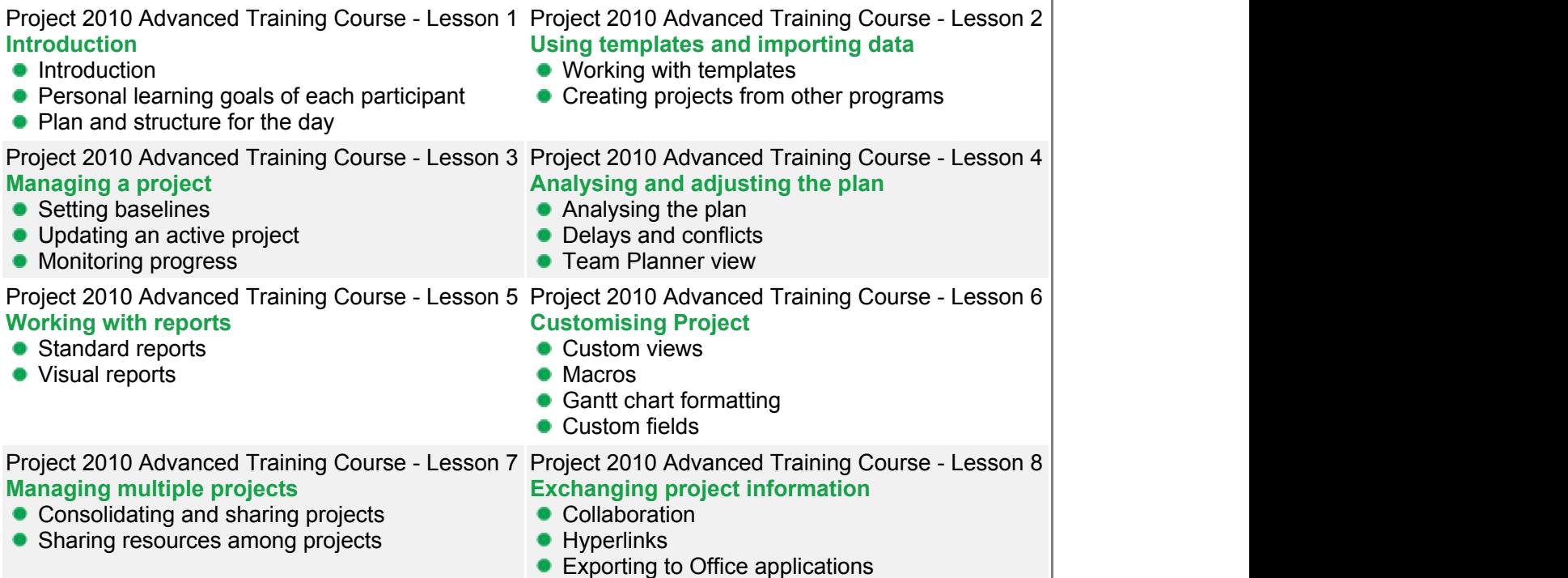

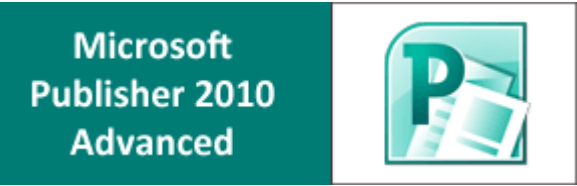

This second and final course in the Publisher 2010 series, really helps tie the previous course up and elevate Publisher skills to an expert level.

Topics like custom colours, typography, mail and catalogue merges and much more are covered

This engaging training course is available now throughout Australia, including Brisbane, Sydney, Melbourne, Adelaide, Canberra and Perth.

# **Publisher 2010 Advanced Course Outline**

## **Foreword:**

This Publisher 2010 Advanced training course running in Sydney, Brisbane, Adelaide, Canberra, Melbourne and Perth, builds on the skills and concepts taught in [Publisher 2010: Introduction.](http://pdtraining.com.au/publisher-2010-introduction-training-course) Participants will learn how to control colours and gradients, create and apply styles, work with WordArt objects, and apply section page numbers and bookmarks. They will also learn how to create and manage mail merge lists, edit web forms and elements, and maintain and publish Web sites created in previous editions of Publisher. Finally, participants will learn to customise the Ribbon and Quick Access toolbar.

## **Prerequisites:**

[Publisher 2010: Introduction](http://pdtraining.com.au/publisher-2010-introduction-training-course) or equivalent experience.

- Create a brochure
- Create a business information set
- Change the colour scheme
- Create tint swatches
- Create gradients
- Add elements to the Building Block Library
- **•** Insert building blocks
- Link and replace pictures
- Work with styles
- Change font schemes
- Insert & create a type mask with WordArt
- Snap text to baseline quides
- **Insert symbols & special characters**
- Create sections in a publication
- **Add bookmarks**
- Specify a recipient list
- Customise a form letter
- Merge recipient list data with a form letter
- Create and use a form letter
- Sort & filter records
- **•** Insert catalogue pages
- **•** Format catalogue merge fields
- Send form data via e-mail
- Create hyperlinks
- **•** Insert a navigation bar
- Publish a Web site
- Create a Ribbon tab
- Reset the Ribbon
- Add buttons to the Quick Access toolbar
- Customise the Quick Access toolbar
- Reset the Quick Access toolbar

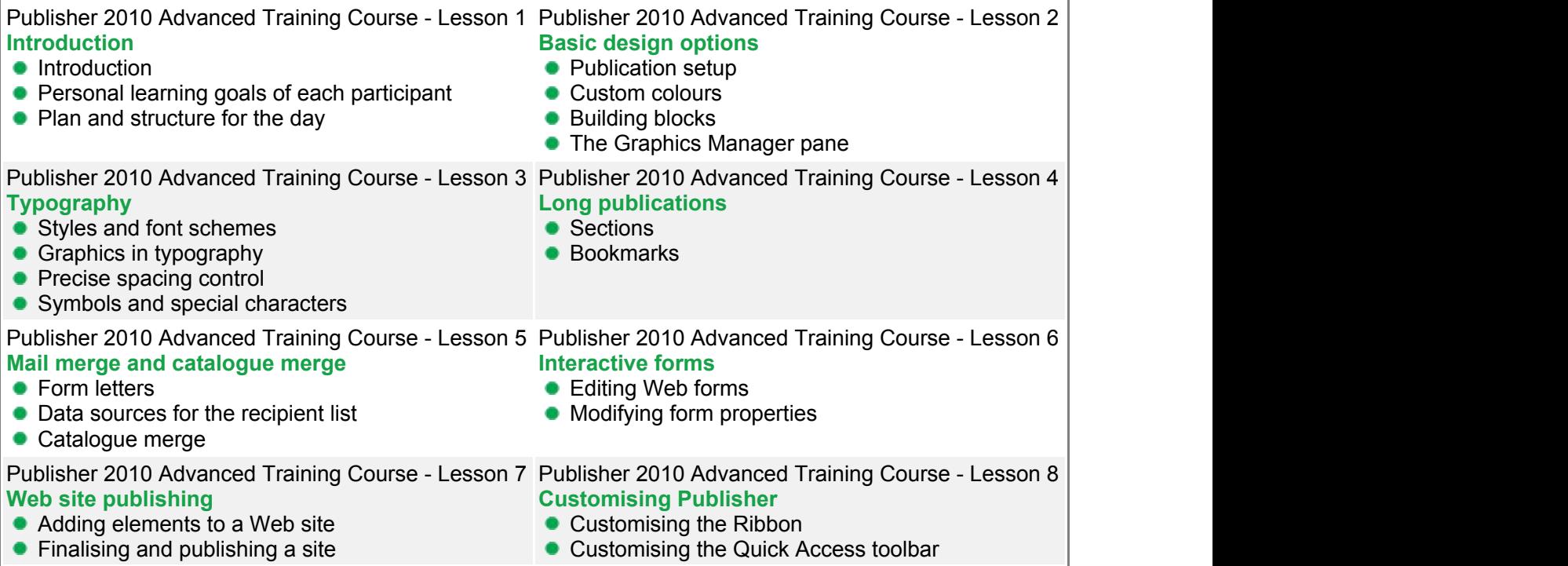

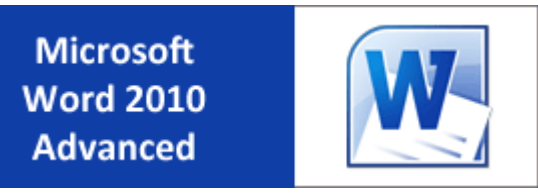

Microsoft Word 2010 is the standard in word processors and Word skills are highly desired in the workplace. This third and final course in the Word 2010 series, really helps tie the previous two courses up and elevate Word skills to an expert level.

Advanced topics in this course include mail merge, macros, forms, tables of content, indexes, bibliographies and much more.

This fun and practical training course is available now throughout Australia, including Brisbane, Sydney, Melbourne, Adelaide, Canberra and Perth.

## **Word 2010 Advanced Course Outline**

## **Foreword:**

This Word 2010 Advanced training course running in Sydney, Brisbane, Adelaide, Canberra, Melbourne and Perth, is rated 5.0/5.0 in overall quality by ProCert Labs, builds on the skills and concepts taught in [Word 2010: Intermediate.](http://pdtraining.com.au/word-2010-intermediate-training-course) Participants will perform mail merges, create and use forms, and create master documents that include a table of contents, a table of figures, footnotes, endnotes, an index, bookmarks, cross-references, and Web frames. They will also create macros, customize the ribbon and Quick Access toolbar, and work with XML documents. This course will help participants prepare for the Microsoft Office Specialist core-level exam for Word 2010 (exam 77- 881) and the Microsoft Office Specialist Expert exam for Word 2010 (exam 77-887). For comprehensive certification

training, students should complete the [Introduction,](http://pdtraining.com.au/word-2010-introduction-training-course) [Intermediate,](http://pdtraining.com.au/word-2010-intermediate-training-course) and [Advanced](http://localhost:58505/brochure.aspx?pbCategoryID=11#) courses for Word 2010.

## **Prerequisites:**

[Word 2010: Intermediate](http://pdtraining.com.au/word-2010-intermediate-training-course) or equivalent experience.

- **Insert and modify mail merge fields**
- Specify a starting document & recipient list for a mail merge
- Customise a form letter
- **Create a recipient list**
- Sort and filter records
- Prepare & print mailing labels
- Create envelope documents from a recipient list
- **Insert & modify linked or embedded objects**
- Apply background colours to documents
- Apply fill effects to documents
- Apply themes to documents
- $\bullet$  Insert a watermark
- Enter data on a form
- Protect a form
- Set permissions for form users
- Use the Compatibility Checker
- Use the Document Inspector
- Publish a file as an XPS document
- Use digital signatures
- Record macros to automate tasks
- Run macros
- Modify macros
- Copy & delete macros
- Add tabs, groups & commands to the Ribbon
- Add buttons to the Quick Access toolbar
- Create a master document
- Add a cover page
- Generate & update a table of contents
- Generate & update a table of figures
- Create a table of authorities
- **Create an index**
- Create a bibliography
- Create footnotes
- Work with bookmarks
- Work with cross-references
- Add frames to a Web page document
- Attach an XML schema
- Apply XML tags to content
- Modify XML options
- Use XML transforms & style sheets

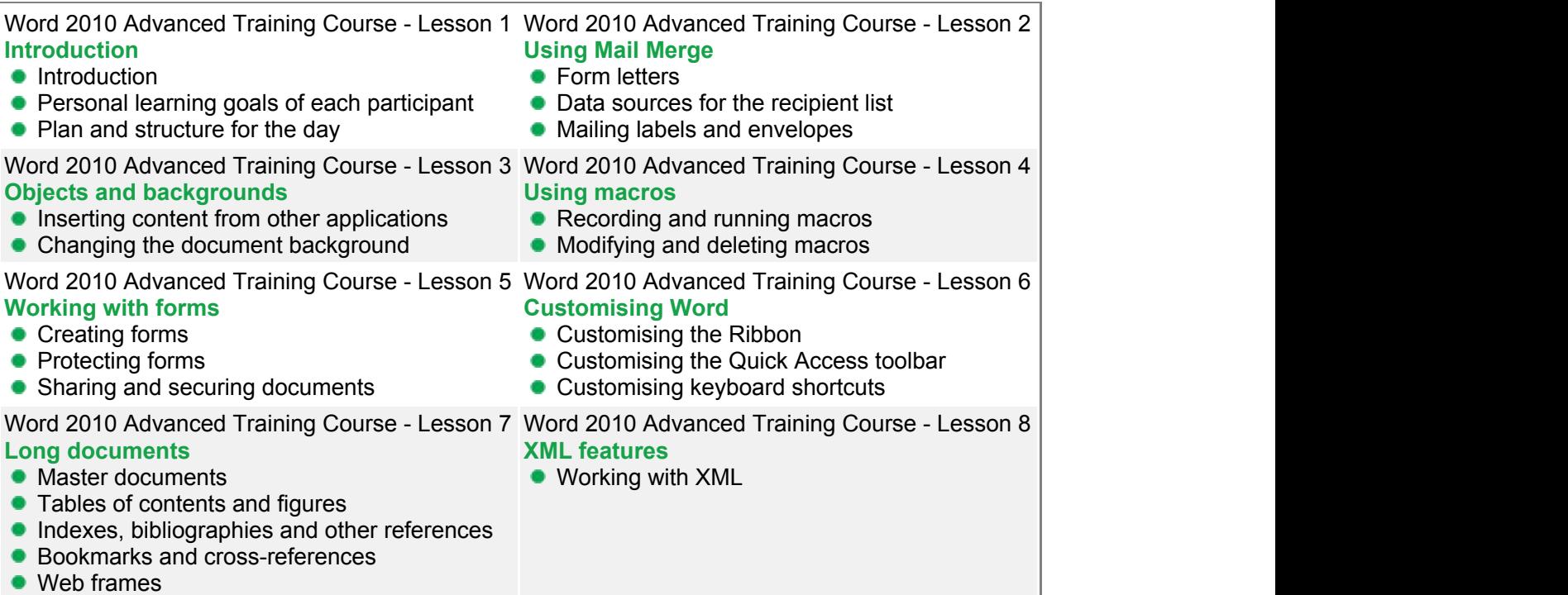

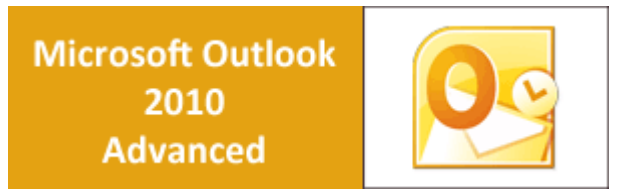

This third and final course in the Outlook 2010 series, really helps tie the previous two courses up and elevate Outlook skills to an expert level.

Topics covered in this course include, staying informed by subscribing to RSS feeds, staying connected to colleagues, archiving email, delegating access to calendars and contacts, and using mail merge to send email messages to many people.

These high-energy, engaging training courses are being scheduled now in Brisbane, Sydney, Melbourne, Canberra, Adelaide and Perth.

# **Outlook 2010 Advanced Course Outline**

## **Foreword:**

In this Outlook 2010 Advanced training course running in Sydney, Brisbane, Adelaide, Canberra, Melbourne and Perth, is rated 5.0/5.0 in overall quality by ProCert Labs, participants will learn how to subscribe to RSS news feeds and use the Outlook Social Connector to stay current with colleagues.

Participants will also learn how to manage their mailboxes and archive their mail, create and work with notes and Journal entries, share Outlook calendars and contacts, create e-mail templates, and use mail merge to send personalised messages to groups of contacts.

This course will help participants prepare for the Microsoft Office Specialist exam for Outlook 2010 (exam 77-884). For comprehensive certification training, participants should complete the [Introduction,](http://pdtraining.com.au/outlook-2010-introduction-training-course) [Intermediate,](http://pdtraining.com.au/outlook-2010-intermediate-training-course) and [Advanced](http://localhost:58505/brochure.aspx?pbCategoryID=11#) courses for Outlook 2010.

#### **Prerequisites:**

[Outlook 2010: Intermediate](http://pdtraining.com.au/outlook-2010-intermediate-training-course) or equivalent experience.

- Connect Outlook to a social network account
- Connect to a colleague
- Subscribe to RSS feeds
- **•** Archive messages
- Restore archive messages
- Create and work with notes
- Create Journal entries manually and automatically
- **Learn to share calendars and contacts**
- **Grant and remove folder sharing permissions**
- Delegate access to calendar and contacts
- Access a SharePoint calendar in Outlook
- Access SharePoint contacts in Outlook
- **Learn to send many messages using mail merge**

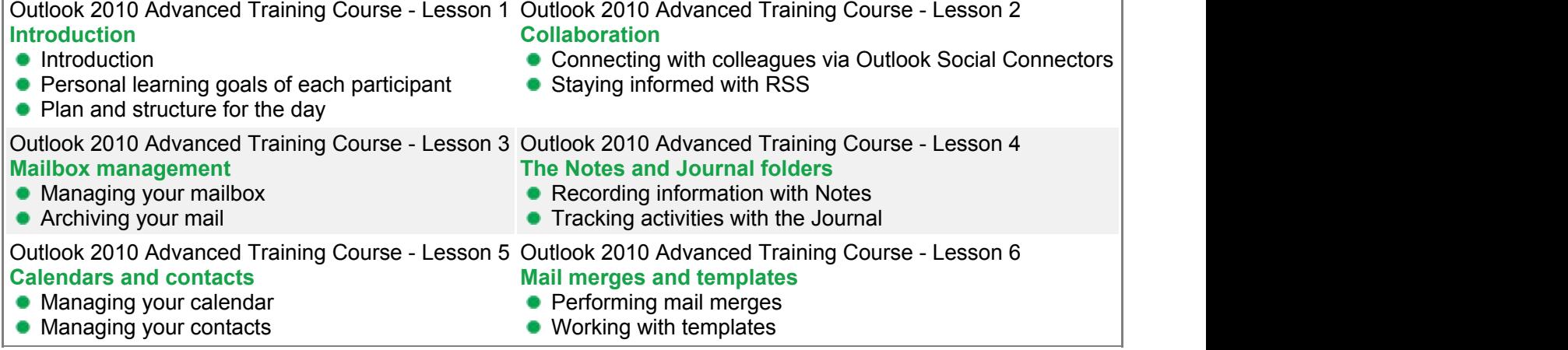

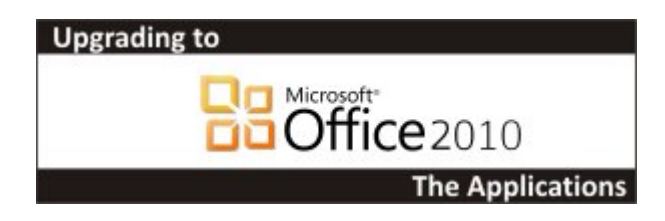

This course covers those features of Microsoft Office 2010 that are new to the Office system, with dedicated units for the new features of each application. Participants will be provided an overview of the new interface, and then learn new features for each program.

This fun and practical training course is available now throughout Australia, including Brisbane, Sydney, Melbourne, Adelaide, Canberra and Perth.

# **Office Upgrade 2010 Course Outline**

## **Foreword:**

This Upgrade to Microsoft Office 2010 training course running in Sydney, Brisbane, Adelaide, Canberra, Melbourne and Perth, covers those features of Microsoft Office 2010 that are new to the Office system, with dedicated units for the new features of each application.

In Word, participants will learn to use the Navigation pane and apply new text effects.

In Excel they will use sparklines, filter data with slicers, and create a PivotChart.

In PowerPoint they will organize slides into sections, edit movie clips, apply animation effects, and learn how to broadcast slide shows.

In Outlook they will manage e-mail conversations, create Quick Steps, and use the People Pane.

In Access, they will learn how to use the tabbed document window, create Lookup list fields, and use the data type gallery.

In addition, participants will learn about ribbon customization and Backstage view, and save a file as a PDF.

- Use the Ribbon
- **Use Live Preview**
- Add commands to the Quick Access toolbar
- Rearrange, hide, remove and create Ribbon tabs
- View and edit document properties
- Specify print settings
- Check documents for compatibility problems
- Save a file as PDF or XPS document
- Apply text effects in Word
- Organise outlines in Word
- **Create PivotTables and PivotCharts**
- **Preview and run presentations in PowerPoint**
- Work with sections in a presentation
- **•** Format video clips on slides
- Use the Outlook window
- **Manage e-mail conversations in Outlook**
- Use, configure and create Quick Steps in Outlook
- Use tabbed documents in Access
- Use the Lookup Wizard in Access
- **Create a lookup list**
- Use the Attachment data type
- Use the Data Type gallery

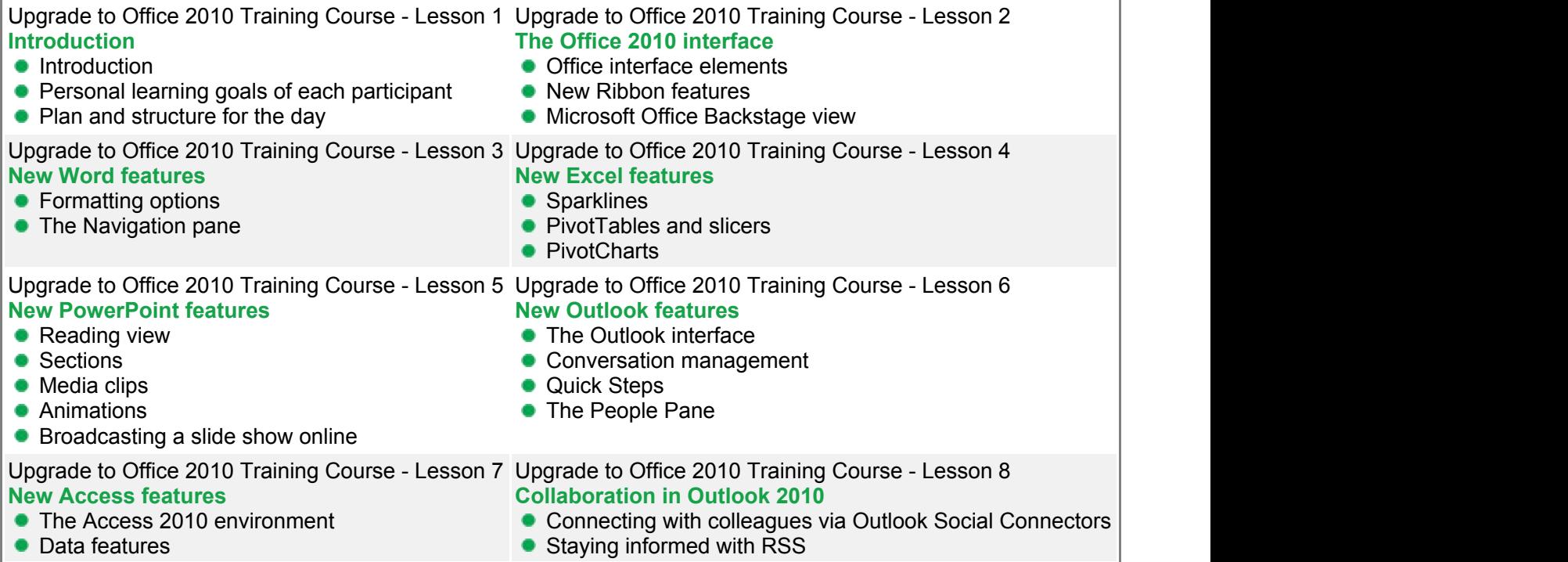

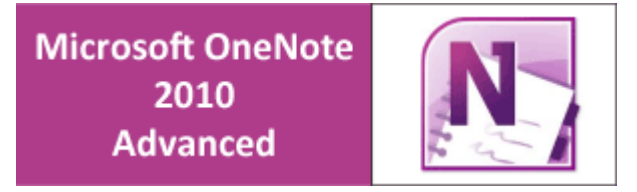

Have you ever wished that you could track appointments, take meeting notes, record research, and keep to-do items all in one place? Well, you can do all that and more with OneNote 2010. This second and final course in the OneNote 2010 series, really helps tie the previous course up and elevate OneNote skills to an expert level.

Advanced topics in this course include upgrading from OneNote 2007 or 2003, linked notes, note taking tools, collaborating and much more.

This fun and practical training course is available now throughout Australia, including Brisbane, Sydney, Melbourne, Adelaide, Canberra and Perth.

## **OneNote 2010 Advanced Course Outline**

## **Foreword:**

Have you ever wished that you could track appointments, take meeting notes, record research, and keep to-do items all in one place? Well, you can do all that and more with OneNote 2010! In this OneNote 2010 Advanced course, we'll show you how.

- Understand the file and organization changes when upgrading from OneNote 2007
- Sort and view pages
- Work with Page Versions
- Create hyperlinks to web locations, other files, or other OneNote pages
- Use the Translator tools
- **Use tables**
- Work with Equations
- **Format text using the Mini Tool bar**
- Select a page template for a new page
- Create a new template
- Understand the use of the drawing and pen tools
- Understand how OneNote works on a Tablet PC
- Specify a pen as drawing or handwriting
- Convert ink to text
- Attach files to notes pages
- **•** Insert Files as Printouts
- **Use scanned pages**
- **Print to OneNote from Other Applications**
- Send to Word and other formats
- Use the Side Note Window
- Send Web Pages to OneNote
- Use the Research task pane
- Make text in pictures searchable
- Work with Linked Notes
- Understand Universal Access to Notebooks
- Share notebooks with other computers and other authors
- **Understand notebook synchronization**
- Find notes by author
- Assign a password to a section
- **Understand audio and video options**
- **Use the search tools**

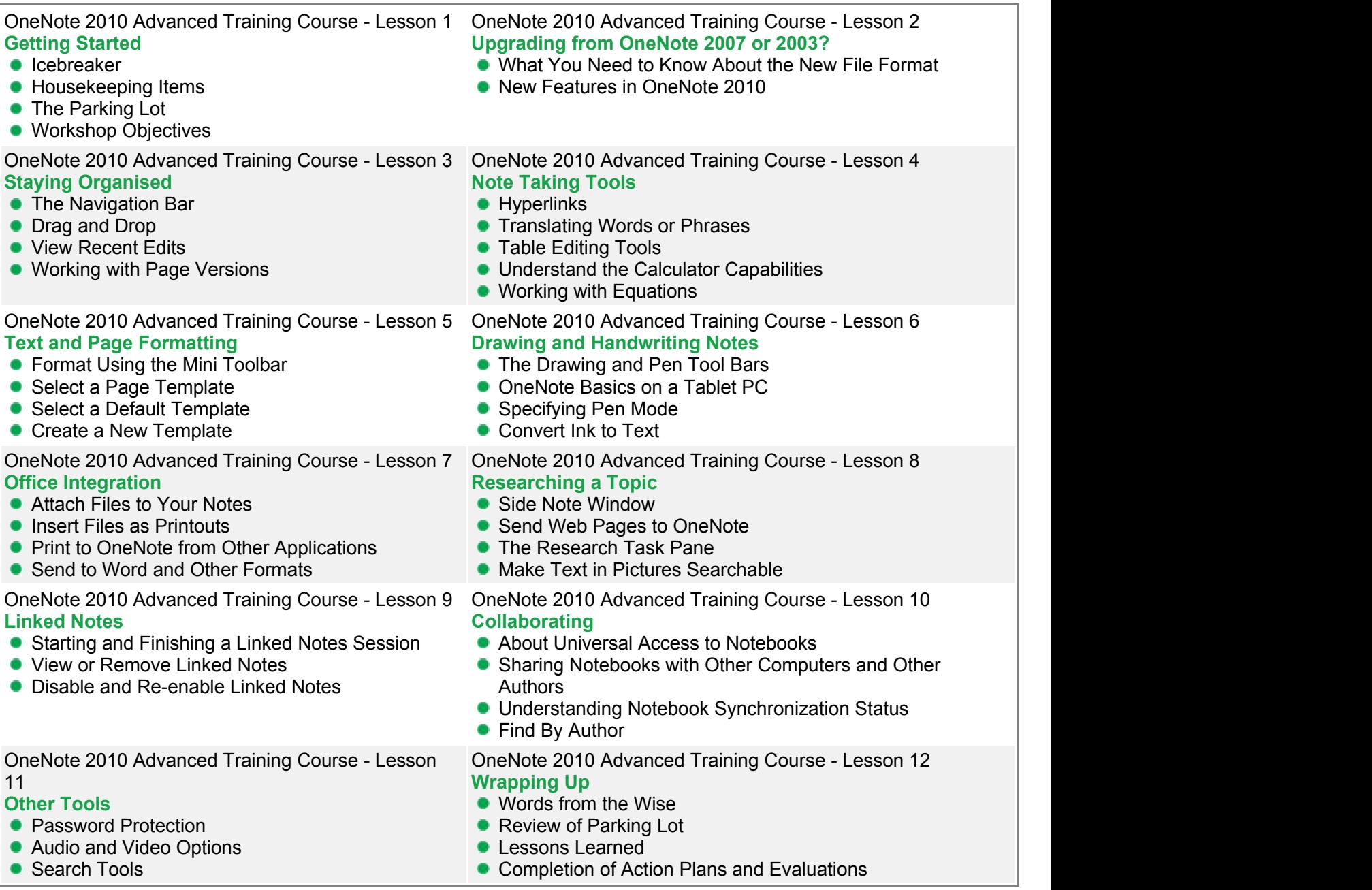

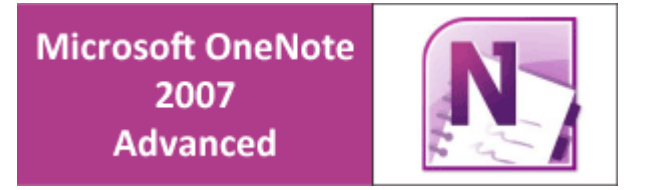

Have you ever wished that you could track appointments, take meeting notes, record research, and keep to-do items all in one place? Well, you can do all that and more with OneNote 2007. This second and final course in the OneNote 2007 series, really helps tie the previous course up and elevate OneNote skills to an expert level.

Advanced topics in this course include send to Word, convert handwriting to text, start a Live Sharing session, use advanced audio recording tools and much more.

This fun and practical training course is available now throughout Australia, including Brisbane, Sydney, Melbourne, Adelaide, Canberra and Perth.

## **OneNote 2007 Advanced Course Outline**

## **Foreword:**

Have you ever wished that you could track appointments, take meeting notes, record research, and keep to-do items all in one place? Well, you can do all that and more with OneNote 2007! In this Advanced OneNote 2007 course, we'll show you how.

- Understand the file & organisation changes when upgrading from OneNote 2003
- Sort and view pages
- Create hyperlinks to web locations, other files, or other OneNote pages
- Use tables
- Understand the use of the drawing and pen tools
- Create a custom pen to use when drawing or handwriting
- **Understand the calculator capabilities**
- Use the task pane for formatting text and lists
- Select a page template for a new page
- Select a default page template
- Create a new template
- Attach files to notes pages
- **Insert Files as Printouts**
- **Print to OneNote from Other Applications**
- Send to Word
- Use the Side Note Window
- Send Web Pages to OneNote
- Use the Research task pane
- Make text in pictures searchable
- Take screen clippings from the Windows task bar
- Understand how OneNote works on a Tablet PC
- Understand the use of the writing tools
- Specify a pen as drawing or handwriting
- **Convert handwriting to text**
- Use OneNote with multiple computers
- Understand how to use OneNote Mobile with OneNote 2007
- Start a Live Sharing Session
- **•** Join a Live Sharing Session
- **Understand the Current Live Session task pane**
- Assign a password to a section
- Use advanced audio recording tools
- Use advanced video recording tools
- Search for audio

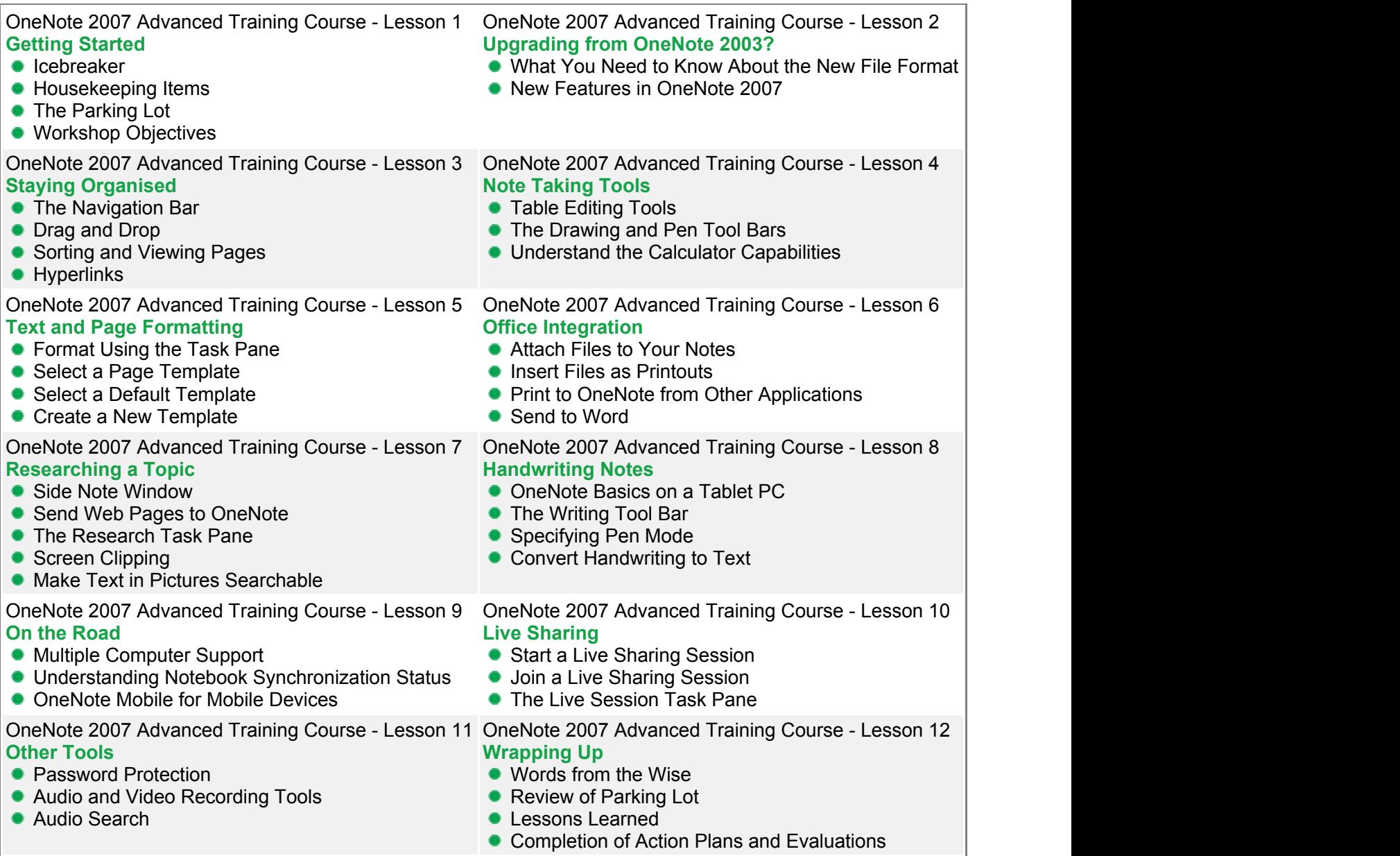

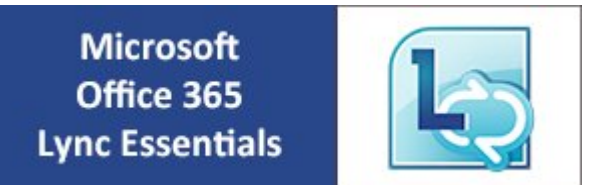

Lync Online is Microsoft's premiere online communications software with instant messaging, audio and video calls, and online meetings that include sharing your desktop.

Your participants will be well versed in this great tool that will provide a great benefit in their Office 365 usage. This exciting new course is available now throughout Australia, including Brisbane, Sydney, Melbourne, Adelaide, Canberra and Perth.

# **Microsoft Office 365 Lync Essentials Training Course Outline**

#### **Foreword:**

Lync Online is Microsoft's premiere online communications software with instant messaging, audio and video calls, and online meetings that include sharing your desktop. Your participants will be well versed in this great tool that will provide a great benefit in their Office 365 usage.

Office 365 Lync Essentials will get your participants started on their path to using Lync for all your communications. We'll first look at how to sign into Lync Online. Then your participants will learn how to set up Lync to start automatically and configuring their Lync profiles.

- Sign in and out of Lync
- Set Lync to start up automatically
- Build your contacts list
- Tag or Pin a contact
- Check status, location, and calendar for contacts
- Change your status
- Hide your activity feed
- **Enable privacy mode**
- Send an IM to a contact or a group
- **End a conversation**
- Understand organiser and presenter best practices
- Share your desktop or a program
- Open a whiteboard
- Make a Lync Online Call

Office 365 Lync Essentials Training Course - Lesson 1 **Getting Started**

- **I**cebreaker
- Housekeeping Items
- **•** The Parking Lot
- **Workshop Objectives**

#### Office 365 Lync Essentials Training Course - Lesson 3 **Working with Contacts**

- Searching for People
- Building Your Contacts List
- Adding a Contact
- Tagging or Pinning a Contact
- Creating Groups
- **Organizing Contacts**
- Module Three: Review Questions

#### Office 365 Lync Essentials Training Course - Lesson 5 **Working with Instant Messaging**

- Sending an Instant Message
- Sending an Instant Message to a Group
- Accepting or Ignoring an Instant Message
- **Inviting Another Contact to an Instant Message** Conversation
- Using Emoticons and Formatting
- **Ending a Conversation**
- **Module Five: Review Questions**

### Office 365 Lync Essentials Training Course - Lesson 7 **Working with the Lync Online Web Scheduler**

- Scheduling a Meeting or Call
- Sending Invitations
- **Customising Roles**
- **Joining a Meeting**
- **•** Viewing or Editing Meetings
- Deleting a Meeting
- **Module Seven: Review Questions**

Office 365 Lync Essentials Training Course - Lesson 9 **Sharing Your Desktop or a Program**

- **Sharing Your Desktop**
- Choosing an Open Program to Share
- Stopping Sharing
- Changing Control When Sharing
- Stopping People from Sharing
- Requesting Control
- **Module Nine: Review Questions**
- Office 365 Lync Essentials Training Course Lesson 11 **Using Audio and Video**
- Making a Lync Call
- Making a Video Call  $\bullet$
- Answering or Declining a Call
- Setting Your Ringtones and Sound Options
- Making a Conference Call
- **Setting Options**
- **Module Eleven: Review Questions**

Office 365 Lync Essentials Training Course - Lesson 2 **Welcome to Office**

- Signing In to Lync
- Setting Up Lync to Start Automatically
- Adding a Picture
- Signing Out
- **Module Two: Review Questions**

#### Office 365 Lync Essentials Training Course - Lesson 4 **Working with Presence Indicators**

- About Presence Indicators
- Changing Status  $\bullet$
- Hiding Activity Feed
- Changing or Hiding Location  $\bullet$
- Understanding Privacy Relationships
- Working with Privacy Settings
- Module Four: Review Questions

## Office 365 Lync Essentials Training Course - Lesson 6 **Working with Online Meetings**

- Starting an Unscheduled Meeting
- Scheduling a Meeting
- Changing Access and Presenter Options
- Joining a Meeting
- **Organiser and Presenter Best Practices**
- **Module Six: Review Questions**

## Office 365 Lync Essentials Training Course - Lesson 8 **Working with PowerPoint Presentations**

- Working with PowerPoint Presentations
- **Controlling Permissions**
- Changing Presenters
- Making Annotations
- Saving a Copy of the Annotated File
- Module Eight: Review Questions

Office 365 Lync Essentials Training Course - Lesson 10

## **Collaborating on a Whiteboard**

- Opening a Whiteboard
- Working with Whiteboard Content
- Viewing a Whiteboard Privately
- Closing a Whiteboard
- **Module Ten: Review Questions**

Office 365 Lync Essentials Training Course - Lesson  $12$ 

## **Wrapping Up**

- Words from the Wise
- Review of the Parking Lot
- **Lessons Learned**
- Completion of Action Plans and Evaluations

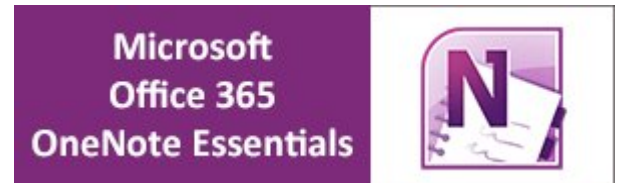

In this OneNote 2013 Essentials course, participants will discover the benefits of taking, storing, and sharing notes electronically without losing the benefits of handwritten notes. This course will teach features to improve your note-taking, whether it be for meeting notes, remembering important information, or for research purposes. Powerful features to assist in keeping related information in one place, including adding audio, video, files, links and handwritten notes, will be taught in this one-day workshop.

This hands-on training workshop is available now throughout Australia, including Brisbane, Sydney, Melbourne, Adelaide, Canberra, Parramatta and Perth.

## **Microsoft Office 365 OneNote Essentials Training Course Outline**

#### **Foreword:**

In this OneNote 2013 Essentials course, participants will discover the benefits of taking, storing, and sharing notes electronically without losing the benefits of handwritten notes. This course will teach features to improve your note-taking, whether it be for meeting notes, remembering important information, or for research purposes. Powerful features to assist in keeping related information in one place, including adding audio, video, files, links and handwritten notes, will be taught in this one-day workshop.

OneNote 2013 allows you to track appointments, take meeting notes, record research, and keep to-do items all in one place. With Office 2013 you are provided a new landing screen which makes launching and creating documents easier than previous versions of OneNote. OneNote 2013 also has an improved user interface with an array of powerful tools to help you manage your data through Skydrive – and better information leads to better decision making!

#### **Outcomes:**

In this course, participants will

- Discover exciting and powerful features to increase the quality of their notes and enhance the process of recording and sharing information
- **Learn the basics of creating and working with Notebooks required to get up and running taking Notes**
- Become an expert at adding, re-arranging, and deleting pages and sections
- Learn different ways to add and format text, including typing and handwriting options
- Understand options to store all related information in one place by adding audio, video, links, and attached files
- Gain knowledge of how to add sketches to notes with drawing capabilities and related formatting options
- **•** Increase productivity by quickly finding information with tagged notes
- Discover advanced techniques, such as time-stamping, password-protecting and backing up your notes

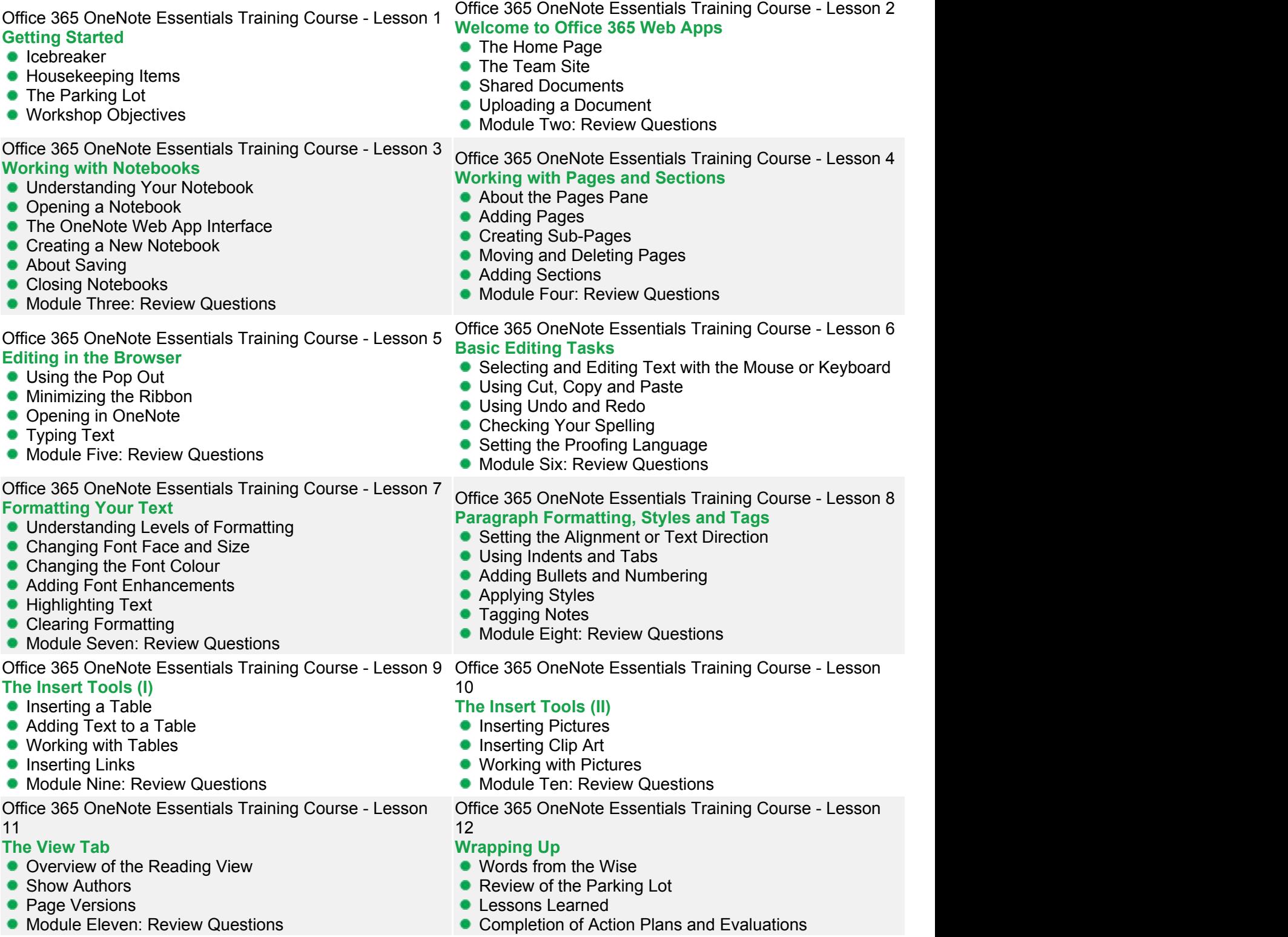

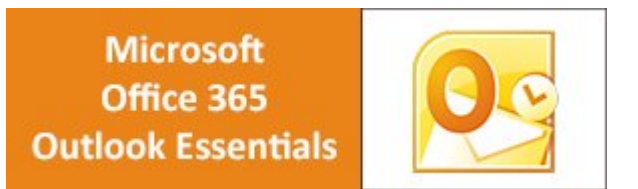

In this Outlook 365 Essentials course, participants will learn new features of this web application that offers the ability to access and write e-mails from any computer that has WiFi and a browser. The basics of creating and working with emails will also be taught. At the completion of this course, users of this software will be able to proficiently move around the interface to create e-mails, appointments, and tasks. Knowledge of organization capabilities will advance with the ability to group related e-mails and data into folders. Users will also customize their profile with a signature and formatting options.

This hands-on training workshop is available now throughout Australia, including Brisbane, Sydney, Melbourne, Adelaide, Canberra, Parramatta and Perth.

## **Microsoft Office 365 Outlook Essentials Training Course Outline**

#### **Foreword:**

In this Outlook 365 Essentials course, participants will learn new features of this web application that offers the ability to access and write e-mails from any computer that has WiFi and a browser. The basics of creating and working with emails will also be taught. At the completion of this course, users of this software will be able to proficiently move around the interface to create e-mails, appointments, and tasks. Knowledge of organization capabilities will advance with the ability to group related e-mails and data into folders. Users will also customize their profile with a signature and formatting options.

The Office 365 experience is designed to render your documents and emails to look exactly like they would when printed, from nearly anywhere in the world. This tool provides its users the freedom to work from anywhere.

## **Outcomes:**

In this course, participants will

- Gain the ability to access and write e-mails from anywhere
- Understand the Outlook 365 interface and proficiently use this web application to complete e-mail tasks
- Learn the basics of creating, sending, saving, printing, and managing emails
- **Become efficient at creating appointments, tasks, and reminders to plan meetings, events, and the day**
- Understand how to use the instant message option to collaborate with others
- Learn to use junk mail filters to increase productivity
- Organize and group e-mails with folders
- Learn how to personalize profiles with a Signature and formatting options
- Understand how to store contact information about co-workers, collaborators and prospects, including organizing with grouping options

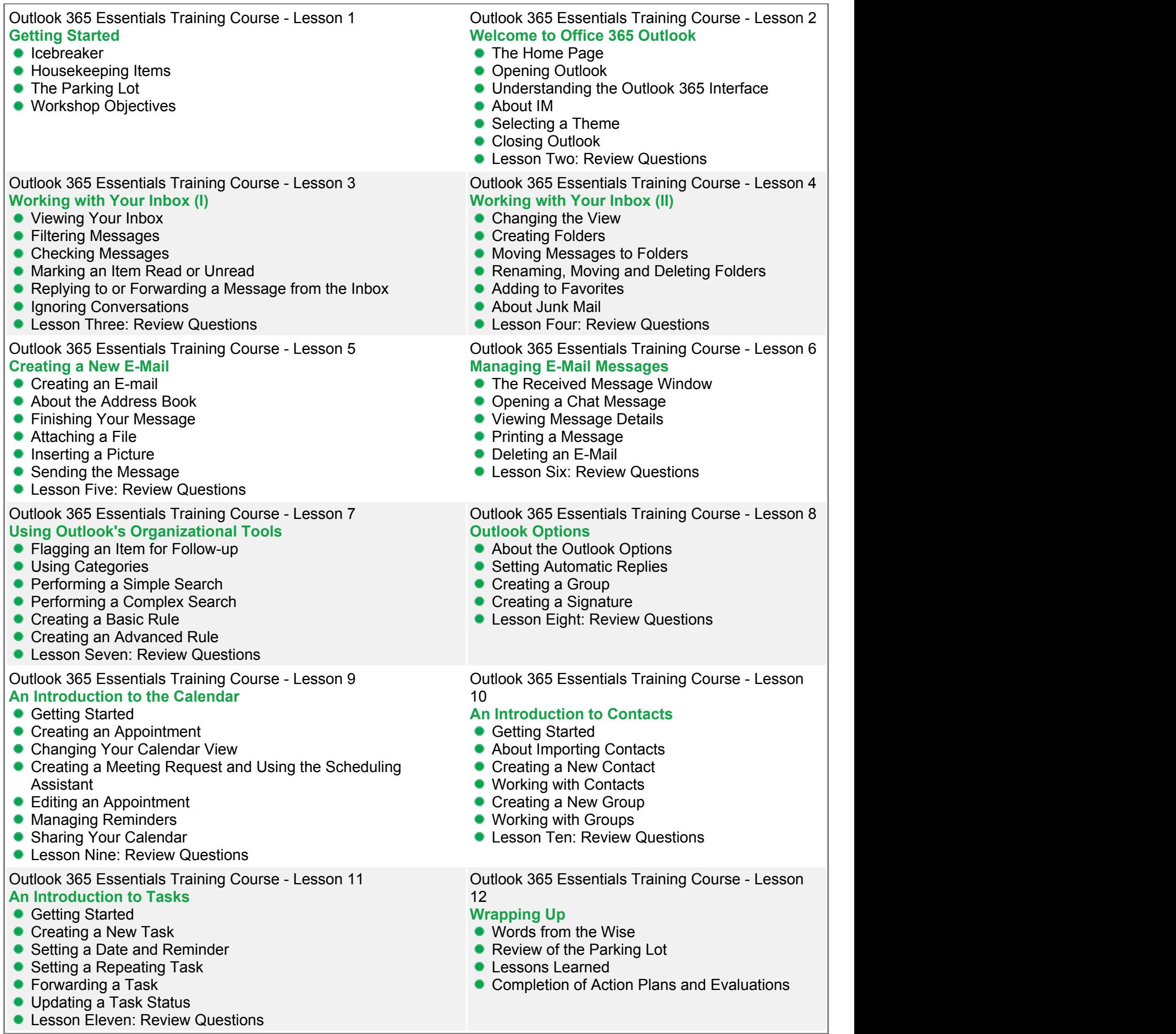

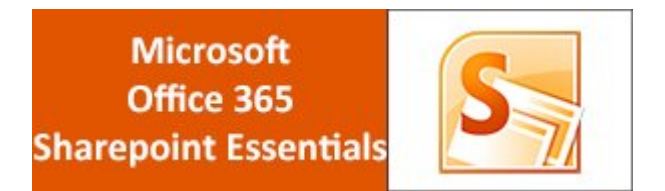

Sharepoint Online is the Office 365 answer to collaboration. Sharepoint Online will let your participants manage documents and information in one place that customers and colleagues can access from virtually anywhere. This exciting new course is available now throughout Australia, including Brisbane, Sydney, Melbourne, Adelaide, Canberra and Perth.

# **Microsoft Office 365 Sharepoint Essentials Training Course Outline**

#### **Foreword:**

In this workshop your participants will learn how to sign on to the Microsoft Office 365 portal, and see where their Sharepoint content will be stored. They will learn about the home page of the portal, where to sign into the Team Site and the Office 365 web apps, including Outlook.

Through Sharepoint Essentials your participants will take a look at the Team Site and how to navigate around and view the Sharepoint site. Sharepoint Online is the Office 365 answer to collaboration. Sharepoint Online will let your participants manage documents and information in one place that customers and colleagues can access from virtually anywhere.

- Sign on to Office 365
- Understand the Home page
- **Understand the Team Site**
- **Update your profile**
- Share Information
- **Understand content types**
- Share and track items
- **•** Track versions
- **Understand the Library tools**
- Create a site
- **Understand Types of Lists**
- **Manage events**
- Connect to Outlook
- Create a New calendar
- **Understand Web Parts**
- Creating a Site
- Modifying a view
- **Understand workflows**
- Update a task status

## **Getting Started**

- $\bullet$  Icebreaker
- **Housekeeping Items**
- **•** The Parking Lot
- Workshop Objectives

## **Basic Sharepoint Concepts**

- **The Home Page**
- **The Team Site**
- **About Permissions**
- Changing Site Theme
- Module Two: Review Questions

#### **Working with My Site**

- View Your Profile
- **Update Your Profile**
- Follow Colleagues
- Share Information
- **Follow Newsfeed and Status Updates**
- Module Three: Review Questions

## **Working with Sharepoint Content**

- About Content Types
- Adding an Item to a List
- Uploading a File to a Library
- Checking Items In and Out
- **Tracking Versions**
- **Module Four: Review Questions**

#### **Working with Libraries**

- **Types of Libraries**
- Viewing Library Items
- Creating a New Document in Your Library
- **Editing or Deleting a Library Item**
- **Understanding the Library Tools**
- **Create a Library**
- **Module Five: Review Questions**

### **Working with Lists**

- **•** Types of Lists
- The List Tool Bars
- **•** Viewing Items
- **Editing or Deleting a List Item**
- Creating a New List
- Module Six: Review Questions

## **Working with Other Types of Lists**

- Viewing and Adding Announcements
- Working with an Issues List
- Adding a Link
- Adding a Task
- Searching List Items
- **Module Seven: Review Questions**

#### **Working with Calendars**

- Viewing and Navigating Calendars
- Adding a New Event
- **Managing Events**
- Connecting to Outlook
- **Creating a New Calendar**
- **Module Eight: Review Questions**

### **Working with Sites and Pages**

- Editing a Page
- **Understanding Web Parts**
- **Editing and Deleting Web Parts**
- Creating a Site
- Module Nine: Review Questions

## **Working with Views**

- **Sorting and Filtering Lists and Libraries**
- Creating a Column
- **Creating a Private View**
- Selecting a View
- Modifying a View
- Module Ten: Review Questions

## **Using Workflows**

- **About Workflows**
- **Types of Workflows**
- Add a Three-State Workflow to a List
- Start a Workflow
- Monitor a Workflow
- Review a Workflow
- **Module Eleven: Review Questions**

## **Wrapping Up**

- Words from the Wise
- Review of the Parking Lot
- **C** Lessons Learned
- **Completion of Action Plans and Evaluations**

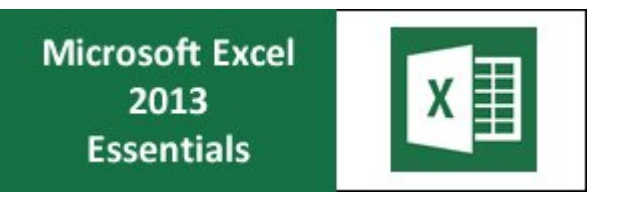

To stay competitive in today's fast changing world, organisations and individuals need to update their skills and knowledge. This essential training course in Excel 2013 covers essential features including using cells, rows and columns, Paste Special, undo and redo commands, cut, copy, spell check, and filter tools.

This practical training course is now available throughout Australia, including Brisbane, Sydney, Melbourne, Adelaide, Canberra, Parramatta and Perth and also via instructor-led online training.

## **Microsoft Excel 2013 Essentials Course Outline**

#### **Foreword:**

Excel 2013 Essentials Training Course is designed to provide a comprehensive understanding of the basic features of Excel 2013 and how to use them correctly to fulfill various tasks. During the course, participants will learn to use basic Excel tools so that they are able to use Excel 2013 effortlessly.

#### **Outcomes:**

This extensive training course in Excel 2013 Essentials develops basic skills and understanding of the application. After this course, participants will be able to use all of Excel 2013's basic functions to complete tasks expertly.

## **After completing this course, participants will have learned to:**

- Create a new workbook
- Save a workbook
- **•** Enter and delete data
- **Insert rows and columns**
- Merge and split cells
- Select data
- Use Find and Replace
- Hide and unhide cells
- Understand cell references and formulas
- **Use basic formulas**
- Understand and use basic functions
- **Use spell check**

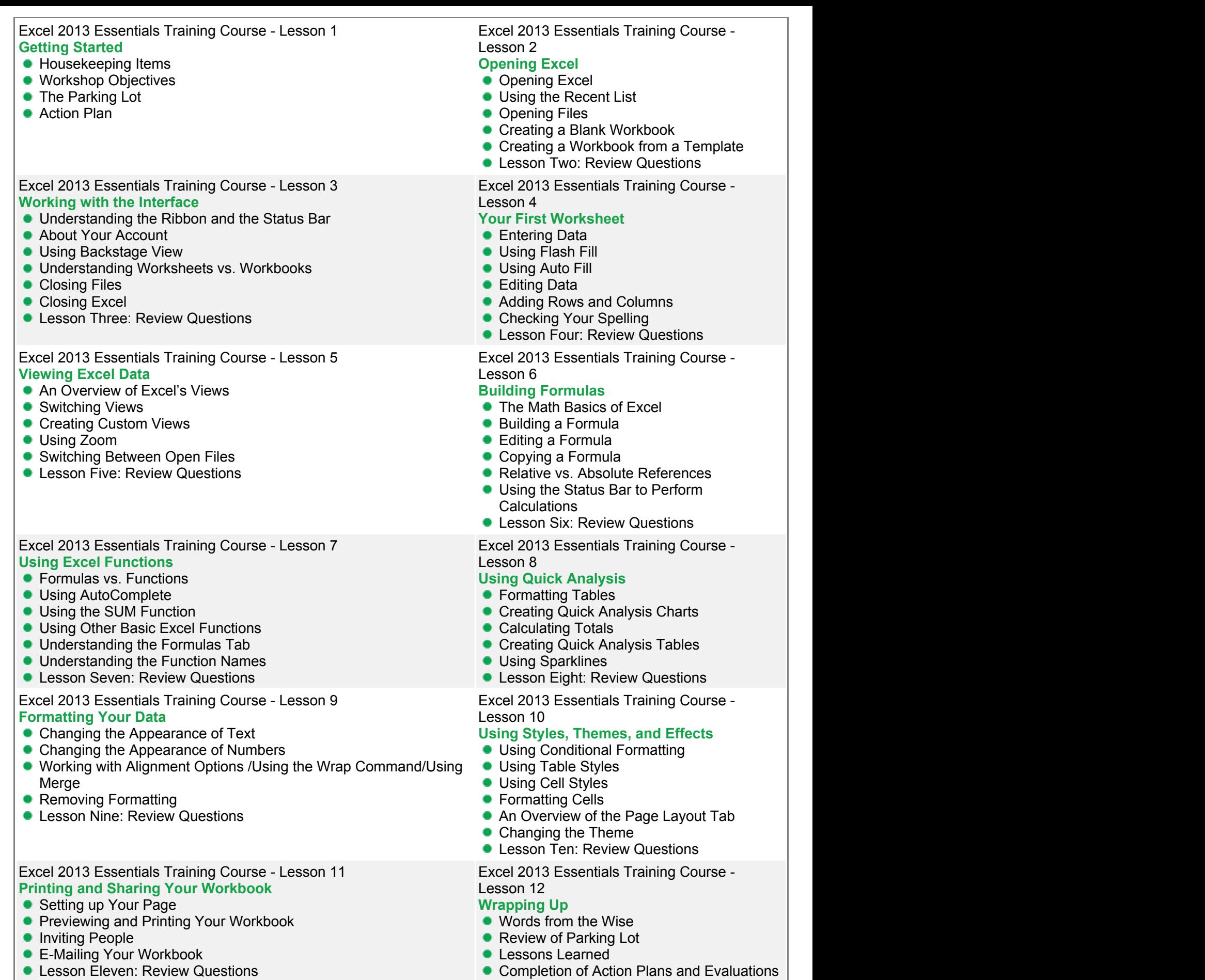

**C** Lesson Eleven: Review Questions

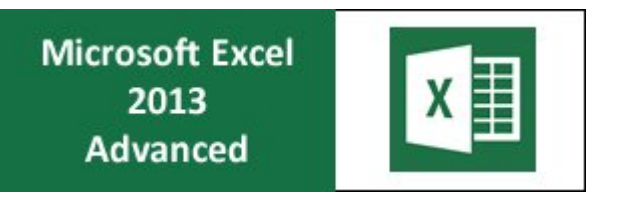

Organisations and individuals are constantly updating their skills and knowledge to stay competitive in today's fast changing economy. This advanced training course in Excel 2013 covers advanced features of the application including the new Flash Fill feature, using formulas and functions, inserting PivotTables and PivotCharts, and customising the interface.

The course also includes training in formatting text, data, and workbooks; insert art and objects; and chart data. This hands-on training workshop is available now throughout Australia, including Brisbane, Sydney, Melbourne, Adelaide, Canberra, Parramatta and Perth and also via instructor-led online training.

## **Microsoft Excel 2013 Advanced Course Outline**

## **Foreword:**

Excel 2013 Advanced Training Course is designed to provide a comprehensive understanding of the advanced features of Excel 2013, and how to use them correctly to fulfill various tasks. During the course, participants learn to email a workbook, insert PivotCharts, create timelines, customise the Quick Access toolbar, re-set interface changes, use slicers and more.

## **Outcomes:**

This extensive advanced training course in Excel 2013 helps develop basic skills and understanding of the application. After this course, participants will have gained expertise in using Excel 2013.

## **After completing this course, participants will have learned to:**

- Insert SmartArt
- **Insert equations, shapes, pictures, text boxes**
- Create sparklines
- **Insert PivotTables and PivotCharts**
- **Use slicers**
- Create timelines
- Share your workbook on SkyDrive
- Change Ribbon display options
- Customise the Quick Access toolbar
- Create Custom Ribbon tabs
- Reset interface changes
- Use cell styles
- Format data as a table
- Add a background
- **•** Print and email a workbook
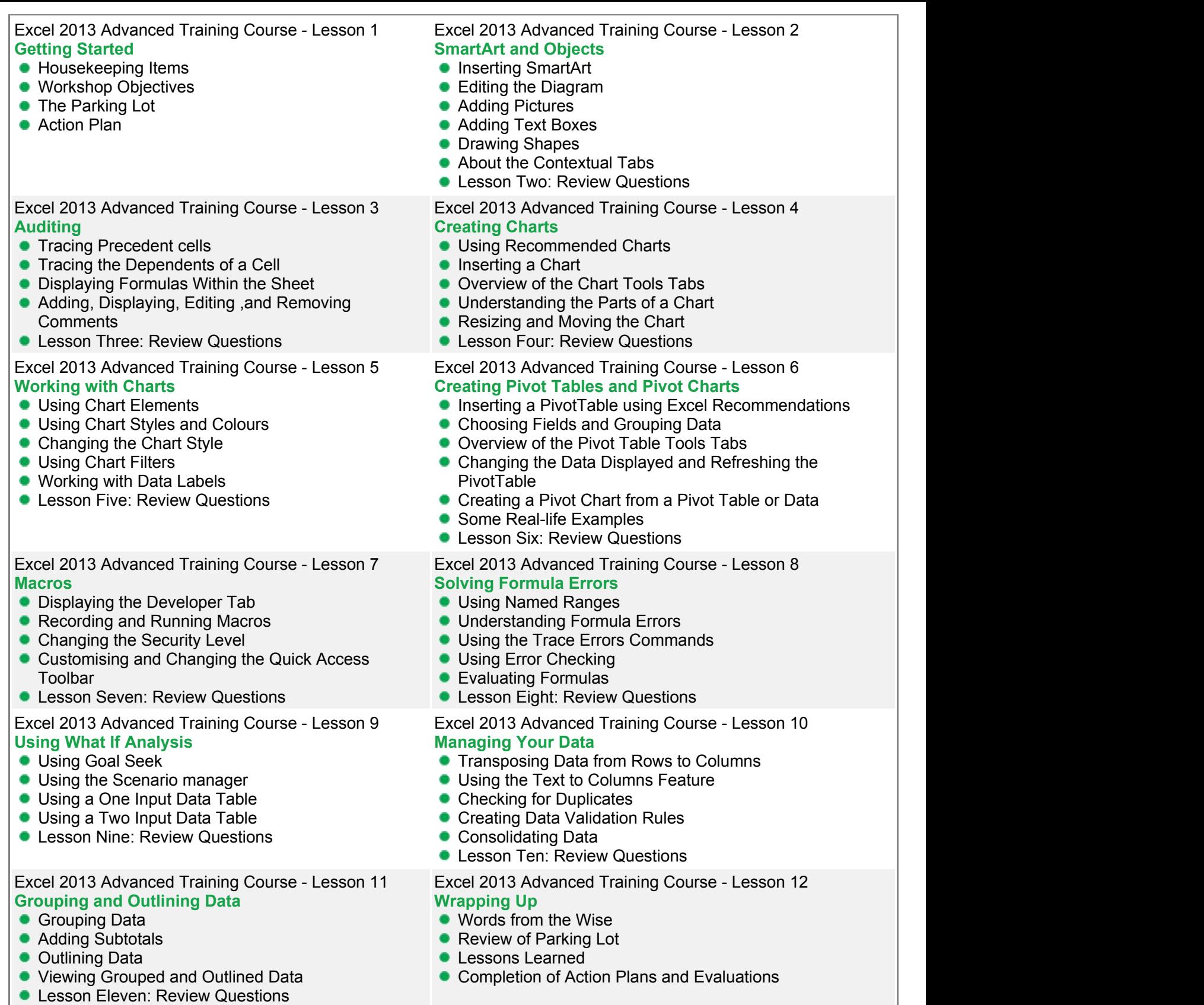

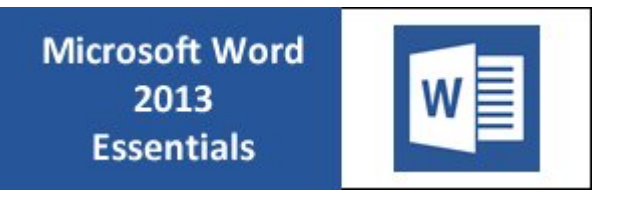

Updating of existing skills is an essential requirement in today's fast changing world. Users of Word may quickly learn essential skills in using Word 2013 with this dynamic course.

This training course in Word 2013 Essentials includes training in inserting art and objects to a document, customising a document, formatting, customising the interface, and printing and sharing a document.

This dynamic training course is now available throughout Australia, including Brisbane, Sydney, Melbourne, Adelaide, Canberra, Parramatta and Perth and also via instructor-led online training.

## **Microsoft Word 2013 Essentials Course Outline**

## **Foreword:**

Word 2013 Essentials Training Course covers all important features of the word processing application that are necessary for using it expertly. During the training course, participants gain understanding and use of the various new features of Word including formatting tools, working with paragraphs, formatting the page, and working with art and objects.

The course provides comprehensive training in a short time, and is designed for developing practical skills that benefit participants in their work.

## **Outcomes:**

Word 2013 Essentials Training Course is the fastest way to gain a comprehensive understanding of all essential features of Word 2013, and gain skills in using it expertly.

- Use basic features such as find, replace, text selection, and typing and deleting text ۰
- Change the font face, size and colour
- Add effects
- Change themes
- Alter document formatting
- Use the format painter
- Clear formatting
- Align and justify text
- Apply bullets and numbers
- **Insert a cover page**
- Add watermarks
- Add page border
- Insert tables, charts, equations, SmartArt, and screenshots
- **Insert local and online pictures**
- **Insert videos**
- Use the Navigation Pane
- Print and share a document
- Change Ribbon Display options
- Customise the Quick Access toolbar

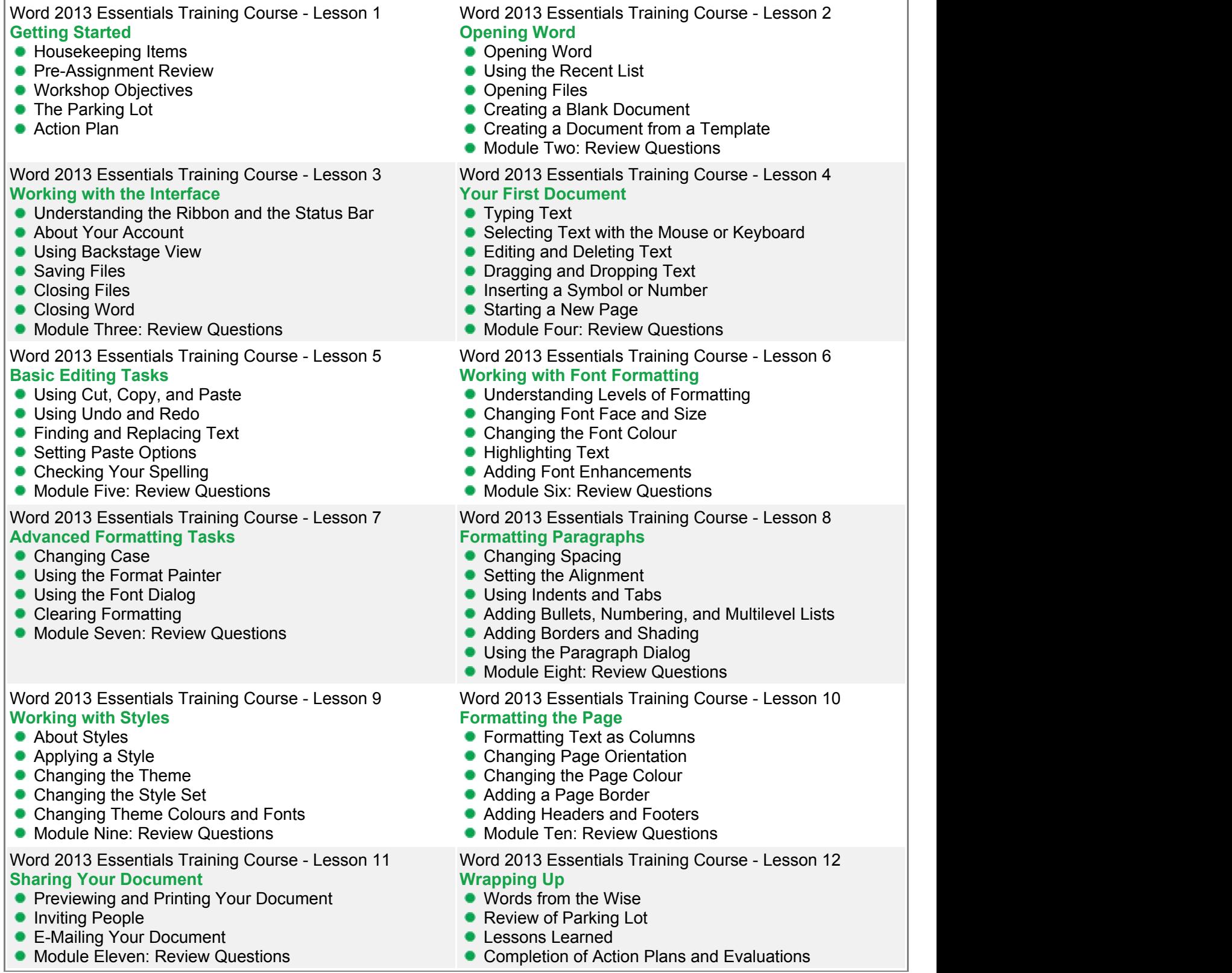

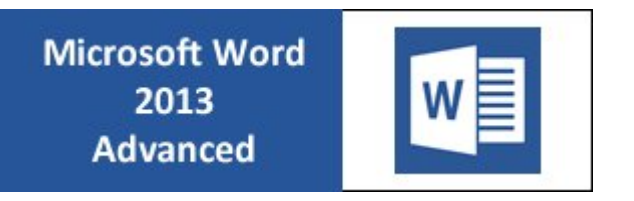

Users of Word can now master the newest version of Word quickly. This advanced training course in Word 2013 provides skill development in advanced editing and formatting tasks, inserting and formatting pictures and illustrations, using comments and tracking, and more.

This highly valuable and practical training course is now available throughout Australia, including Brisbane, Sydney, Melbourne, Adelaide, Canberra, Parramatta and Perth and also via instructor-led online training.

## **Microsoft Word 2013 Advanced Course Outline**

#### **Foreword:**

During the course, participants will gain deep knowledge and use of the advanced features of Word 2013. This advanced training course in Word 2013 provides comprehensive lessons in using views and Word window tasks, advanced editing and formatting, formatting pictures and illustrations, using tables and special objects, using translation and language review, and use comments and tracking.

The short course offers easy-to-understand and comprehensive training lessons that help participants to gain mastery over Word 2013.

### **Outcomes:**

This extensive training course helps participants develop advanced skills in Word 2013, so that they gain mastery over it. **After completing this course, participants will have learned to:**

- Arrange windows
- Split a document
- Use the navigation pane
- Customise the ribbon and quick access toolbar
- Use office clipboard and phonetic guide
- **Enclose characters**
- **Use text effects**
- Add WordArt
- **Insert a screenshot**
- Remove a picture's background
- Position a picture and wrap text
- Add border
- Alter rows and columns
- **•** Insert online media
- Work with document references
- **Use comments and tracking**

## Word 2013 Advanced Training Course - Lesson 1 **Getting Started**

- **Housekeeping Items**
- 
- **Workshop Objectives**
- The Parking Lot
- **Action Plan**

## Word 2013 Advanced Training Course - Lesson 3 **Advanced Editing and Formatting Tasks**

- Using the Office Clipboard and the Selection Pane
- **Using the Phonetic Guide**
- Using Character Borders and Shading
- **•** Enclosing characters
- Using Text Effects
- Showing Formatting Marks
- **C** Lesson Three: Review Questions

## Word 2013 Advanced Training Course - Lesson 5 **Formatting Pictures**

- Using the Picture tools Tab
- Adding a Border
- Removing a Picture's Background
- Adding Artistic Effects
- **Positioning Pictures and Wrapping Text**
- **Lesson Five: Review Questions**

#### Word 2013 Advanced Training Course - Lesson 7 **Adding Tables**

## **•** Inserting a Table

- Adding Text to a Table
- About the Table Tools Tabs
- Altering Rows and Columns
- Applying a Table Style
- **C** Lesson Seven: Review Questions

# **Working with Document References**

- Inserting a Caption
- Adding a Table of Contents
- Adding Footnotes, Endnotes, and Citations
- Managing Sources
- **•** Inserting a Bibliography
- Creating an Index
- **C** Lesson Nine: Review Questions

#### Word 2013 Advanced Training Course - Lesson 11 **Using Comments and Tracking**

- Adding a Comment
- Reviewing Comments
- **Tracking Changes**
- Reviewing Changes
- Comparing Documents
- Combining Documents
- **C** Lesson Eleven: Review Questions

## Word 2013 Advanced Training Course - Lesson 2 **Working with the Word Window**

- Using Zoom
- Pre-Assignment Review An Overview of Word's Views
	- **Arranging Windows**
	- Splitting a Document
	- **Using the Navigation Pane**
	- Customising the Ribbon and the Quick Access Toolbar
	- **Lesson Two: Review Questions**

## Word 2013 Advanced Training Course - Lesson 4 **Working with Illustrations**

- **Inserting a Picture from a File**
- **Inserting an Online Picture**
- Adding WordArt
- **Drawing Shapes**
- **•** Inserting a Screenshot
- Moving or Deleting a Picture
- Lesson Four: Review Questions

## Word 2013 Advanced Training Course - Lesson 6 **Adding SmartArt**

- **Inserting SmartArt**
- Adding Text to SmartArt
- Using the SmartArt Tools Tabs
- **Moving and Deleting SmartArt**
- Using SmartArt Layout Options
- **Lesson Six: Review Questions**

### Word 2013 Advanced Training Course - Lesson 8 **Inserting Special Objects**

- Adding a Cover Page
- **•** Inserting a Text Box
- **Inserting an App**
- **•** Inserting Online Media
- **•** Inserting a Database
- **C** Lesson Eight: Review Questions

## Word 2013 Advanced Training Course - Lesson 9 Word 2013 Advanced Training Course - Lesson 10 **Reviewing Your Document**

- Using Define, Thesaurus and Word Count
- **Using Translation Tools**
- Setting Proofing Language and Language Preferences
- **C** Lesson Ten: Review Questions

Word 2013 Advanced Training Course - Lesson 12 **Wrapping Up**

- Words from the Wise
- Parking Lot
- **Lessons Learned**
- **Completion of Action Plans and Evaluations**

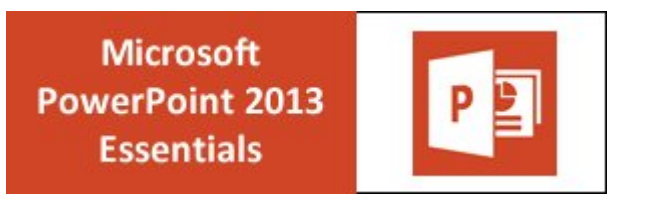

PowerPoint 2013 is the world's premier presentation software that allows the creation of highly customised professional presentations. This training course in PowerPoint 2013 essentials provides beginners an understanding and development of skills in the basic functions of the software.

This highly valuable and practical training course is now available throughout Australia, including Brisbane, Sydney, Melbourne, Adelaide, Canberra, Parramatta and Perth and also via instructor-led online training.

## **Microsoft PowerPoint 2013 Essentials Course Outline**

#### **Foreword:**

PowerPoint 2013 helps create and launch documents easily. This newest version of PowerPoint has an improved Presentation View with gives your presentations that extra focus. It also comes with an improved user interface with a variety of powerful tools to help you share your presentations through Skydrive.

During the course, participants learn to use the standard features of PowerPoint 2013 including creating presentations from templates, creating presentations without templates, adding slides, inserting text, editing and formatting text, inserting and altering images, using transitions and animation, and preparing narration.

#### **Outcomes:**

This extensive training course helps participants develop basic skills in PowerPoint 2013, so that they use it effortlessly to complete tasks.

- Open recent and other files
- Create a new blank presentation
- Understand and use the interface
- **Use backstage view**
- Add slides
- Use a content placeholder
- Add and edit text
- **Use the slides tab**
- Select, edit, cut, copy, paste and delete text
- Use the Office clipboard
- Find and replace text
- **•** Format fonts
- Add pictures
- Use advanced formatting options
- Work with transitions and animations
- Set up a slideshow

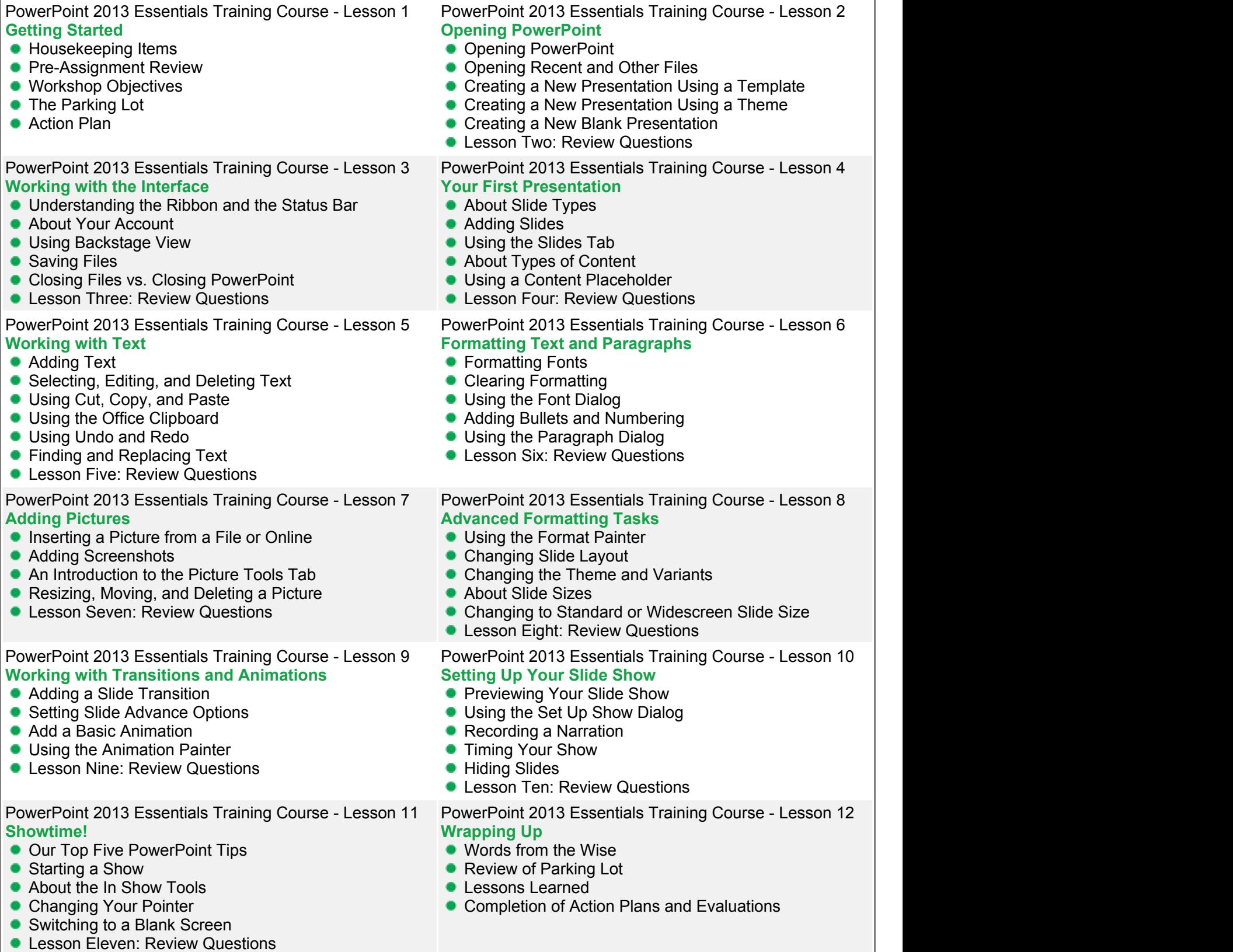

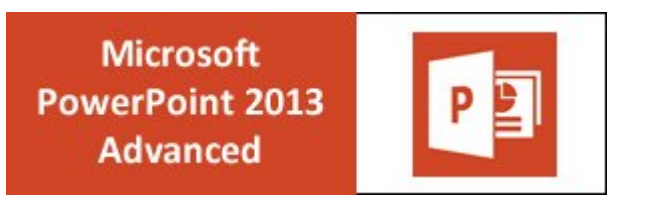

PowerPoint is a powerful presentation application used worldwide for creating professional presentations. This training course in PowerPoint 2013 Advanced is designed for those who want to develop advanced skills in PowerPoint 2013. Participants will learn to use the new and advanced features of PowerPoint 2013 so that they gain mastery over it. This highly valuable and practical training course is now available throughout Australia, including Brisbane, Sydney, Melbourne, Adelaide, Canberra, Parramatta and Perth and also via instructor-led online training.

## **Microsoft PowerPoint 2013 Advanced Course Outline**

### **Foreword:**

PowerPoint 2013 is the world's premier presentation software. PowerPoint 2013 comes with a new landing screen, which makes launching and creating of documents easier than in previous versions. It includes an improved Presentation View and user interface.

During this training course, participants work with shapes, pictures, text boxes, tables, audio, video, research tools, slides, and more. The course provides a deep understanding and use of all the advanced features of the application.

### **Outcomes:**

This extensive training course helps participants develop advanced skills in PowerPoint 2013, so that they gain mastery over it.

- Use smart guides
- Use text fill and outline
- Add text effects
- **Insert SmartArt**
- Use alignment quides
- Align and distribute objects
- Format a table
- Add a sound and video clip
- **Record audio**
- Modify rows and columns
- Check spelling
- Use the Research Task Pane
- Use proofing and translating tools
- Prepare their presentations
- **Use slide masters**
- Share their presentations

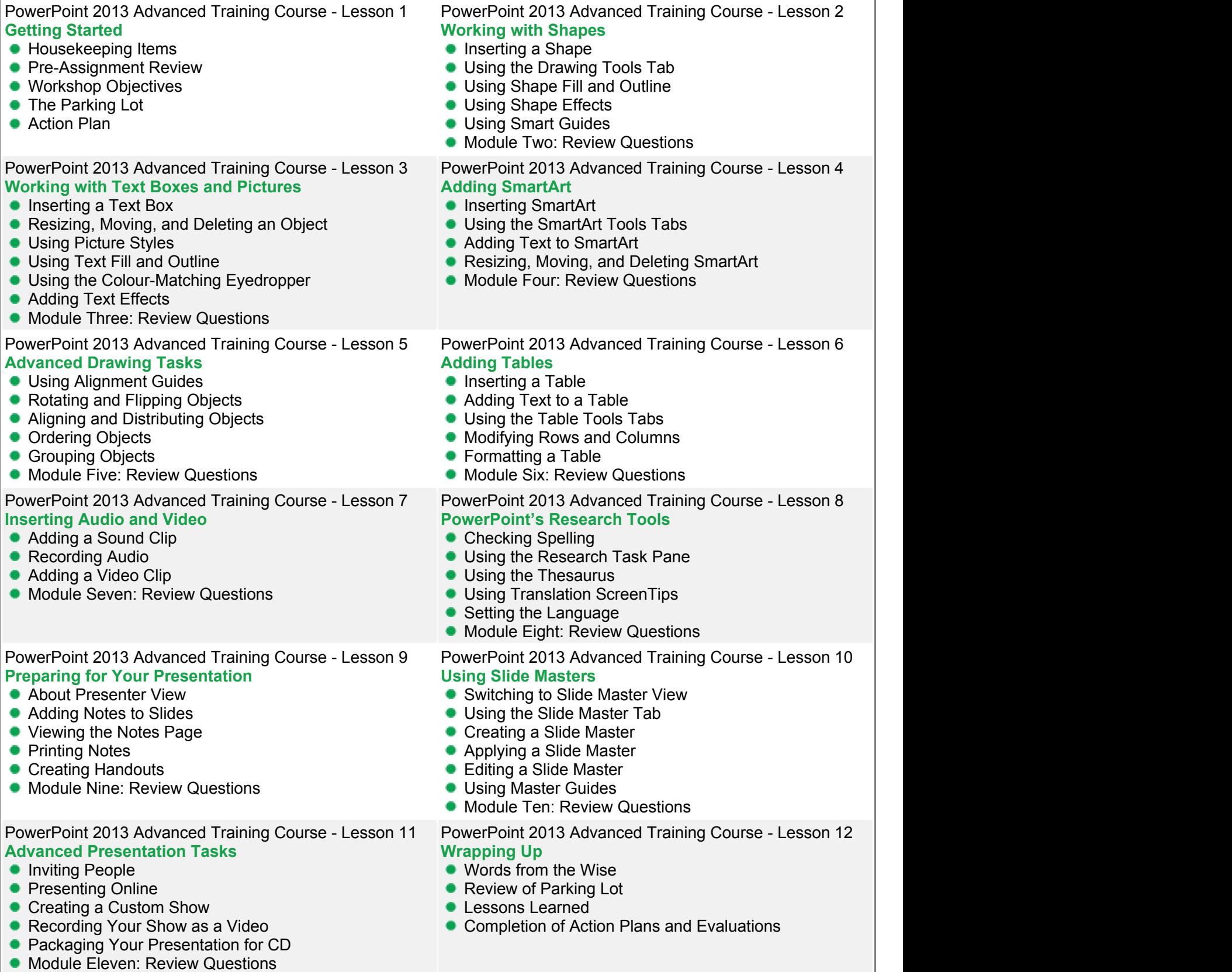

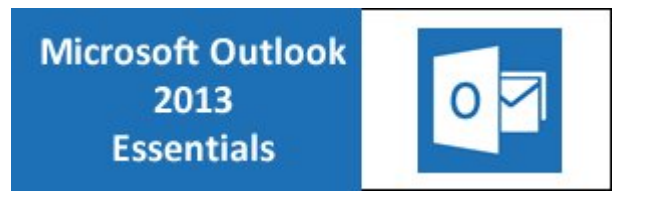

Outlook 2013 assists in managing, organising and communicating effectively and easily. This intensive training course in Outlook 2013 Essentials provides skill development in the basic features of the application, including setting up an email account, sending a mail, searching for items, and using the calendar.

This highly valuable and practical training course is now available throughout Australia, including Brisbane, Sydney, Melbourne, Adelaide, Canberra, Parramatta and Perth and also via instructor-led online training.

## **Microsoft Outlook 2013 Essentials Course Outline**

#### **Foreword:**

During this training course, participants gain knowledge and skills in using Outlook 2013. The essential training course is designed for beginners where they receive training in using the basic functions of the application including the new features.

The comprehensive course provides learning in an easy-to-understand and effective manner, which helps them to learn and apply the knowledge easily. Outlook 2013 Essentials Training Course includes lesson in organising messages in folders, setting up an email account, sending emails, reading and working with messages, using the task list, using the Outlook interface and more.

#### **Outcomes:**

Outlook 2013 has a new improved user interface and more powerful search tools. After this extensive training course, participants will have developed skills in using the basic functions and new functions of Outlook 2013, so that they can effortlessly use the application to fulfill tasks.

- **Use backstage view**
- Send feedback
- Understand the ribbon and the status bar
- Use the to-do bar
- Peek at other modes
- Use folder pane and the message list
- **•** Preview messages
- Sort, filter, and group messages
- Work with attachments
- **Use inline replies**
- **Ignore email and delete messages**
- Create and manage emails
- Search for items
- Use calendar and tasks
- Create, edit and organise contacts

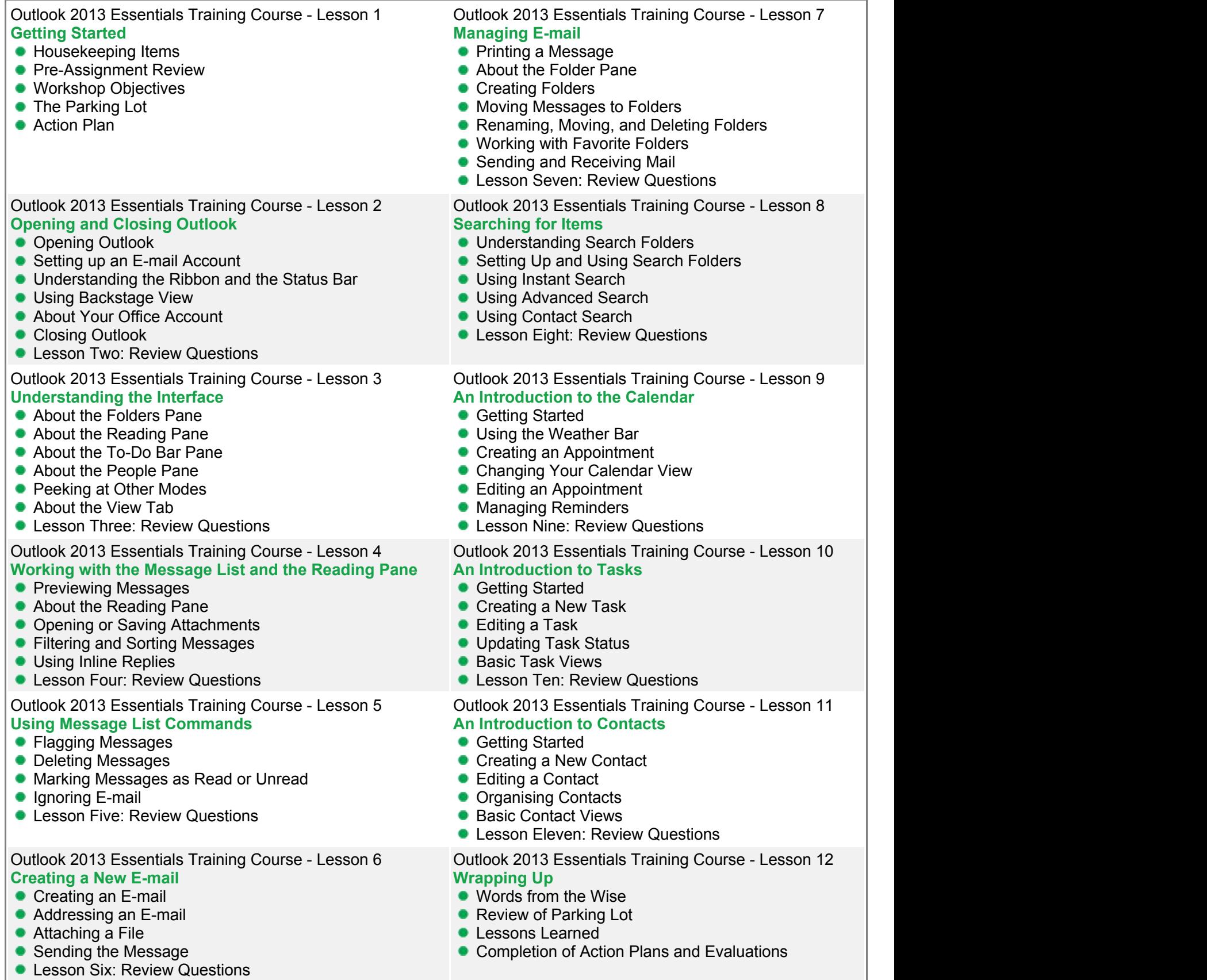

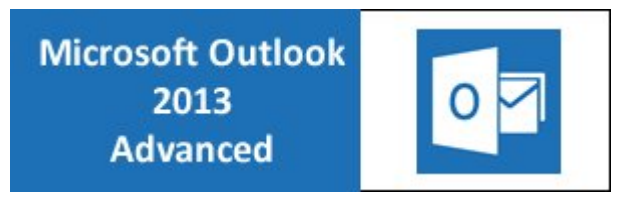

Gaining mastery over Outlook 2013 requires deep understanding of the application and skills in using its advanced features. This intensive training course is designed to equip learners with the knowledge and the skills in Outlook 2013 so that they develop mastery over it.

This highly valuable and practical training course is now available throughout Australia, including Brisbane, Sydney, Melbourne, Adelaide, Canberra, Parramatta and Perth and also via instructor-led online training.

## **Microsoft Outlook 2013 Advanced Course Outline**

#### **Foreword:**

Outlook 2013 helps you to manage, organise and communicate easily and effectively. Outlook 2013 Advanced Training Course is designed for advanced learners who have basic knowledge of the application.

This comprehensive training course includes skill development in formatting messages, prioritising, tracking options, customising messages, working with RSS feeds, printing from Outlook, managing data, and using advanced calendar tasks.

#### **Outcomes:**

This extensive training course helps participants develop advanced skills in Outlook 2013 through understanding and practice so that they gain mastery over it.

- Format fonts and paragraphs
- Use styles and themes
- Alter stationary options
- **Use various categories**
- Add screenshots and pictures
- Delay delivery of emails
- Add voting buttons to emails
- Use email tracking options
- **•** Enable junk mail filter
- **•** Enable the phishing filter
- Modify safe and blocked senders list
- Create a recurring appointment, meeting requests, and additional calendars
- Use Colour-coding
- Create and editing a note

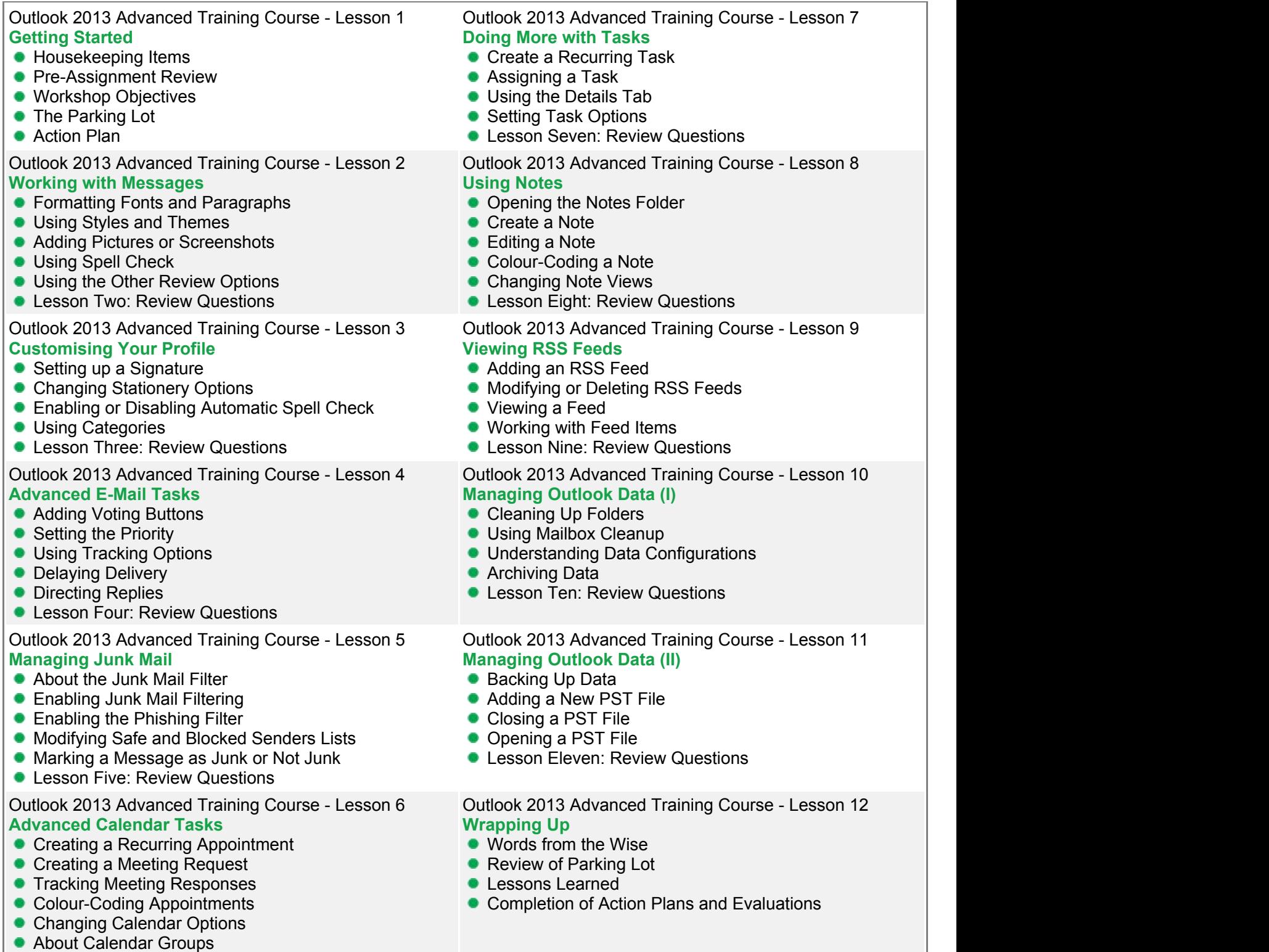

Lesson Six: Review Questions

OneNote 2013 is a powerful digital notebook that captures, stores and shares information of various kinds. With OneNote 2013, you can create notes, keep them in the cloud, access them from anywhere, collaborate, and sync notes across computers and devices. OneNote 2013 Essentials Training Course takes your hand and guides you through every basic feature of OneNote 2013 to enable you to use them effortlessly to fulfil tasks.

This highly valuable and dynamic training course is now available throughout Australia, including Brisbane, Sydney, Melbourne, Adelaide, Canberra, Parramatta and Perth.

## **Microsoft OneNote 2013 Essentials Course Outline**

### **Foreword:**

During this training course, participants learn all the basic functions and features of OneNote 2013 that allows them to create exquisite notes, store them, and share them with others and on other devices. The course uses screenshots, graphics and teaching tools to help faster learning and better retention.

After participating in this short course, participants develop important skills in using OneNote 2013 to help them effortlessly conduct essential tasks such as working with page versions, using drag and drop, customising tags, creating a new Quick Note, viewing recent edits, and working with Outlook tasks.

## **Outcomes:**

- Open and close NoteBook
- Understand the interface
- Save NoteBooks
- **•** Type text and titles
- **•** Format text
- Add sections and section groups
- Add pages and create sub-groups
- Use the templates pane
- Use the navigation bar
- Work with page versions
- Customise tags
- Take a screen clipping
- **Use instant search**
- $\bullet$  Insert a table
- Add a file
- Add images
- **•** Insert links
- **Use the calculator**
- **Draw in OneNote**
- **•** Review and share notes
- **•** Timestamp items

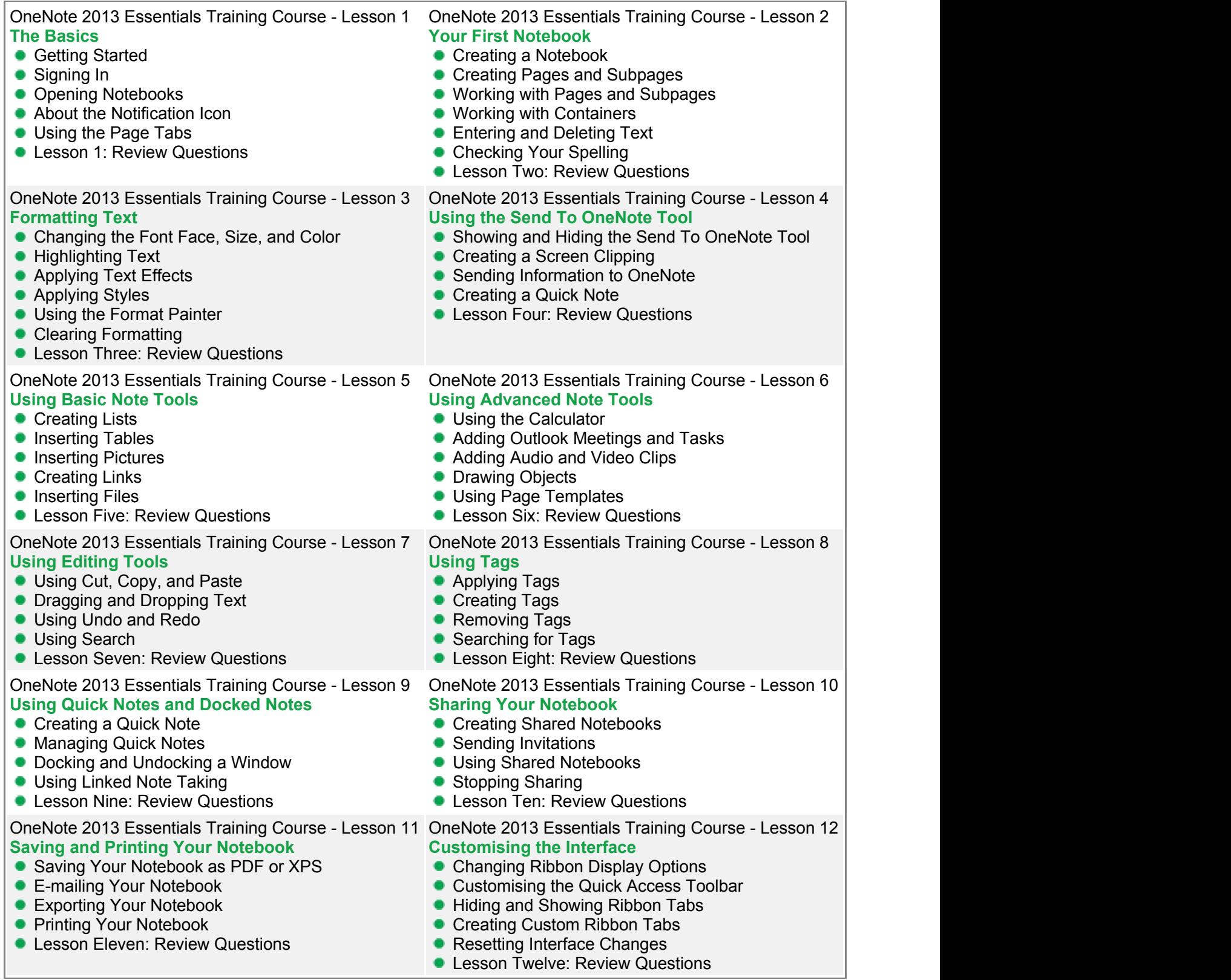

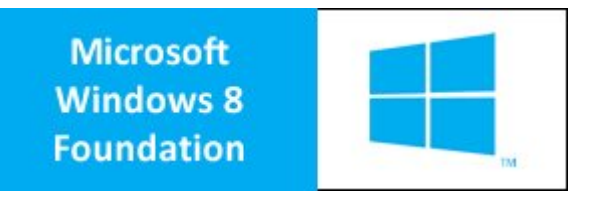

Windows 8 is the latest version of Microsoft's widely-used Windows operating system. This new version of Windows incorporates hundreds of new features, as well as improvements to existing tools. This foundation training course in Windows 8 provides both novice and experienced users the skills to use all features of Windows 8 expertly. This dynamic and highly valuable training course is now available Australia-wide including Brisbane, Sydney, Melbourne, Perth, Adelaide, Canberra and Parramatta.

## **Windows 8 Foundation Training Course Outline**

#### **Foreword:**

During the course, participants gain training in using the new Start screen, touch gestures, mail, messaging, photo, travel, sports, and the desktop and its applications.

Windows 8 Foundation Training Course is designed to help participants become familiar with the enhancements that have been made to Windows with this release. This course also provides training with previous Windows so that the learner can become familiar with the enhanced Start screen of Windows 8.

#### **Outcomes:**

This short and comprehensive course is the fastest way to develop a deep understanding and skills using the Windows 8 operating system.

- Understand the basics of Windows 8
- **Interact with computer using keyboard and mouse**
- Use touch gestures to perform functions
- Lock and unlock the computer
- Use sleep mode, restart and turn off
- Understand the anatomy of the Start screen
- Work with Windows 8 apps
- Use the charms bar
- **Use the windows store**
- Manage accounts
- Use mail, calendar, messaging, photos
- Use Internet Explorer
- Use news apps, maps, SkyDrive
- Manage desktop windows
- **Understand interface basics**
- Customise file explorer

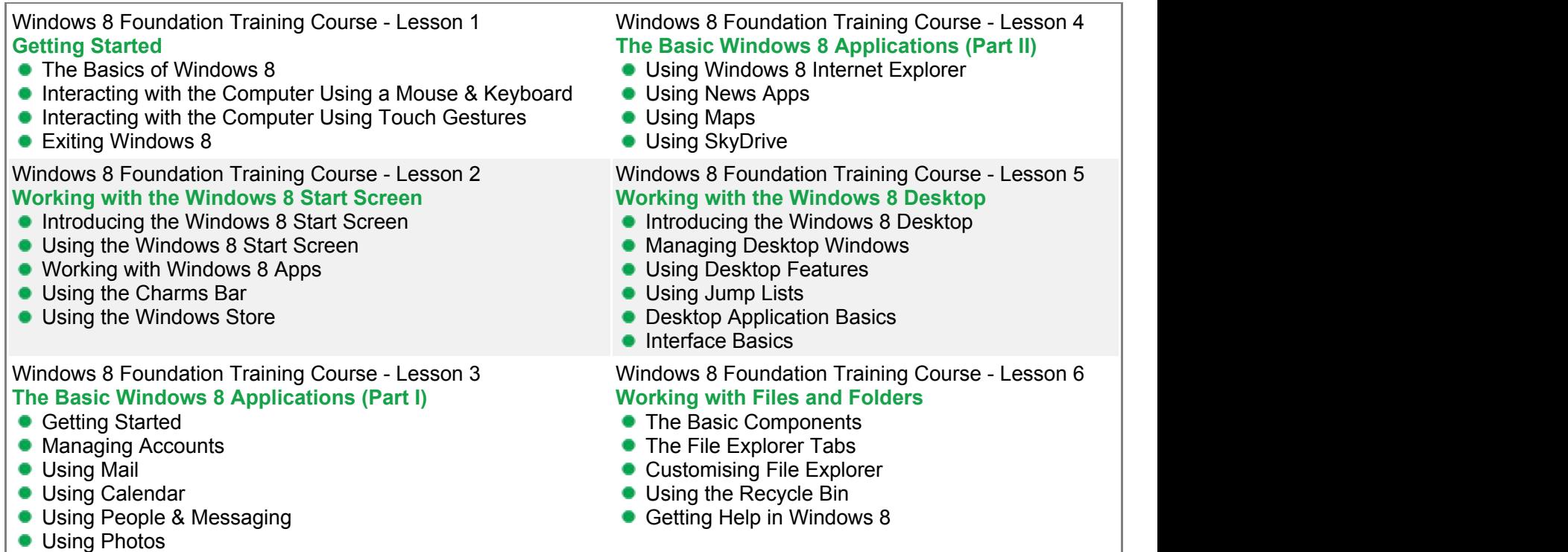

**Computer Basics** Intermediate **Training Course** 

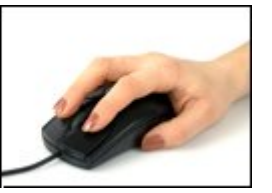

This intermediate training course in computer basics is designed for users with little to no experience with computers. During this course, participants will develop an understanding and skills using operating systems, basic applications, files and folders, WordPad, NotePad, and more.

This engaging and dynamic training course is now available Australia-wide including Brisbane, Sydney, Melbourne, Perth, Adelaide, Canberra and Parramatta.

## **Computer Basics Intermediate Training Course Outline**

## **Foreword:**

During this intensive intermediate training course in computer basics, participants learn to understand the various concepts of computing including general computing concepts, hardware and software, operations of information networks, and tasks. Participants also receive training in using basic Windows applications including Paint, Internet Explorer, WordPad, NotePad, Task Manager, and Calculator.

This comprehensive course includes lessons in the use of the keyboard, mouse and Windows desktop.

## **Outcomes:**

This short and exhaustive training course is the fastest way to develop deep understanding of computing basics and skills using a computer.

- Understand general computing concepts
- Understand the difference between hardware and software, and how each works
- Understand how information networks operate
- Become aware of security concerns and how to work safely
- Learn the first steps of using a computer, including using the keyboard, mouse, and Windows desktop
- Be able to effectively manage and use files and folders
- Learn how to use the basic Windows applications, including WordPad, NotePad, Task Manager, Calculator, Paint, and Internet Explorer
- Use input, output, and storage devices
- Understand legal issues, including licensing of software
- Understand telecommuting and the electronic world
- Be proactive about security
- Protect your data
- **Understand malware**
- Customise your computer
- **•** Print
- Browse the Web

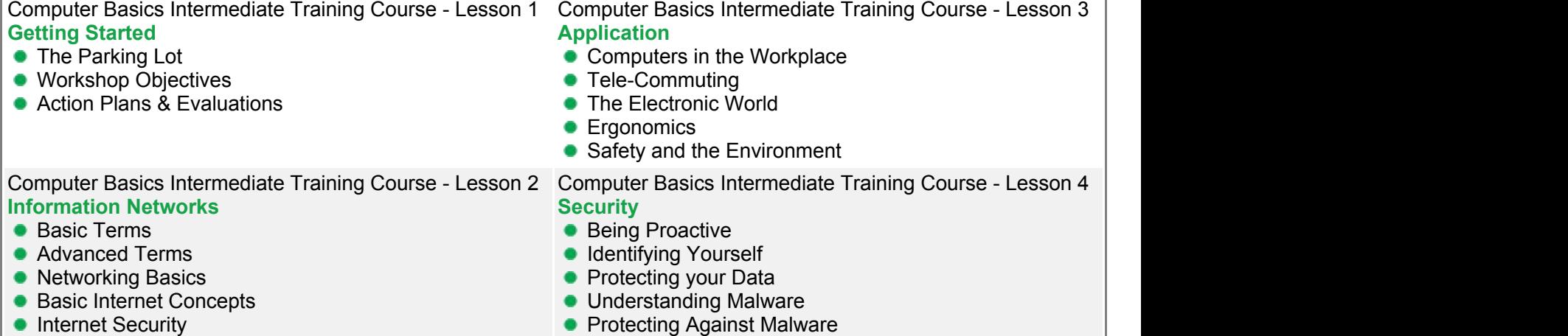

f

**Computer Basics Advanced Training Course** 

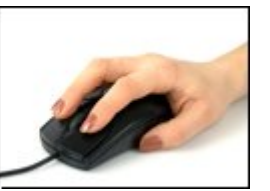

This training course is designed for computer users who have little understanding of computer operations. This Computer Basics Advanced Training Course provides participants with an in-depth knowledge and skill development of basic computer applications, general computing concepts, and use of computer hardware and software.

This highly valuable and dynamic training course is now available Australia-wide including Brisbane, Sydney, Melbourne, Perth, Adelaide, Canberra and Parramatta.

## **Computer Basics Advanced Training Course Outline**

## **Foreword:**

During this computer basic advanced training course, participants learn to understand how information networks operate, use of and difference between hardware and software, and general computing concepts. Participants also develop skills in using Windows applications such as WordPad, Internet Explorer, NotePad, Paint, Calculator, Task manager, and more.

The course is designed for an easy understanding of the use of important computer operations including operating systems and networking.

## **Outcomes:**

This short and comprehensive course is the fastest way to develop a deep understanding and skills to effortlessly use a computer.

- Use the keyboard, mouse, and Windows desktop
- **Understand general computing concepts**
- Understand the difference between hardware and software, and how each works
- Understand how information networks operate
- Be aware of security concerns and how to protect your privacy
- **Effectively manage and use files and folders**
- Use the basic Windows applications, including WordPad, NotePad, Task Manager, Calculator, Paint, and Internet Explorer
- Use input, output, and storage devices
- Use operating systems and applications
- Understand legal issues, including licensing of software
- Understand and use networking and Internet basics
- Understand tele-commuting and the electronic world
- Understand ergonomics, safety, and the environment
- **Understand malware**
- Customise your computer
- **Understand and using files and folders**
- Use basic Windows applications
- Work with a window
- Work with applications
- Browse the Web

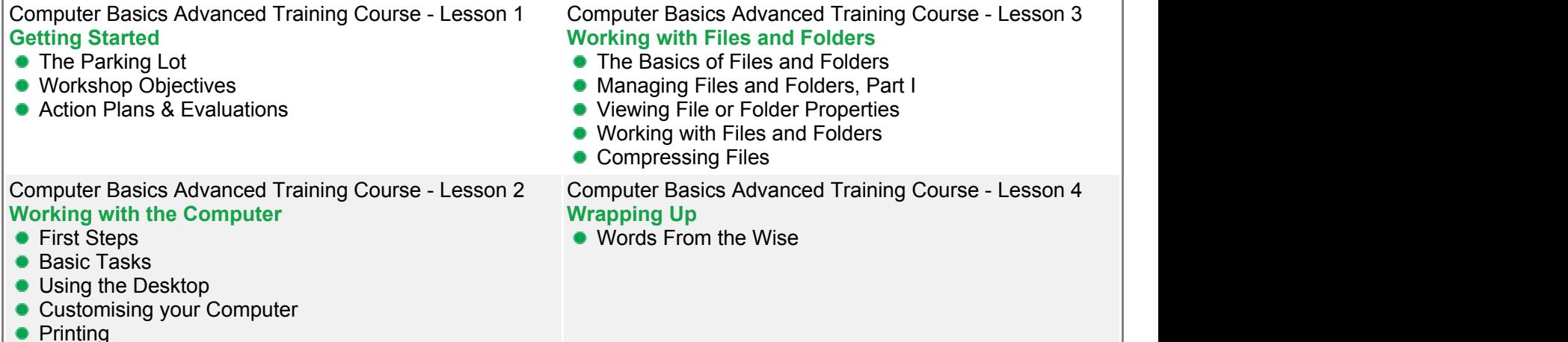

**Computer Basics Foundation Training Course** 

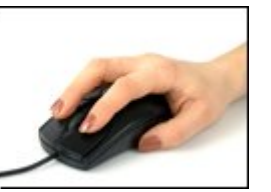

Knowledge of computers is essential in today's world for personal and professional purposes. This four-level comprehensive course is designed for those with little to no experience in using computers. This Computer Basic Foundation Training Course provides a deep understanding of the basic functions of a computer, including the use of basic applications and operating system.

This fun and practical training course is available now Australia-wide including Brisbane, Sydney, Melbourne, Perth, Adelaide, Canberra and Parramatta.

## **Computer Basics Foundation Training Course Outline**

## **Foreword:**

During this training course, participants will learn basic computing concepts and basic functions such as using file folders, keywords, the mouse, the Windows desktop, Paint, Task Manager, Calculator, Internet Explorer, WordPad, NotePad and more.

This foundation training course in computer basics is designed for easy learning and understanding. The participants learn and practice to develop the ability to use a computer effortlessly.

## **Outcomes:**

This extensive course allows a participant to develop basic skills in operating a computer to fulfill tasks.

- **After completing this course, participants will have learned to:**
- Understand basic computing concepts
- Understand the difference between hardware and software, and how each works
- Understand how information networks operate
- Become aware of security concerns and how to work safely
- Use the keyboard, mouse, and Windows desktop
- **Effectively manage and use files and folders**
- Use the basic Windows applications, including WordPad, NotePad, Task Manager, Calculator, Paint, and Internet Explorer
- **Use basic terms**
- Understand the functions of a computer
- Browse the Internet
- Download and save files
- Understand how a laptop is different from a desktop computer

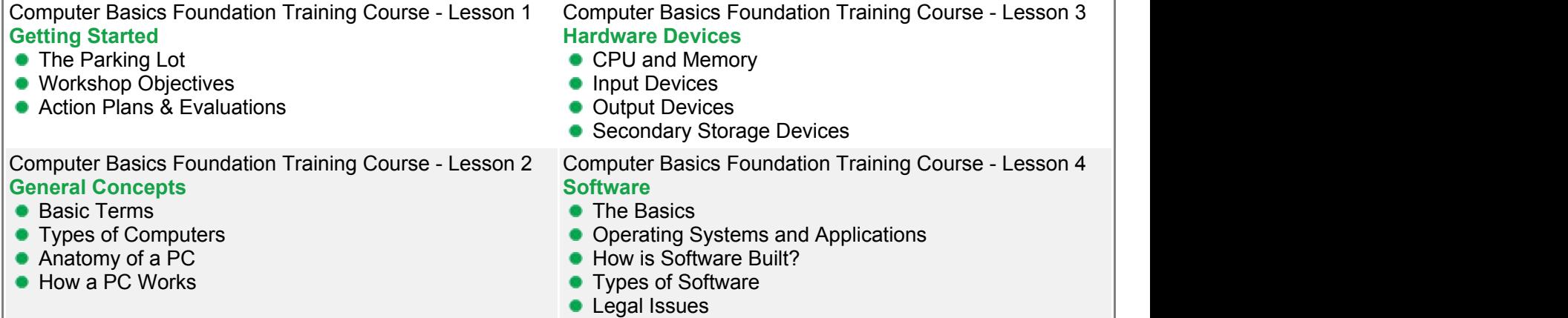

**Computer Basics Expert Training Course** 

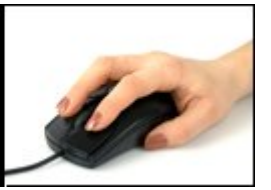

Being computer savvy is essential for personal and professional success. This computer basics expert training course provides practical skill development in computer fundamentals to help participants gain mastery with using a computer.

This highly valuable and practical training course is now available Australia-wide including Brisbane, Sydney, Melbourne, Perth, Adelaide, Canberra and Parramatta.

## **Computer Basics Expert Training Course Outline**

## **Foreword:**

During this training course, participants will learn the advanced features and functionality of a computer including browsing the web, working with various applications, working with web pages, and working with a window.

### **Outcomes:**

This extensive training course provides training in all basic functions of a computer so that you are able to use it effortlessly to perform basic functions including browsing the Internet, downloading, using word processing applications, and managing files and folders.

- Use Calculator, Paint, Task Manager, WordPad, Notepad
- Resize windows, and move them
- **•** Uninstall an application
- Halt a frozen program
- **Switch between windows**
- Work with a window
- **Understand general computing concepts**
- **Understand how information networks operate**
- Become aware of security concerns and how to work safely
- **Effectively manage and use files and folders**
- Use the basic Windows applications, including WordPad, NotePad, Task Manager, Calculator, Paint, and Internet Explorer
- Use the Control Panel
- Find an installed application

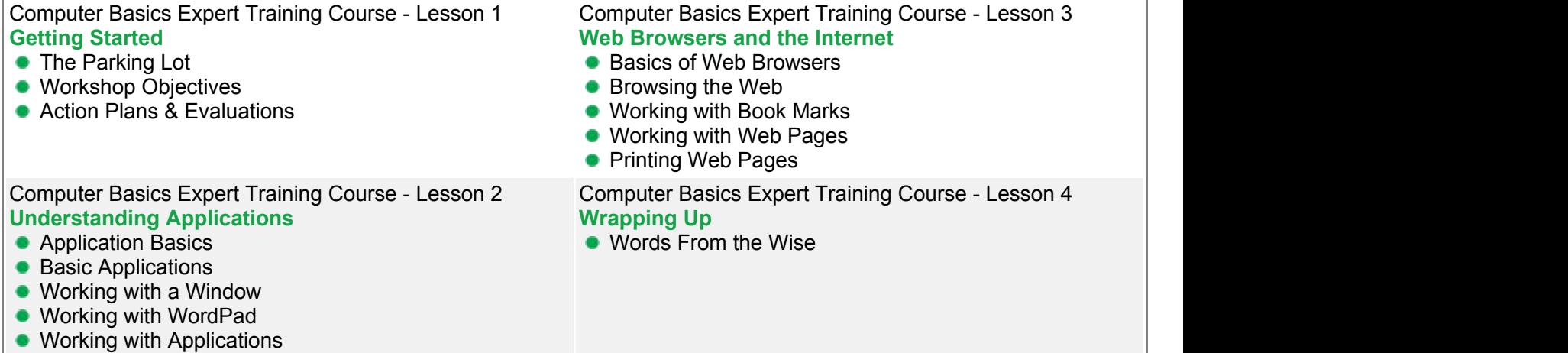

**Effective Time** Management Using **Outlook Training** 

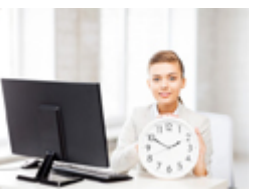

Managing time is not difficult if you use the right tools. Microsoft Outlook is used for time management worldwide. This short one-day training course helps participants to gain practical skills in using Outlook to manage their time effectively. This highly valuable and practical training course is now available Australia-wide including Brisbane, Sydney, Melbourne, Perth, Adelaide, Canberra and Parramatta.

## **Effective Time Management Using Outlook Training Course Outline**

## **Foreword:**

This Effective Time Management Using Outlook Training Course teaches understanding and skill development in customising the Outlook screen, changing notification options, sorting based on file type, sending task requests, working with deleted items, managing electronic files and more.

This comprehensive course provides participants with all the tools and techniques required to manage time effectively.

## **Outcomes:**

This extensive training course in effective time management using Outlook provides useful strategies and skill development for easily managing your work.

- **Use planning tools**
- Change notification options
- Customise panes
- Customise the Quick Access toolbar
- **Use Viewing tools**
- Work with email messages
- Use Search in Outlook
- Dump, delay and delegate
- Send task requests
- Sort by categories
- Manage electronic files
- Get rid of the junk
- Organise their workspace

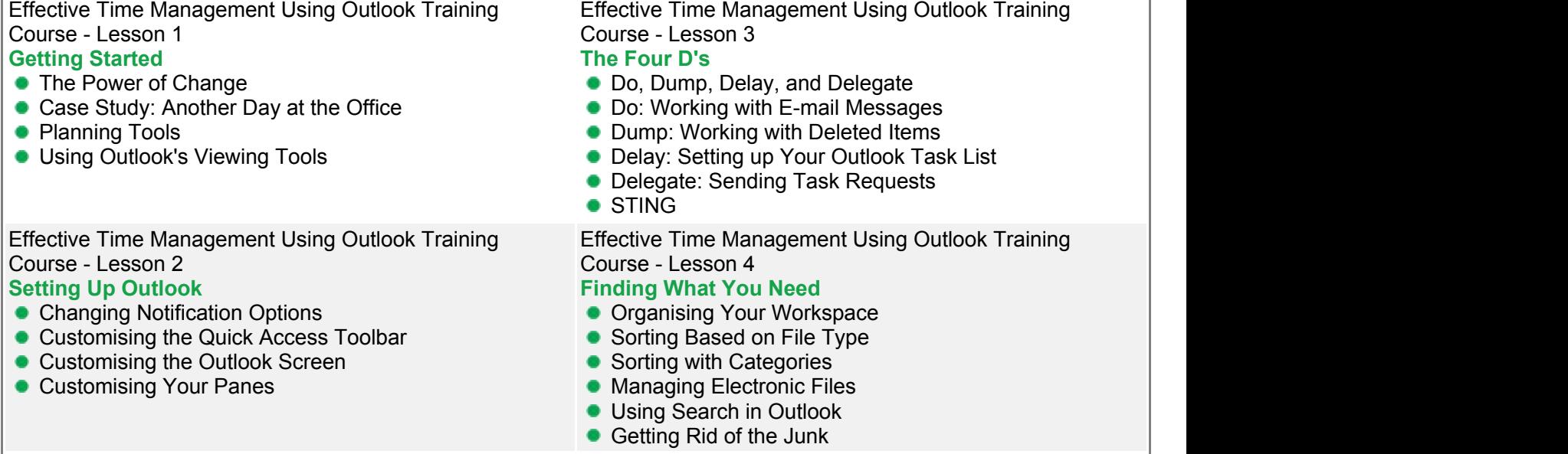

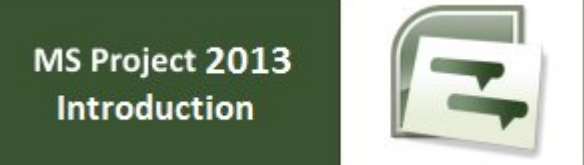

Microsoft Project 2013 is a project management application used for managing projects easily and efficiently. The application uses various features to easily collaborate on projects, understand its history and progress in a glance, and create professional reports. Microsoft Project 2013 Introduction Training Course is designed for beginners where they will develop important skills in planning a project, task entry, resource entry, task linking, and more. After the completion of the course, participants are able to effortlessly conduct all basic tasks to create and track projects.

This highly valuable and dynamic training course is now available throughout Australia, including Brisbane, Sydney, Melbourne, Adelaide, Canberra, Parramatta and Perth.

## **Microsoft Project 2013 Introduction Course Outline**

### **Foreword:**

This course includes skill-building in each of the basic functions of Microsoft Project 2013 such as using the interface, applying filters, project planning, setting project start dates, adding recurring tasks, resolving scheduling conflicts, using lag time and lead time, and setting deadlines on tasks. The training course provides an understanding and practice in performing every basic task that is essential to begin and track projects successfully.

Microsoft Project 2013 Introduction Training Course is the first course in the series of three: Introduction, Intermediate and Advanced Training Course in Microsoft Project 2013. Each of these courses is targeted to give valuable training to participants with different skill levels in the application.

## **Outcomes:**

- Access the toolbar
- Open and view a project
- Use the TimeLine feature
- **•** Apply filters
- View the network diagram
- Define a project
- Set project properties
- **Create a new basic calendar**
- Save a project file
- Amend a standard calendar
- **•** Enter milestone and summary tasks
- **Insert, delete and move tasks**
- Add notes to tasks
- Add recurring tasks
- Work with task durations and relationships
- Set resource availability dates
- Assign resources to tasks
- **Understand resource costs**
- **Baseline a project**

#### Project 2013 Introduction Training Course - Lesson 1 Project 2013 Introduction Training Course - Lesson 2 **Project Management overview and introduction to Planning the Project the Project 2013 interface** • New features and edition comparison • The new user interface with ribbon and Quick Access Toolbar Using the new TimeLine feature Where to begin with MS Project **•** Introduction to Project Views **Exercise: Opening and viewing a project** ● Using the 'Group By' Feature **• Using the 'Highlight Feature** • Viewing and changing the Project Information Viewing the Network Diagram Saving the New Project File ● Applying a filter **• Introduction to Project Management • Understanding how MS Project helps you plan** and adjust your projects • Project Terminology Defining the Project Completing the Project Definition • Project Planning • Completing the Project Plan Setting the project start date Project Properties **• Amending the Standard Calendar • Creating a New Base Calendar • Displaying a Specific Calendar on the Gantt Chart • Ending a Project Session** Project 2013 Introduction Training Course - Lesson 3 Project 2013 Introduction Training Course - Lesson 4 **Task Entry and Task Linking Resources and Resource Entry Entering tasks, milestone and summary tasks**  $\bullet$  Inserting, deleting and moving tasks **Adding a recurring task Contract and Contract of Adding a recurring task** • Adding a note to a task **• Understanding the new Task Mode in Project** 2010 Working with task durations and relationships ● Using lag time and lead time **Exercise: Creating a new project** and the setting of the setting and the setting of the setting of the setting of the setting of the setting of the setting of the setting of the setting of the setting of the setting of th • Creating constraints for tasks in Auto Schedule Mode **Base Community Community** Community Community Community Community Community Community Community Community Community Community Community Community Community Community Community Community Community Community Community Using the Resource Sheet to enter resources Assigning and amending a resource calendar Setting Resource Availability Dates **Understanding Resource Costs** Assigning resources to tasks using Auto Schedule Mode **Using Material Resources** ● Exercise: Assigning resources to tasks - Manual vs Auto Schedule Mode Exercise: Using the Task Inspector and Team Planner to view and change assigned resources **Baselining your project**

- Resolving scheduling conflicts
- Setting a deadline on a task
- **C** Quick Reference

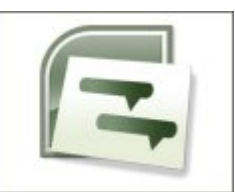

To manage projects efficiently using Project 2013, it is essential to build on basic skills already known and learn additional features of the software. Microsoft Project 2013 Intermediate Training Course provides understanding and skill development builds upon basic skills and covers intermediate features of the application, such as customising the Gnatt chart, using network diagrams, creating custom WBS code, updating a project, printing and reporting, sharing resources, and more.

The course is designed for users that have elementary skills in Project 2013. Beginners may consider developing basic skills in the application with Microsoft Project 2013 Introduction Training Course.

This highly valuable and lively training course is now available throughout Australia, including Brisbane, Sydney, Melbourne, Adelaide, Canberra, Parramatta and Perth.

## **Microsoft Project 2013 Intermediate Course Outline**

## **Foreword:**

This training course helps participants to build upon basic skills in Microsoft Project 2013. Intermediate and new features of Microsoft Project 2013 will be covered, including understanding project views, managing projects, examining projects, updating projects, printing reports and project views, reporting by report type, updating the resource pool, and comparing project versions. During the course, participants will learn and practice the use of the various functions of Project 2013 to gain expertise in managing projects skilfully.

Microsoft Project 2013 Intermediate Training Course is the second course in the series of three: Introduction,

Intermediate and Advanced Training Course in Microsoft Project 2013. Each of these courses is targeted to give valuable training to participants with different skill levels in the application.

## **Outcomes:**

- Change time scales
- Add a custom Gantt Chart
- Use network diagrams
- Work with the Network Box (or Node)
- Modify and format tables
- Create, display and use custom WBS codes
- **Use team planner**
- Create a budget
- Use AutoFilters
- **•** Track and update tasks
- **Understand project costs**
- Work with Project Server and Deliverable Fields
- View, organise and print reports
- Change print settings
- Review and update assignments
- Compare project versions
- **Perform resource sharing functions**
- Update the Resource Pool
- Stop resource sharing temporarily and permanently
- Consolidate projects

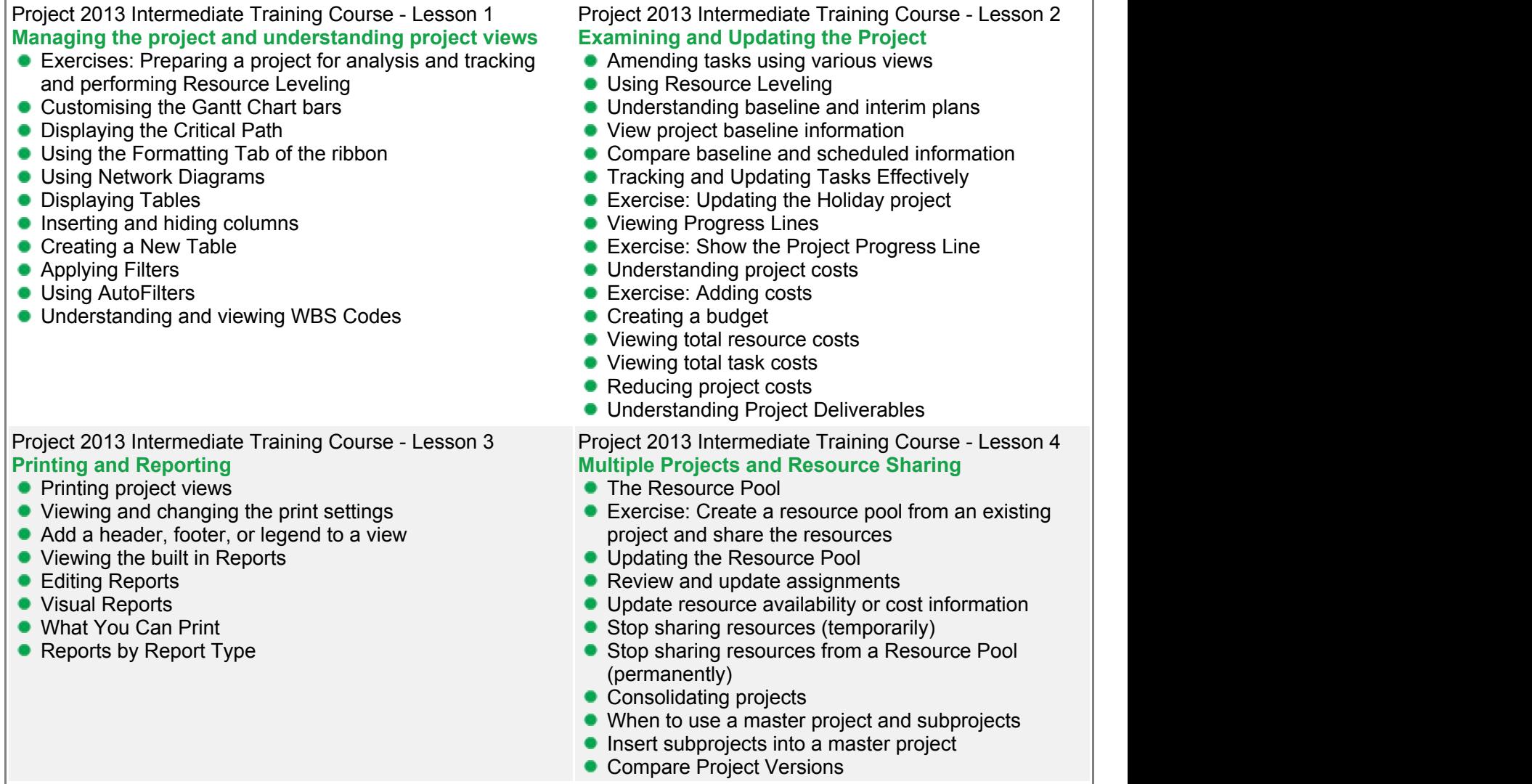

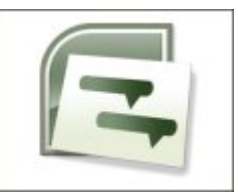

Microsoft Project 2013 offers new features, such as easy sharing of project status information, advanced built-in Lync features, and tracing of task paths. Microsoft Project 2013 Advanced Training Course provides extensive training in the use of the advanced features of the new Project 2013, including customising the ribbon, charting data, grouping, creating interactive filters, using macros, and working with the VBA Editor. The customised new set of reports in Project 2013 allows you to understand an entire project and its history at a glance.

This training course is designed for users that have basic skills in Project 2013. Beginners may consider our Microsoft Project 2013 Introduction Training Course to build basic skills in the application.

This highly practical and engaging training course is now available throughout Australia, including Brisbane, Sydney, Melbourne, Adelaide, Canberra, Parramatta and Perth.

## **Microsoft Project 2013 Advanced Course Outline**

## **Foreword:**

This course includes training in each of the advanced functions of Project 2013. During the training, participants learn to manage projects, examine existing projects, manage resources, customise Project 2013, modify displays, use templates, customise projects, edit macros, and more. The course aims to provide quick and practical learning to help participants master the use of Project 2013 in a short amount of time.

Microsoft Project 2013 Advanced Training Course is the third course in the series of three: Introduction, Intermediate and Advanced Training Course in Microsoft Project 2013. Each of these courses is targeted to give valuable training to participants with different skill levels in the application.

## **Outcomes:**

- Modify a project
- **Identify resource over-allocation**
- Use task inspector
- Manage time
- **•** Display progress data
- Chart data
- Manage recurring tasks
- **Import into Project**
- Use templates
- Customise tables
- Customise filters
- Create interactive filters
- Customise the Ribbon
- Create VBA code
- Work with modules
- Edit macros

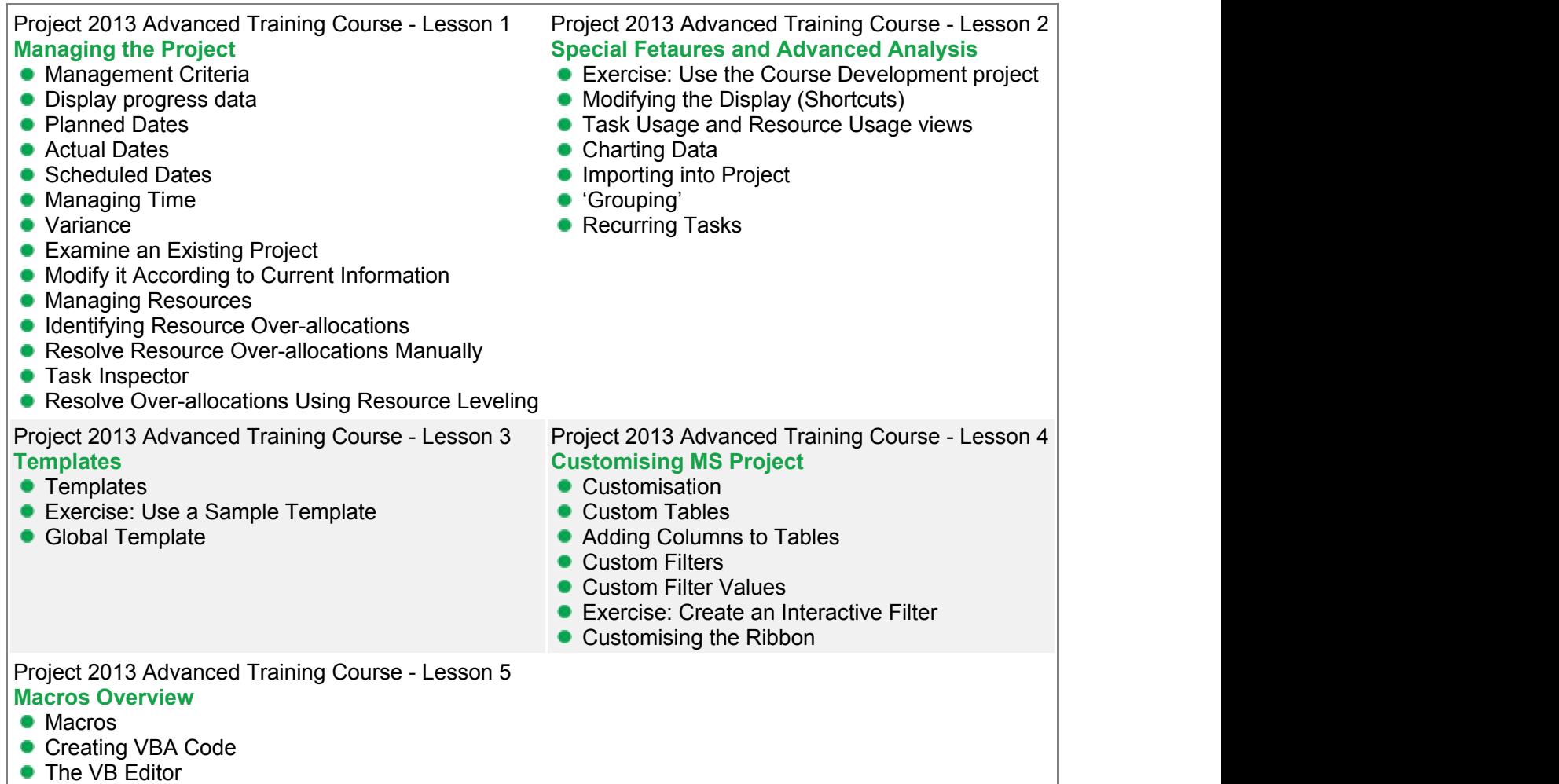

- Working with Modules
- Editing Macros

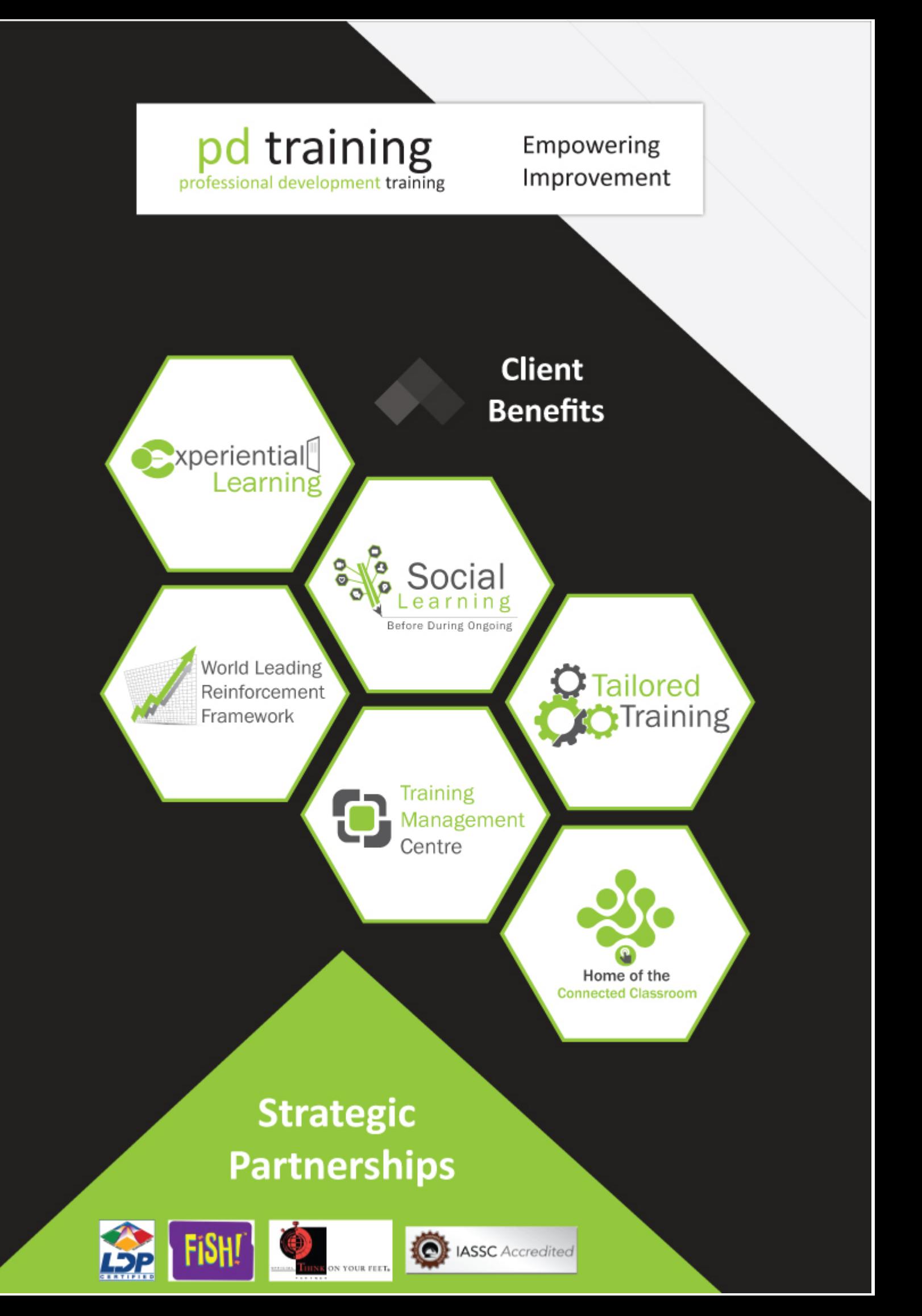